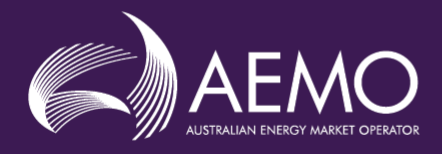

 $\bigcirc \!\!\!\!\! \bigcirc \!\!\!\! \bigcirc \!\!\!\! \bigcirc$ 

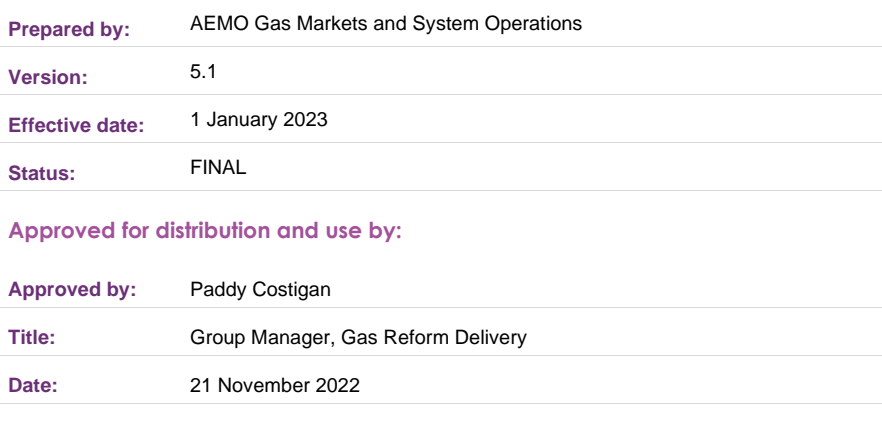

#### **aemo.com.au**

New South Wales | Queensland | South Australia | Victoria | Australian Capital Territory | Tasmania | Western Australia Australian Energy Market Operator Ltd ABN 94 072 010 327

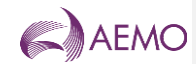

#### **Important Notice**

#### **Purpose**

AEMO has prepared this document to provide information about [xxx], as at the date of publication.

#### **Disclaimer**

This document or the information in it may be subsequently updated or amended. This document does not constitute legal,<br>business, engineering or technical advice. It should not be relied on as a substitute for obtaining de guarantee its accuracy or completeness.

Accordingly, to the maximum extent permitted by law, AEMO and its officers, employees and consultants involved in the preparation of this document:

- make no representation or warranty, express or implied, as to the currency, accuracy, reliability or completeness of the information in this document; and
- are not liable (whether by reason of negligence or otherwise) for any statements or representations in this document, or any omissions from it, or for any use or reliance on the information in it.

#### **Copyright**

© 2022 Australian Energy Market Operator Limited. The material in this publication may be used in accordance with the copyright permissions on AEMO's website.

#### **Further information**

For further information, please visit AEMO's websit[e www.aemo.com.au](http://www.aemo.com.au/) or contact:

AEMO Information and Support Hub Phone: 1300 AEMO 00 (1300 236 600) and follow the prompts. E-mail: [supporthub@aemo.com.au](mailto:supporthub@aemo.com.au)

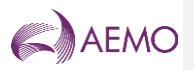

## **Contents**

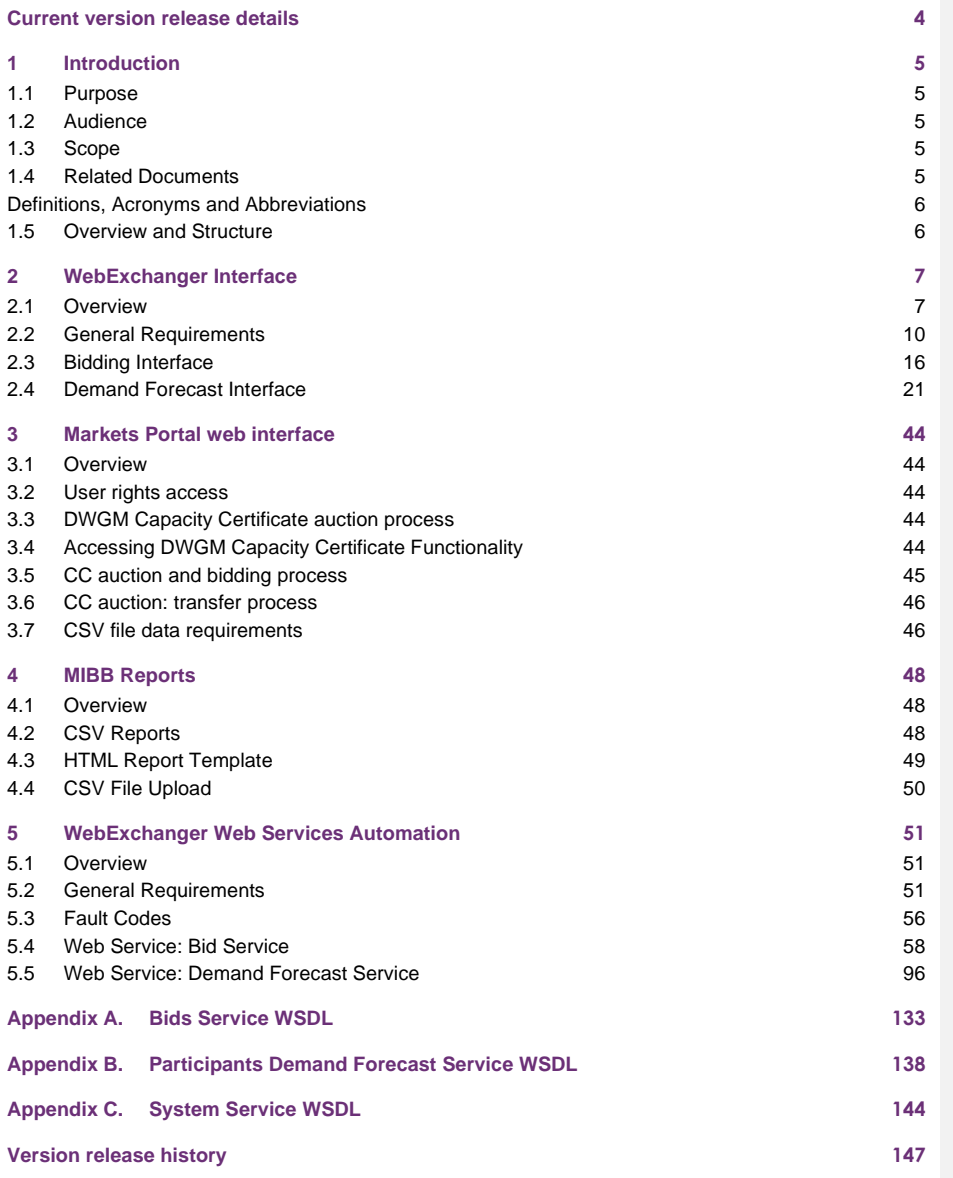

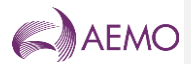

## **Tables**

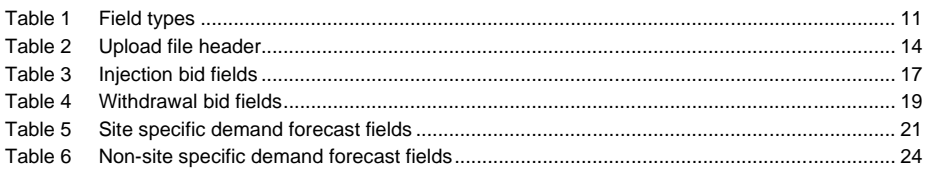

# **Figures**

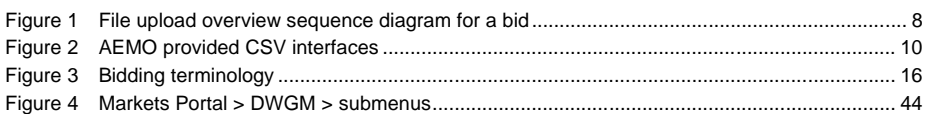

## <span id="page-3-0"></span>**Current version release details**

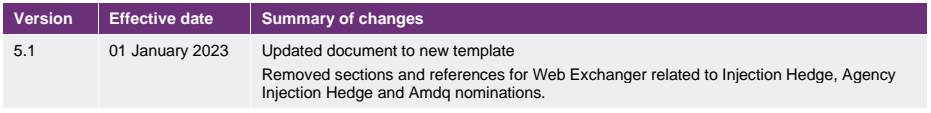

**Note: There is a full version history at the end of this document.**

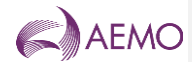

## <span id="page-4-1"></span><span id="page-4-0"></span>**1 Introduction**

### **1.1 Purpose**

The purpose of this document is to specify the data formats and the rules of information exchange between AEMO and Gas Market Participants in the context of the Victorian Wholesale Gas Market.

### <span id="page-4-2"></span>**1.2 Audience**

The primary audience for this document are business users and IT developers of the Market Participants, and AEMO business users and IT developers involved in the design and implementation of gas market systems for the wholesale market.

This document assumes the audience has a basic understanding of Unified Modelling Language (UML) and understands UML concepts and syntax.

### <span id="page-4-3"></span>**1.3 Scope**

This document details the upload file formats required by WebExchanger within the scope of the Victorian Wholesale Gas Market.

This document details the web services technology for automating the submission of bids, demand forecast and injection nominations and the implementation of the web services based automation for WebExchanger. Also included in this document details of the changes to the aseXML related to the implementation of the WebExchanger automation.

The User Guide to MIBB Reports specifies the generic structure of these reports.

## <span id="page-4-4"></span>**1.4 Related Documents**

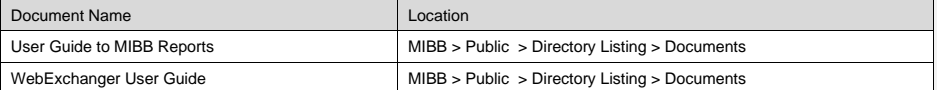

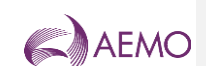

### <span id="page-5-0"></span>**Definitions, Acronyms and Abbreviations**

*Declared Wholesale Gas Market Participant Build Pack*

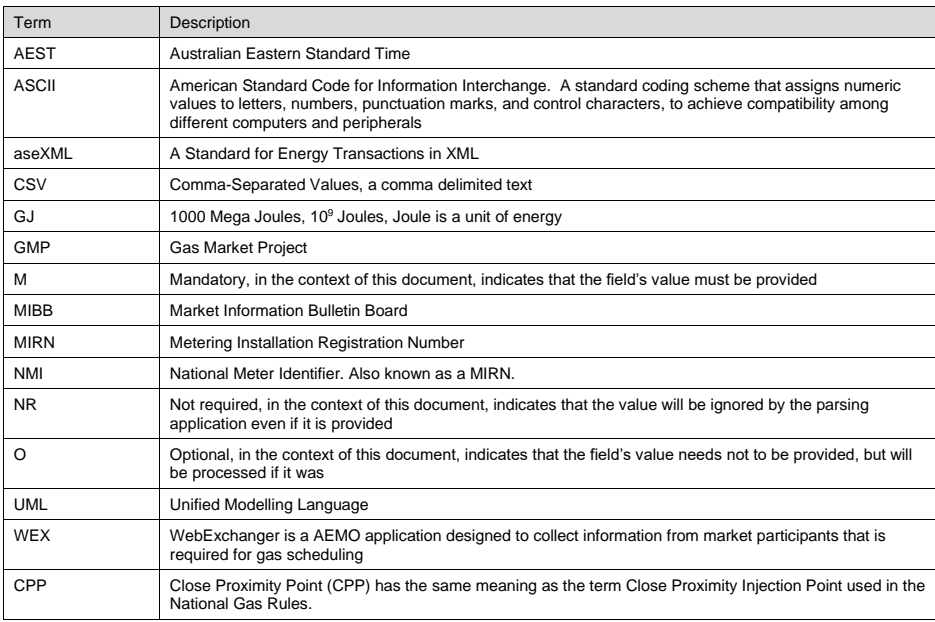

### <span id="page-5-1"></span>**1.5 Overview and Structure**

This document comprises the following sections:

- Introduction outlines the purpose of this Participant Build Pack, the intended audience, and scope.
- Interfaces contains general requirements and external interface specifications for the Victorian Wholesale Gas Market with respect to CSV files upload and notification email formats.
- MIBB Reports general requirements and high-level specifications for MIBB reports.
- WebExchanger web services automation.
- Appendices that detail Web Services definitions for bid and  $\frac{1}{1}$  demand forecast $\frac{1}{1}$  injection hedge nomination, and agency hedge nomination services.

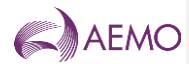

## <span id="page-6-1"></span><span id="page-6-0"></span>**2 WebExchanger Interface**

### **2.1 Overview**

Market Participants are required under the new National Gas Rule (NGR) to provide information that is used as input to AEMO gas scheduling process via WebExchanger. Architecturally, WebExchanger is a multi-tier application that will provide Market Participants with a web browser interface for manual submission of:

- bids,
- demand forecasts,

• injection hedge nominations,

• agency injection hedge nominations, and

#### • AMDQ nominations.

Apart from manual entry in WebExchanger of bids, demand forecasts, injection hedge nations, agency injection hedge nominations, and AMDQ nominations, the Market Participants will also have the ability to provide the same information by uploading a commaseparated values (CSV) file prepared using third-party tools. This provides a simple semiautomated facility for submissions that is time-proven and familiar to all Market Participants.

In general, the process is common to all file upload interfaces and includes the following steps:

- A Market Participant prepares a data file utilising any available third-party tools, for example Microsoft® Excel<sup>1</sup>, or any text editor.
- Each file can only contain only one of the following options:
	- − A single bid, or
	- − A single non-site specific demand forecast or a single site specific demand forecast, or.
- single injection hedge nomination, or
- A single agency injection hedge nomination that may contain up to 10 participants.
- The Market Participant selects the upload file function from the appropriate screen in WEX, which results in a "file open" dialogue presented to the participant.
- After the required file is located and selected, WEX will upload the file and make sure that the format of the data stored in the file, as defined in this document, is acceptable. Note, at this point, there will be no validation whether the uploaded data makes any sense from the AEMO's scheduling perspective. The format errors will be returned to the participant via an error dialogue. The Market Participant can rectify the error and attempt to upload the file again.
- If WEX finds the uploaded data format acceptable, it will produce an appropriate screen with uploaded data populated into that screen.

**AEMO** | 1 January 2023 **Page 7 of 148** 

<sup>&</sup>lt;sup>1</sup> When a text file with .CSV extension is opened in Microsoft Excel, Excel changes the date format to dd-MM-YY, that<br>would make it incompatible with the date format specification as defined in this document, i.e. dd MMM

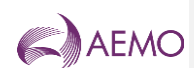

- The Market Participant will be able to modify the data presented on the screen, and then submit the data for scheduling by pressing the "Save" button.
- WEX will validate the submitted data in the same way as for manually entered data. Any error found will be reported back to the Market Participant. Upon successful submission, the Market Participant will be given a confirmation identifier for auditing and tracking purposes.

A high-level sequence diagram shown in Figure 1 illustrates the process of uploading a data file into WebExchanger.

<span id="page-7-0"></span>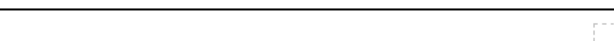

**Figure 1 File upload overview sequence diagram for a bid**

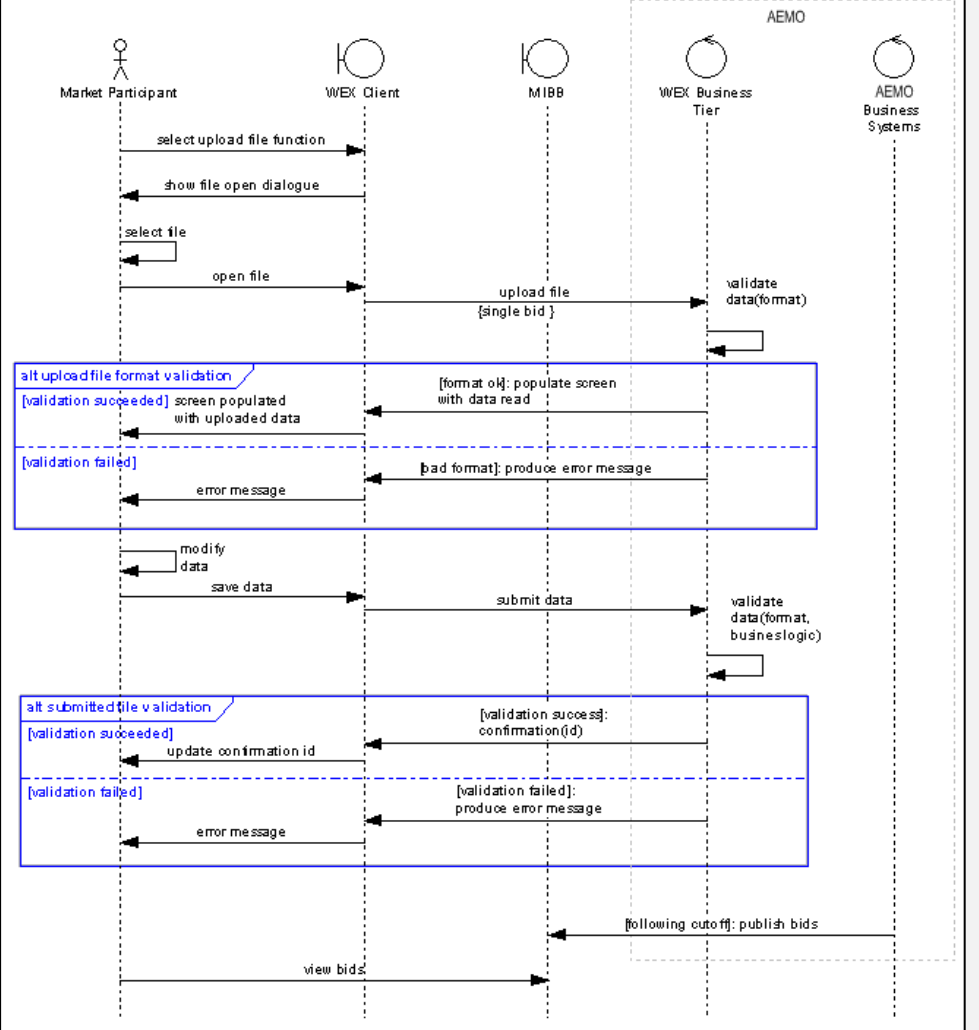

**AEMO** | 1 January 2023 **Page 8 of 148** 

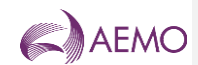

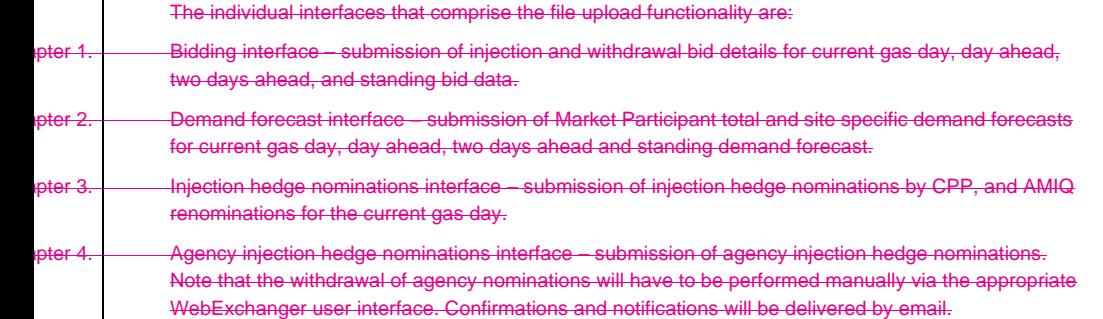

ADQ Nomination Interface – submission of AMDQ nominations during the gas day.

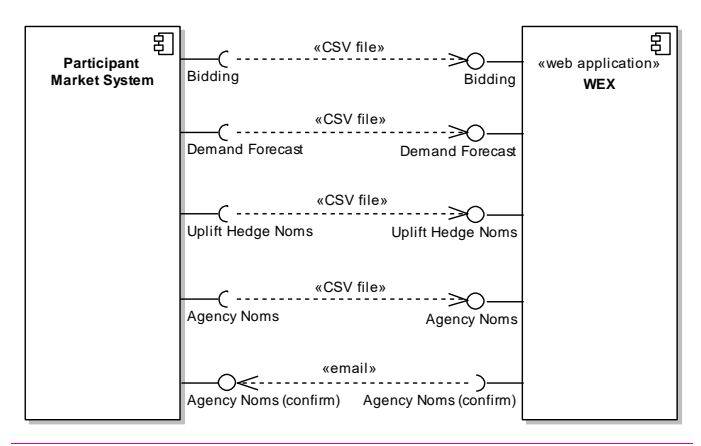

The individual interfaces that comprise the file upload functionality are:

- Bidding interface submission of injection and withdrawal bid details for current gas day, day ahead, two days ahead, and standing bid data.
- Demand forecast interface submission of Market Participant total and site specific demand forecasts for current gas day, day ahead, two days ahead and standing demand forecast.

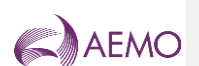

<span id="page-9-1"></span>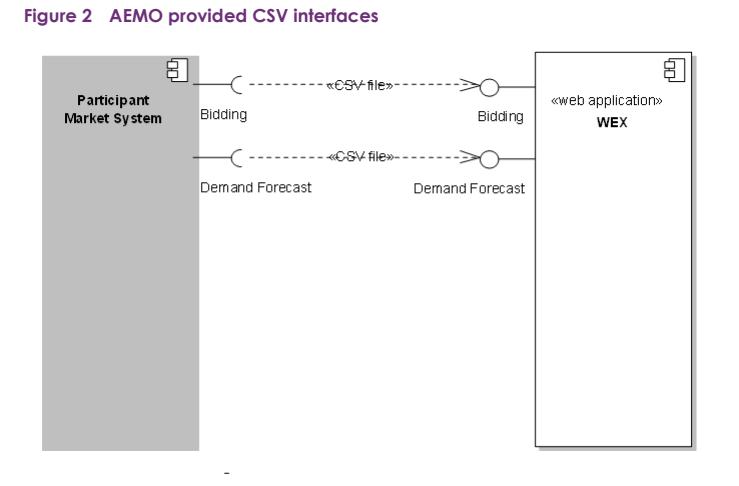

In addition to upload of CSV files that can be used only to populate browser screens, several web services interfaces are exposed via WebExchanger. Refer to Sectio[n 5,](#page-50-0) page [51](#page-50-0) for the detailed specification.

### <span id="page-9-0"></span>**2.2 General Requirements**

#### 2.2.1 File format

Any uploaded file must be in 7-bit ASCII format. Non-printable characters should not be used. No Unicode formats should be used.

### 2.2.2 Line delimiters

Lines in the uploaded file should be delimited by a combination of Carriage Return (CR, ASCII code decimal 12) and Line Feed characters (LF, ASCII code decimal 10). This combination is chosen to cater for the "lowest common denominator" in producing CSV files, the Microsoft® Excel™ application that uses this behaviour as default.

#### 2.2.3 Field delimiters

Fields in a row must be delimited by commas (ASCII code decimal 44).

The last field in the row must be followed the field delimiter (comma) and a line delimiter (CR+LF).

Note: this is in line with Uncontrolled Withdrawal File format (1998) that requires every field, including the last field in a row, to be comma-delimited.

### 2.2.4 Optional fields

If a field is declared as optional its value needs not to be specified, however the field delimiter must be present.

**AEMO** | 1 January 2023 **Page 10 of 148** 

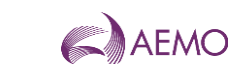

### 2.2.5 Treatment of literals

The CSV import application must be able to parse literals irrespectively whether they are surrounded by double-quotes, single-quotes, or not. Commas must not be used in the literal.

A CSV parser will interpret the following CSV file rows analogously:

123,"This is a sample field",456, 123,'This is a sample field',456, 123,This is a sample field,456,

#### 2.2.6 Leading and trailing spaces

In the case of numeric values the use of a leading, embedded or trailing space is inappropriate. Spaces should not be used where a value has a Numeric characteristic.

Where the value has a "text" characteristic that by its nature it can have a space or spaces as part of the structure, only embedded spaces are permitted. Leading and trailing spacecharacters immediately adjacent to the comma field separators should not be included in the CSV file. Therefore "John Citizen"... resolves to ---,John Citizen,--- or ---,"John Citizen",---.

Where values must have a leading or trailing spaces as a valid part of the data it must be delimited with double-quote characters. In this way it indicates that the leading and trailing spaces are a component part of the data for example:

---," John Citizen ",---

### 2.2.7 Tab characters

Tab characters shall not be used in CSV files.

#### 2.2.8 Special characters

The use of CDATA (non-parsed character data characters "<", ">", "&" and hexadecimal characters is prohibited. This is in view of potential use of aseXML carrying CSV data as per this specification.

#### 2.2.9 Positive and negative numeric values

Positive numbers in CSV file shall be unsigned. Negative numbers shall be prefixed with a negative sign.

#### 2.2.10 Leading and trailing zeroes

There shall be no leading zeroes in numeric values unless a specific data format requires this. Trailing zeroes are allowed and will be ignored, if provided,

#### <span id="page-10-0"></span>2.2.11 Data dictionary

#### **Table 1 Field types**

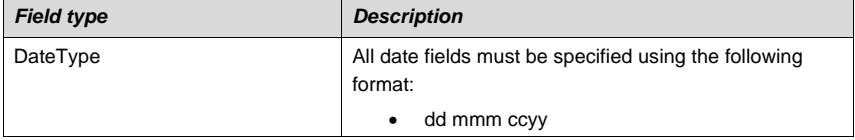

**AEMO** | 1 January 2023 **Page 11 of 148** 

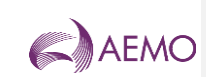

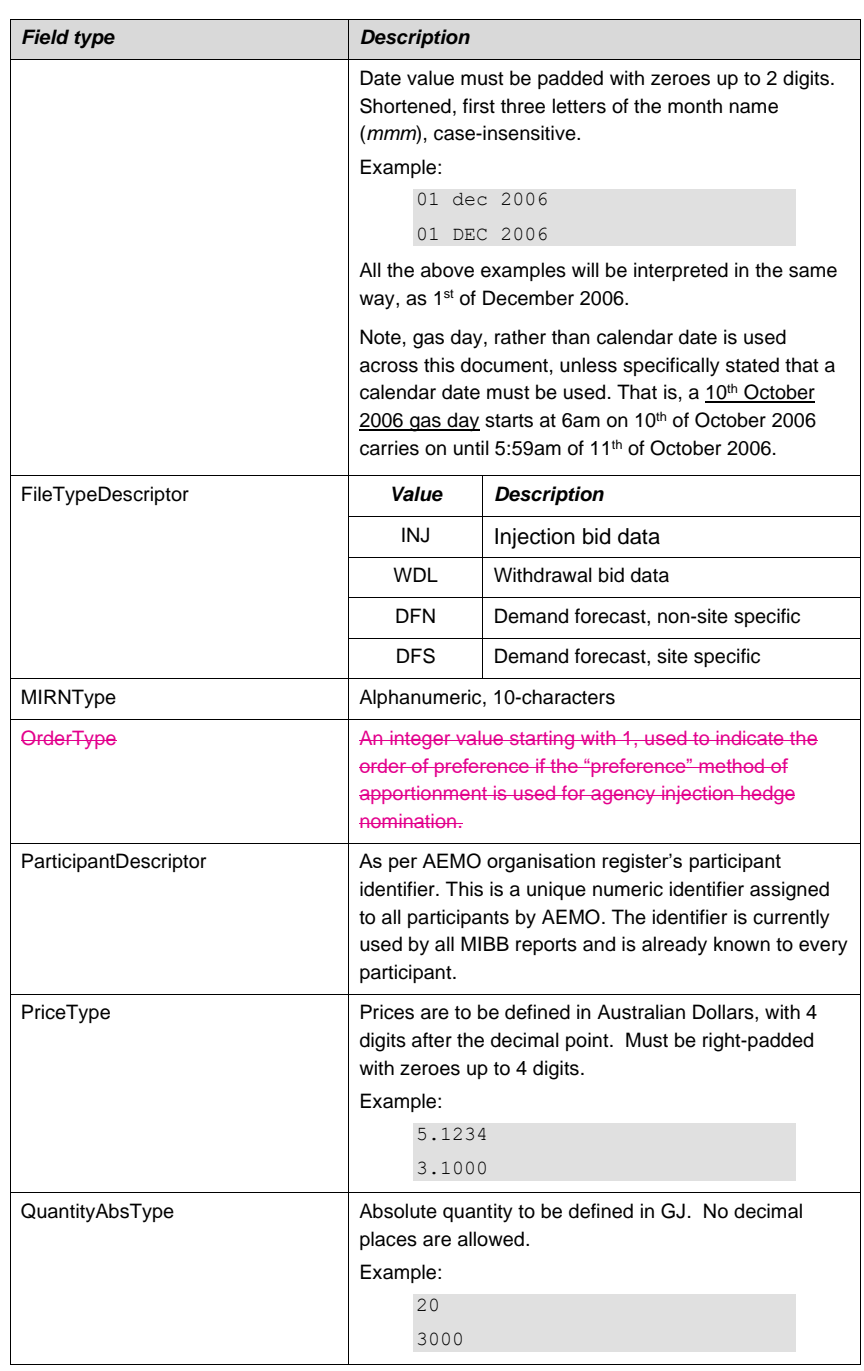

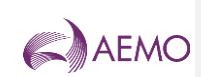

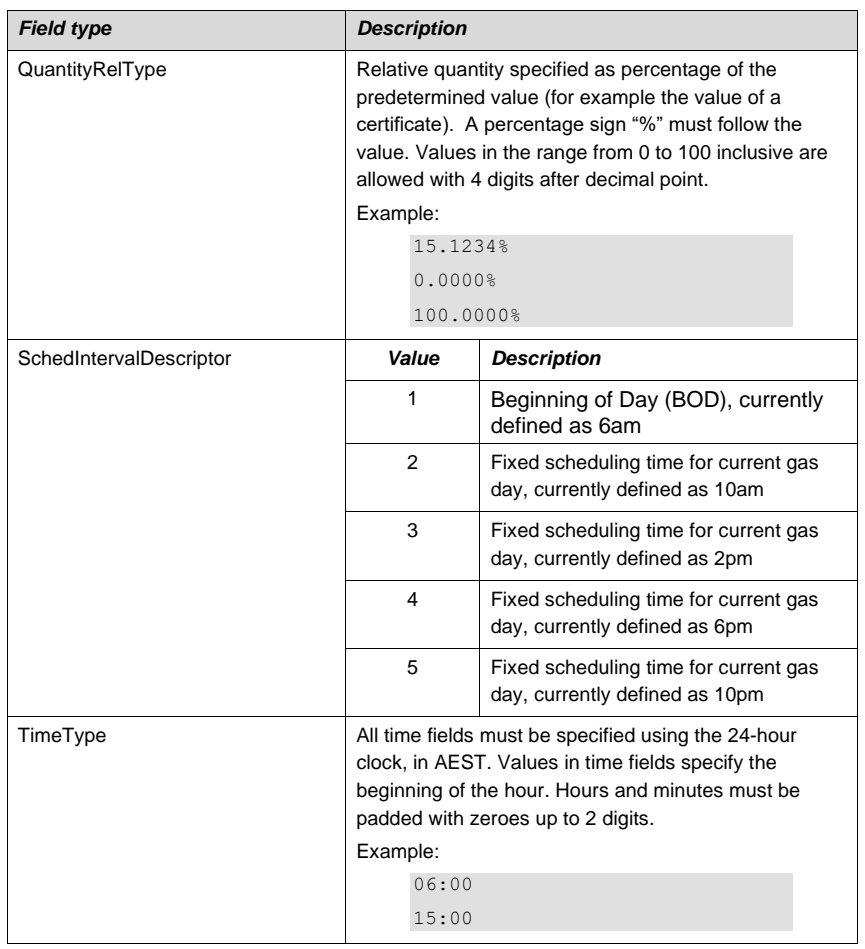

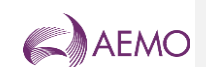

### 2.2.12 File naming convention

The uploaded file name has no relevance to AEMO and it should be used by Market Participants to signify the file contents or for auditing purposes. Conversely, the file extension should be set in accordance with the following table:

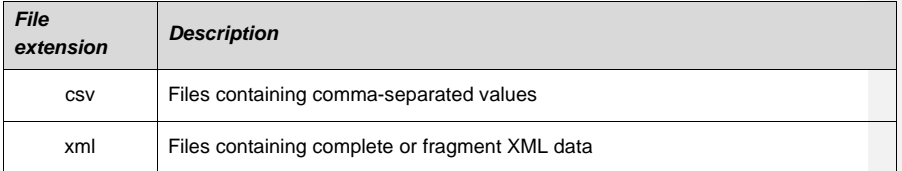

#### 2.2.13 File header

Every uploaded file must consist of a header and a body. The header must be separated from the body by a blank line, i.e.  $CR + LF$ .

The header will facilitate the determination of the uploaded file type and will allow AEMO to validate the contents of the file in relation to the corresponding WebExchanger function.

The body contains one or more rows of data to be populated into the appropriate WebExchanger screen.

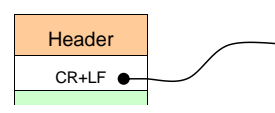

• Bidding interface, Section [2.3](#page-14-0) • Demand forecast interface, Section [2.4](#page-20-0)

Chapter 1 - Injection hedge nomination interface [2.5](#page-25-0)

The fields of the CSV file header are a<del>s specified below.cy injection hedge nomination, Section</del>

#### <span id="page-13-0"></span>**Table 2 Upload file header**

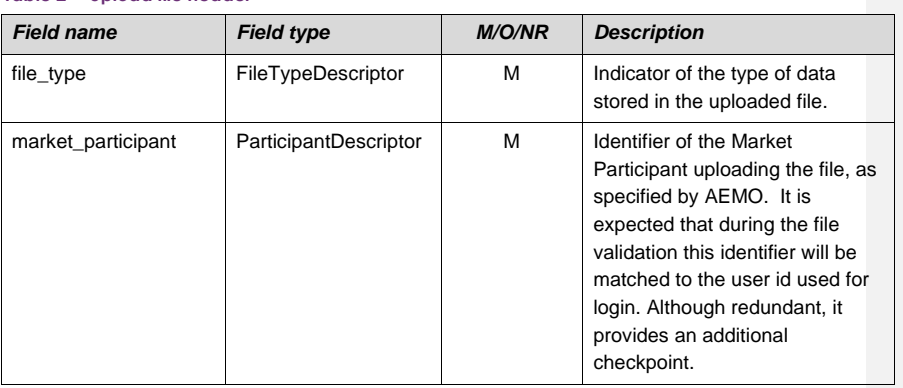

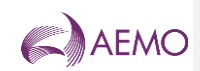

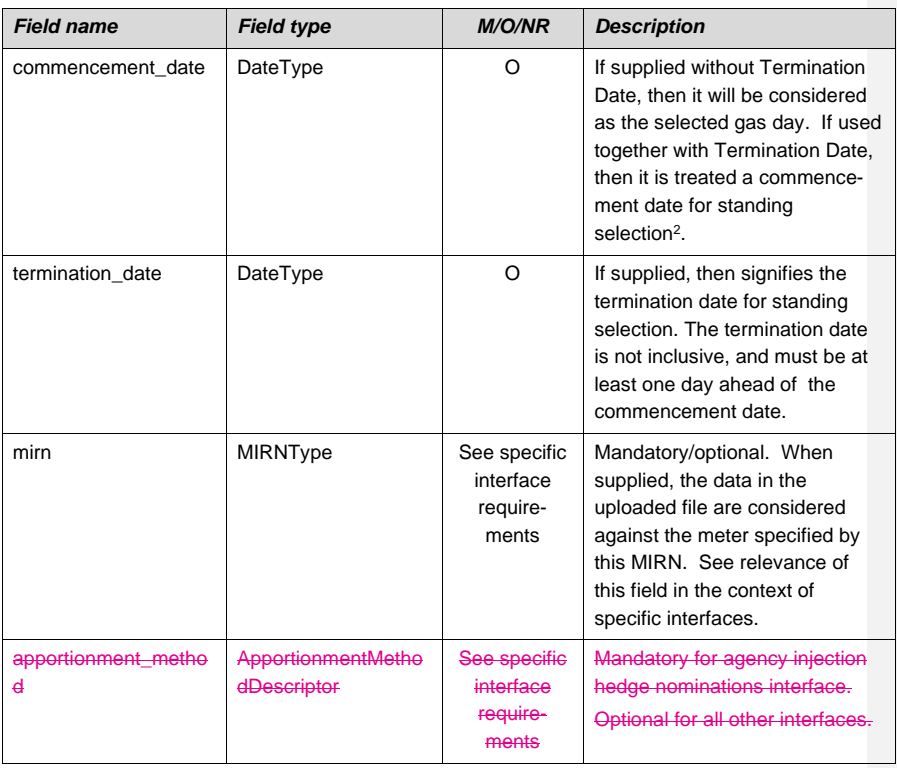

<span id="page-14-0"></span><sup>2</sup> If both commencement\_date and termination\_date are not supplied, then data from the uploaded file are just used to populate<br>the corresponding bid<sub>r-</sub>or demand forecast <del>or injection hedge nomination s</del>creen, but not th

 $\mathbf{I}$ 

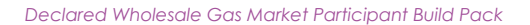

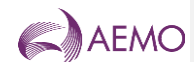

### <span id="page-15-0"></span>**2.3 Bidding Interface**

A Market Participant will have an ability to submit bids information via the file upload facility provided within the WEX user interface.

The following should clarify the terminology used for the description of the bidding information:

- *Bid Set* a collection of up to 5 *Bids* for a specific gas day,
- *Bid* a collection of up to 10 *Bid Steps* for the specific scheduling horizon,
- *Bid Step* a price-quantity step in a *Bid*.

Below is a UML class diagram<sup>3</sup> that illustrates the relationships between bidding information elements.

#### **Figure 3 Bidding terminology**

<span id="page-15-1"></span>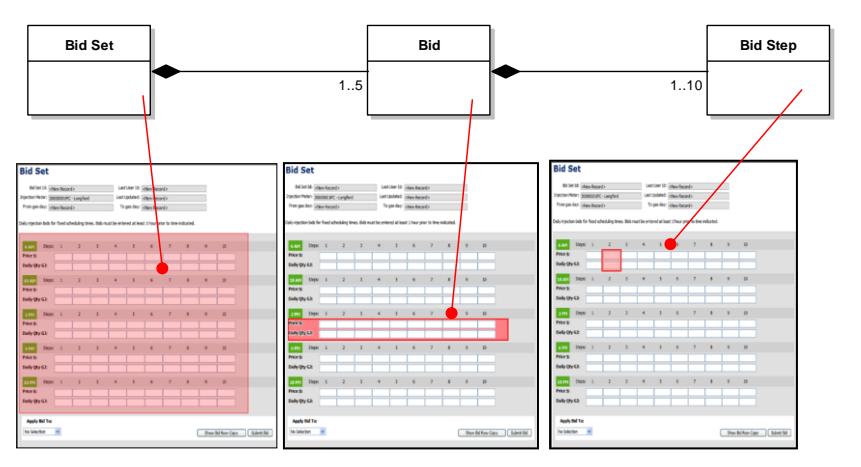

The Market Participant selects the file upload function by pressing the corresponding button on the bidding screen. This will activate the File Open dialogue, which the participant will use to locate a file populated with bidding data. The format of the file is specified in this section.

Uploaded information is read into WebExchanger and validated against data format requirements. If the format validation is successful, the information is populated back into the current bidding screen. The Market Participant will have to save the data shown on the screen for WEX to perform business validation of the bidding data.

If an error is found with the uploaded file format, then WEX displays an error and allows the participant to select another file.

Only a single bid is allowed. WebExchanger will use the provided data to populate the appropriate scheduling interval.

<sup>&</sup>lt;sup>3</sup> On a class diagram, a rectangle represents an entity. Solid diamond on the line connecting entities, called an Association or a<br>Relationship, indicates the containment or the aggregation. Entity's multiplicity is shown closer to the entity. An example of reading the diagram above would be: "A *Bid Set* may be composed of at least one and up to<br>5 *Bid*s, where each *Bid* may be composed of at least one and up to 10 *Bid Steps*.

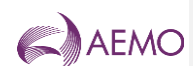

Both bid parts, i.e. Step Price and Step Quantity must be defined.

No gaps are allowed in bid steps, for example if *bid\_step\_02* is defined then *bid\_step\_01* must be defined as well. The field *bid\_step\_01* must be always defined first.

For injection bids, the injected quantity must be equal or increased with the corresponding price increased. For withdrawal bids, the withdrawal quantity must be equal or decreased with the corresponding prices increased. The bid steps must be sorted in the CSV file, with quantities increasing.

For injection bids, for reschedules on the current gas day, the quantity of gas of a rebid associated with the highest bid step cannot be less than what has been scheduled for the current and preceding scheduling intervals at the relevant injection point for the given participant i.e. the updated bid quantity for a subsequent schedule must be greater than or equal to the sum of the operating schedule quantities for all the preceding and the current scheduling intervals.

For withdrawal bids, for reschedules on the current gas day, the quantity of gas of a rebid associated with the lowest bid step cannot be less than what has been scheduled for the current and preceding scheduling intervals at the relevant withdrawal point for the given participant i.e. the updated bid quantity for a subsequent schedule must be greater than or equal to the sum of the operating schedule quantities for all the preceding and the current scheduling intervals.

#### 2.3.1 Injection Bid Interface Definition

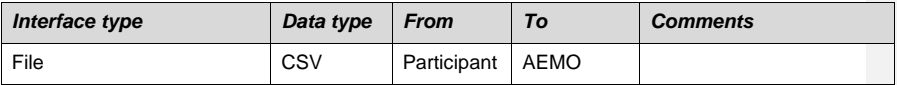

File header fields are to be set as per the following table:

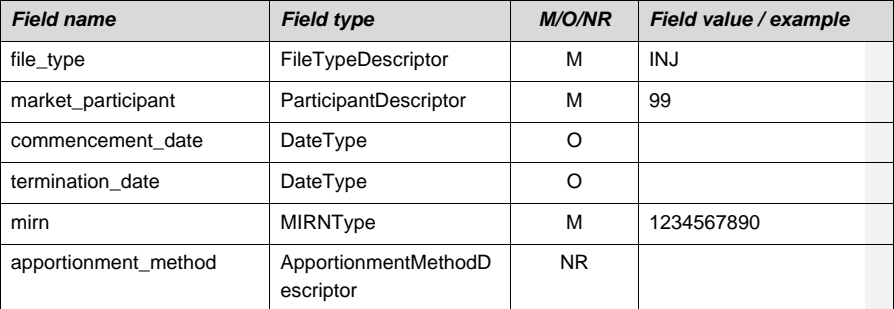

#### <span id="page-16-0"></span>**Table 3 Injection bid fields**

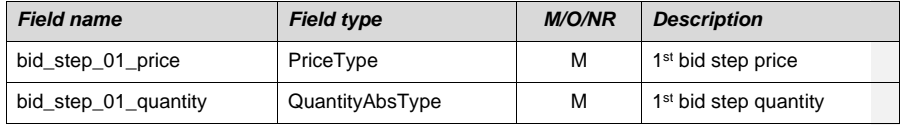

**AEMO** | 1 January 2023 **Page 17 of 148** 

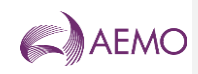

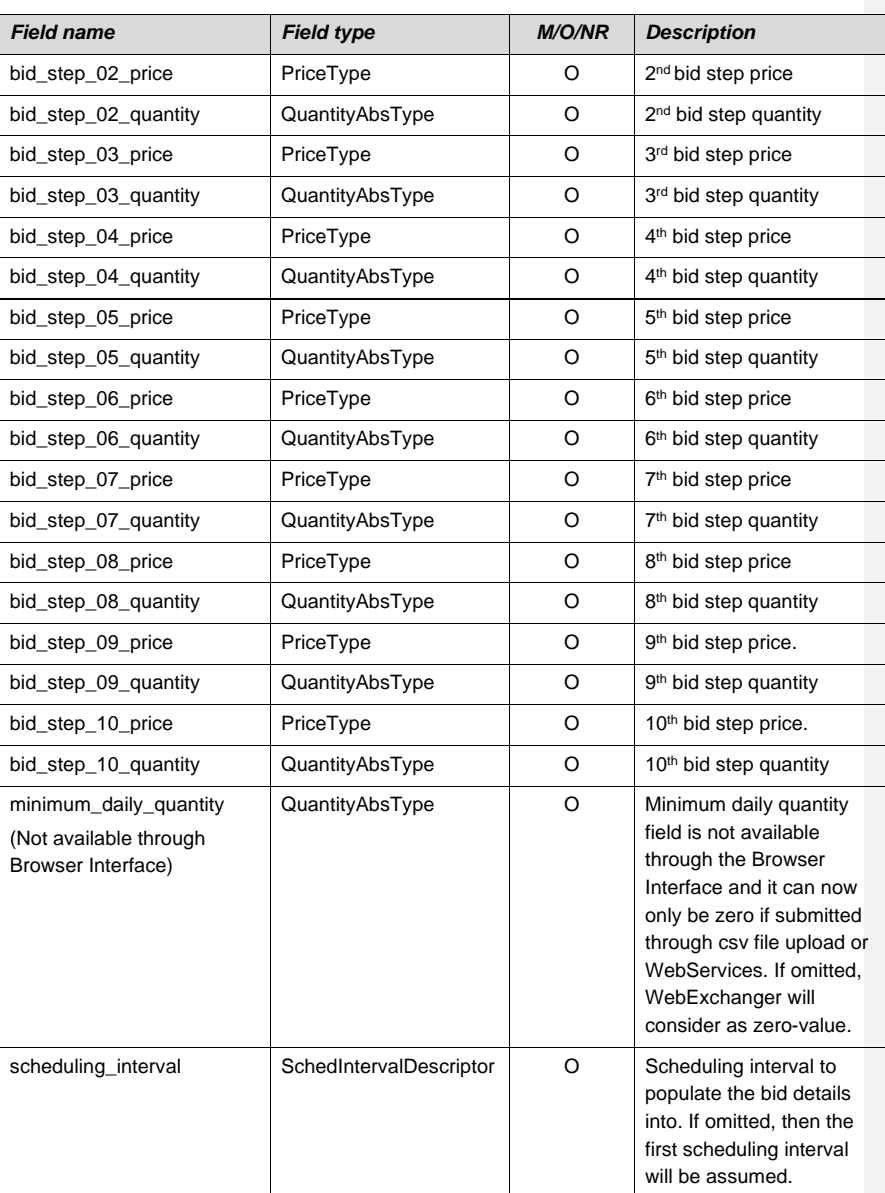

Price-quantity steps must be specified in pairs. That is, if price for a particular step has been specified, then the quantity for the same step must be specified too. The opposite is also true: if the quantity is specified, the corresponding step's price field becomes mandatory.

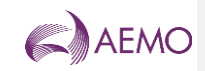

### 2.3.2 Withdrawal Bid Interface Definition

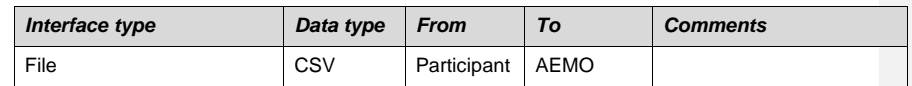

File header fields are to be set as per following table:

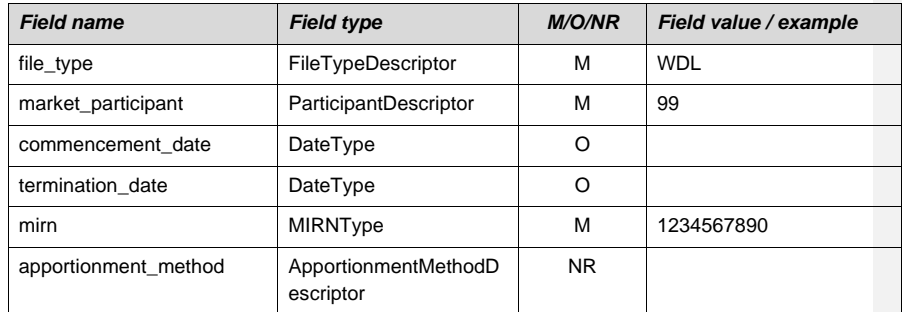

### <span id="page-18-0"></span>**Table 4 Withdrawal bid fields**

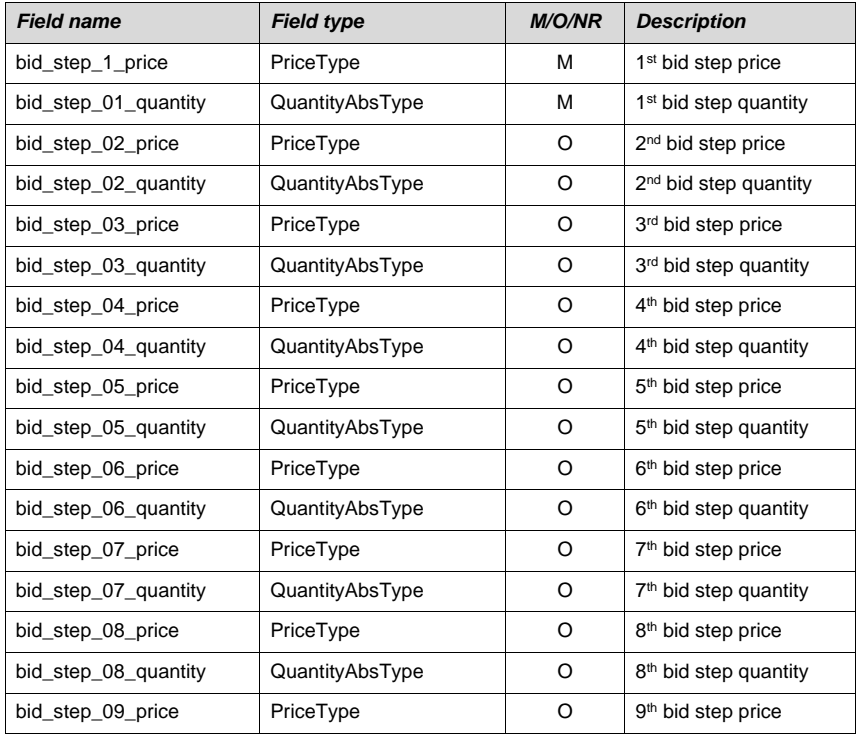

**AEMO** | 1 January 2023 **Page 19 of 148** 

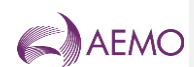

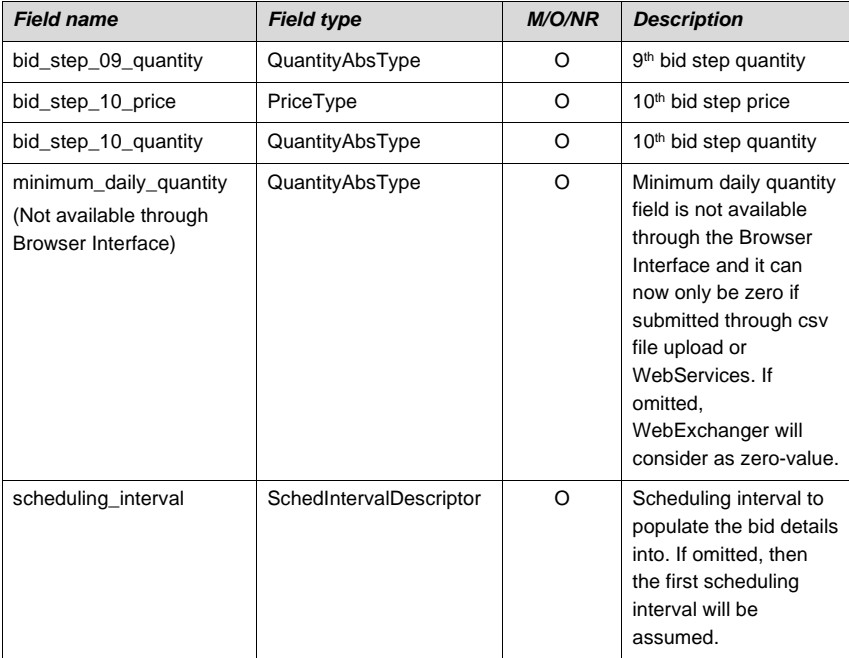

#### 2.3.3 Examples

An injection standing bid from CleanEnergy for meter 12345678PC with minimum daily quantity of 0 GJ, with all bid steps defined:

```
INJ,99,12 May 2006,15 Jun 2006,12345678PC,,
```
2.1230,250,2.3456,300,2.4560,350,2.5670,370,2.6789,390,2.7890,395,2 .8981,405,2.9123,410,3.0100,420,3.1000,430,0,,

An injection bid from CleanEnergy (participant identifier = 99) for specific gas day for meter 12345678PC with just two bid steps specified, without minimum daily quantity, to be uploaded into 10pm scheduling interval bid:

INJ,99,12 May 2006,,1234567890PC,,

2.1230,250,2.3456,300,,,,,,,,,,,,,,,,,,5,

A withdrawal bid by CleanEnergy with all 10 price-quantity steps specified for a gas day:

WDL,99,12 May 2006,,12345678PC,,

3.5230,250,3.3456,300,3.2560,350,3.1670,370,3.0789,390,2.9890,395,2 .8981,405,2.6123,410,2.5100,420,2.2000,430,,,

**AEMO** | 1 January 2023 **Page 20 of 148** 

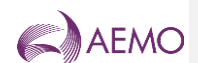

## <span id="page-20-0"></span>**2.4 Demand Forecast Interface**

Market Participants will have an ability to submit their demand forecasts via the file upload facility incorporated into WEX. A Market Participant selects the file upload function by pressing the file upload button on the demand forecast screen. From the file open dialogue the Market Participant will locate and open the prepared file. WEX will upload the file, validate its format and populate the screen with the uploaded information.

#### <span id="page-20-2"></span>2.4.1 Site Specific Demand Forecast

MIRN field in the header is a mandatory field. The absolute value for the first hour is determined by the gas day start time. As the beginning of a gas day is currently defined at 6:00am, the value for *quantity\_at\_hr\_1* will be referred to 6:00am, the *quantity\_at\_hr\_2* to 7:00am, and so forth.

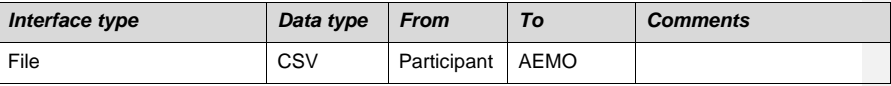

File header fields are to be set as per following table:

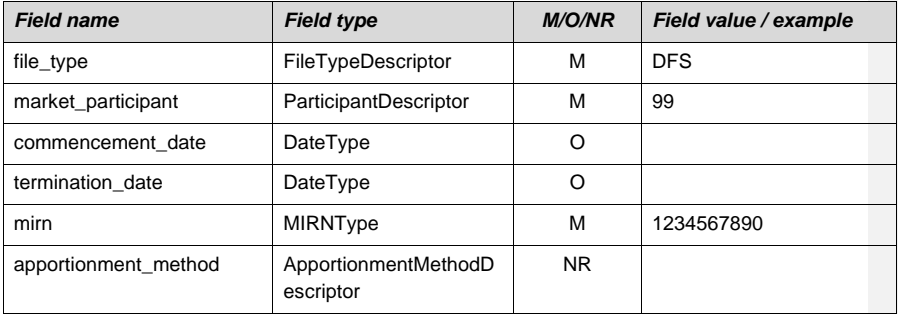

#### <span id="page-20-1"></span>**Table 5 Site specific demand forecast fields**

| <b>Field name</b> | <b>Field type</b> | M/O/NR <sup>4</sup> | <b>Description</b>                                                 |
|-------------------|-------------------|---------------------|--------------------------------------------------------------------|
| quantity_at_hr_01 | QuantityAbsType   | м                   | Forecasted demand for<br>the beginning of 1 <sup>st</sup><br>hour. |
| quantity_at_hr_02 | QuantityAbsType   | м                   | Forecasted demand for<br>the beginning of 2 <sup>nd</sup><br>hour. |
| quantity_at_hr_03 | QuantityAbsType   | M                   | Forecasted demand for<br>the beginning of 3rd<br>hour.             |

<sup>4</sup> Field is mandatory (M) for day ahead, two days ahead, standing forecast and 06:00am forecast for current gas day. Field is not required (NR) for historic hours for intra-day forecasts for current gas day.

**AEMO** | 1 January 2023 **Page 21 of 148** 

<span id="page-20-3"></span>

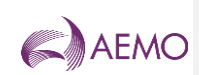

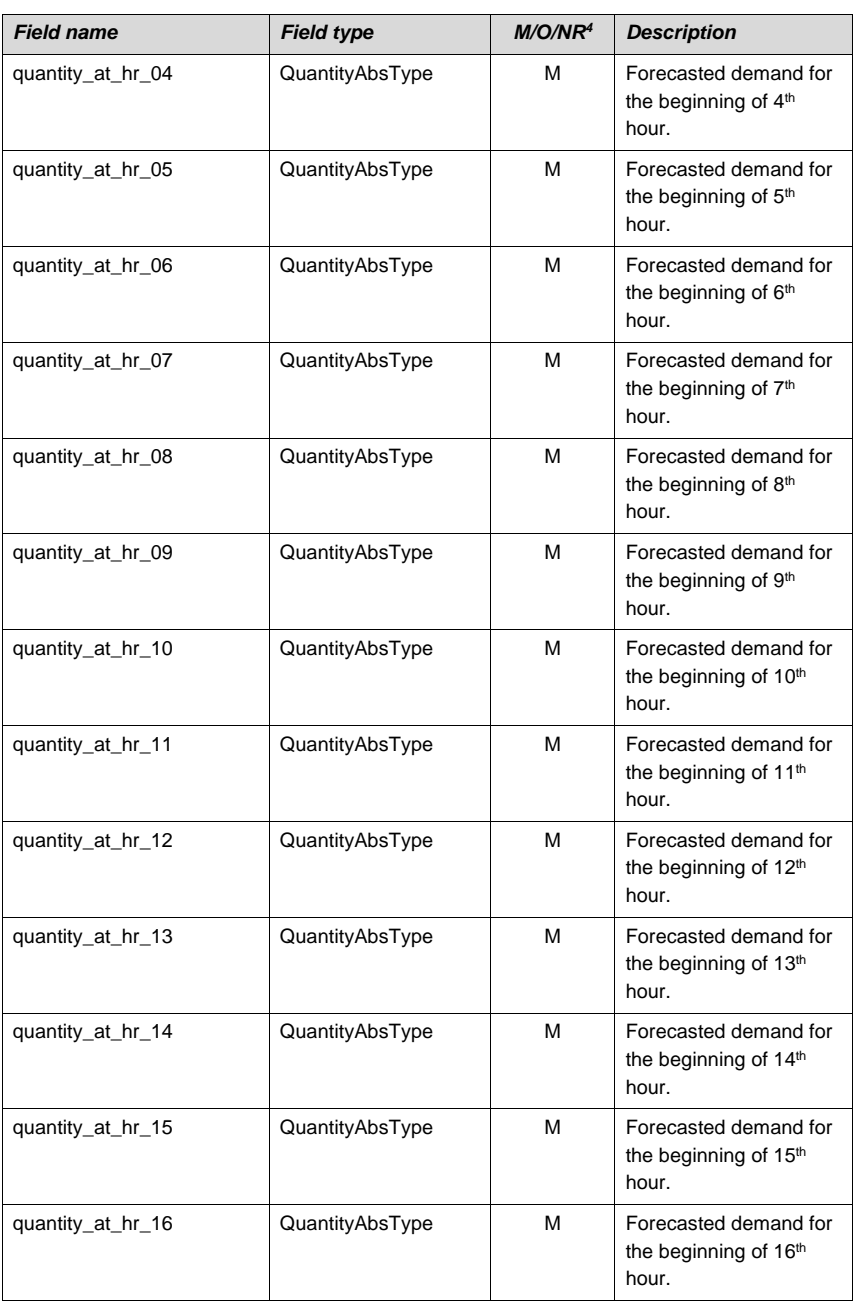

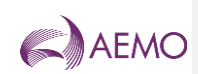

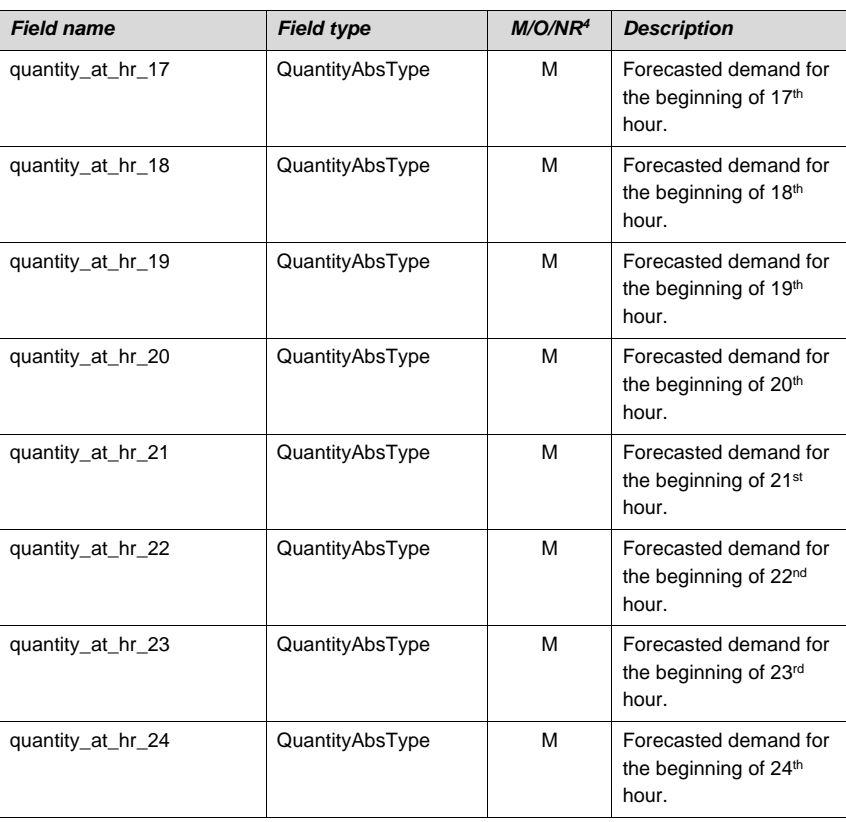

### 2.4.2 Non-Site Specific Demand Forecast

This interface is identical to the Site Specific Interface, Section [2.4.1,](#page-20-2) with the following exception: the header's MIRN field is made optional.

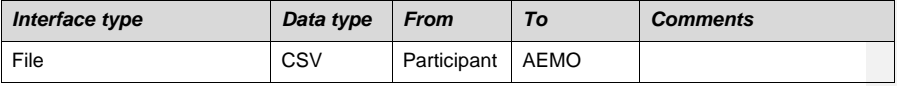

File header fields are to be set as per following table:

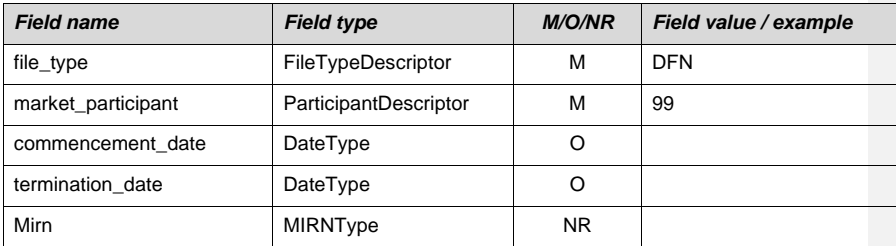

**AEMO** | 1 January 2023 **Page 23 of 148** 

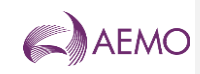

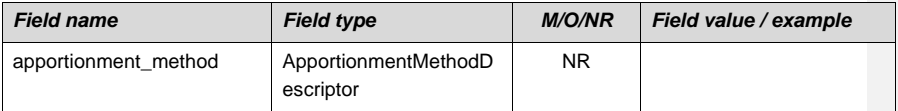

### <span id="page-23-0"></span>**Table 6 Non-site specific demand forecast fields**

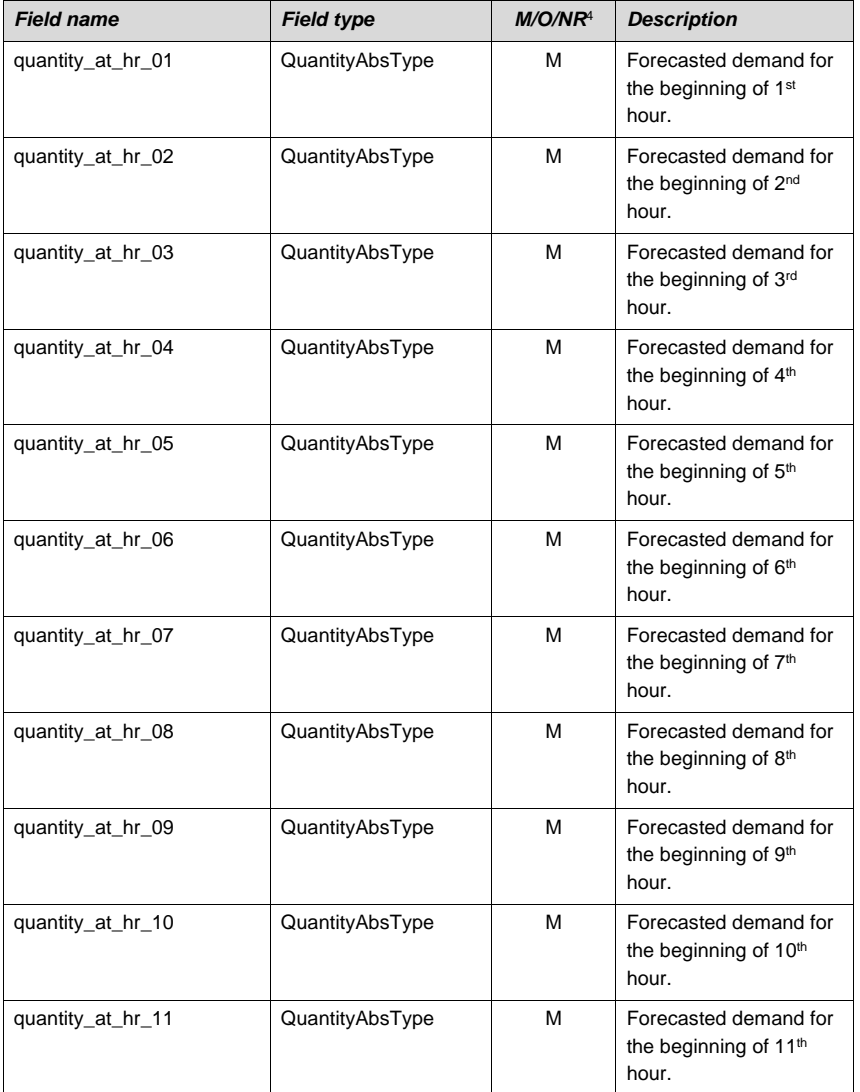

**AEMO** | 1 January 2023 **Page 24 of 148** 

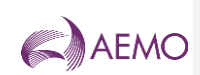

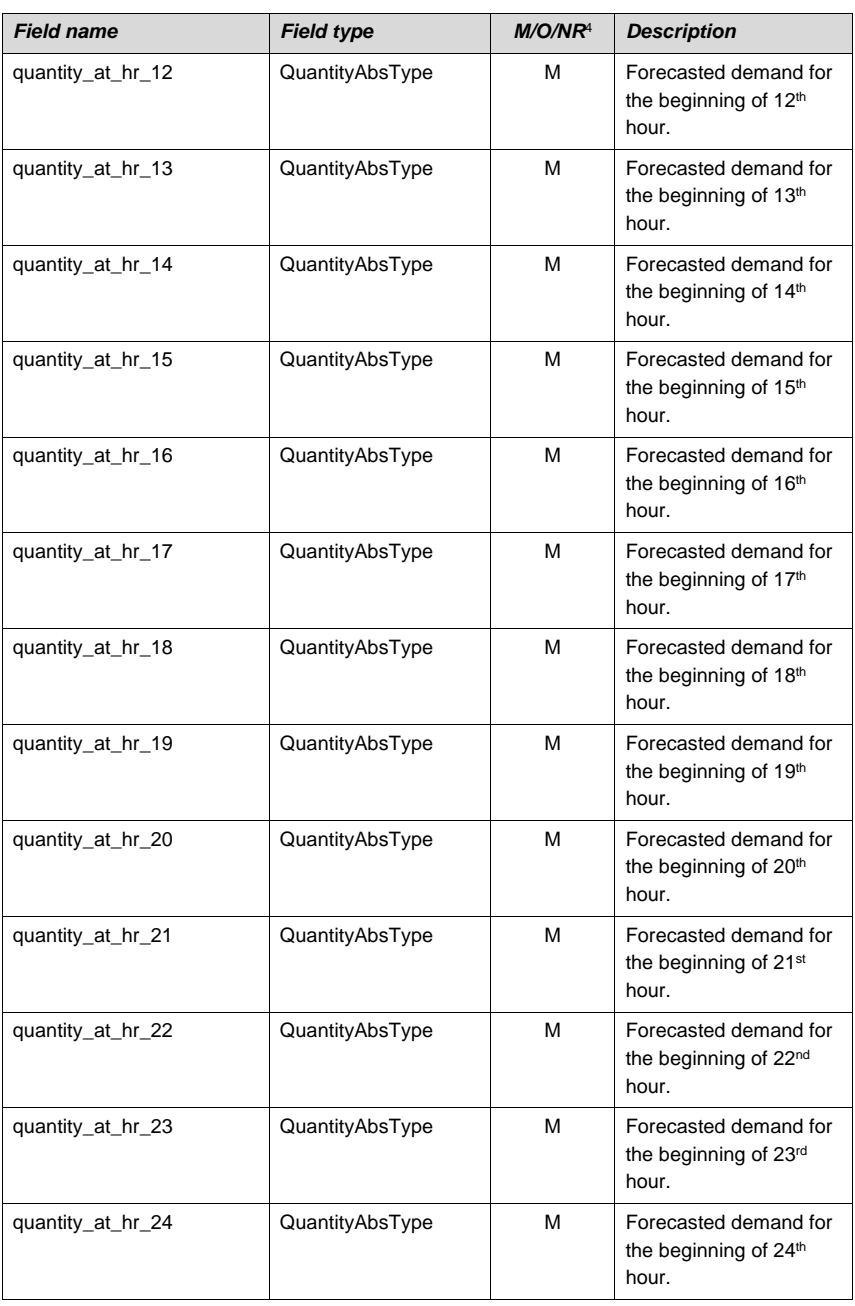

**AEMO** | 1 January 2023 **Page 25 of 148** 

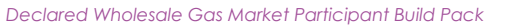

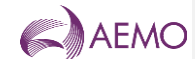

### 2.4.3 Examples

Site specific demand forecast for a specific gas day from CleanEnergy:

DFS,99,12 May 2006,,12345678PC,,

10,10,10,6,5,6,7,8,9,10,10,10,10,10,15,19,18,15,15,10,10,10,10,10,

Non-site specific demand forecast for a specific day from CleanEnergy:

DFN,99,12 May 2006,,,,

10,10,10,6,5,6,7,8,9,10,10,10,10,10,15,19,18,15,15,10,10,10,10,10,

## <span id="page-25-0"></span>**3 Injection Hedge Nomination Interface**

Market Participants will have an ability to submit their injection hedge nominations via the file upload facility provided by WebExchanger. The list of injection sites must be incorporated in the file as specified below and can be expanded to include any new injection sites.

WebExchanger will only validate uploaded file for data format.

Sum of all AMIQ fields must be less or equal to 100%.

Participants are able to update their nominations of AMIQ during the gas day. AMIQ values submitted for prior and current scheduling intervals are locked in. Values for all 5 scheduling intervals are mandatory, however, regardless of the values provided for prior and current scheduling intervals, the system will retain (and display) the previously locked in values. Only values for future scheduling intervals can be modified.

#### File format

Note: it might be beneficial to split the list of sites and profile information, so that addition or removal of sites will have less impact on participant systems

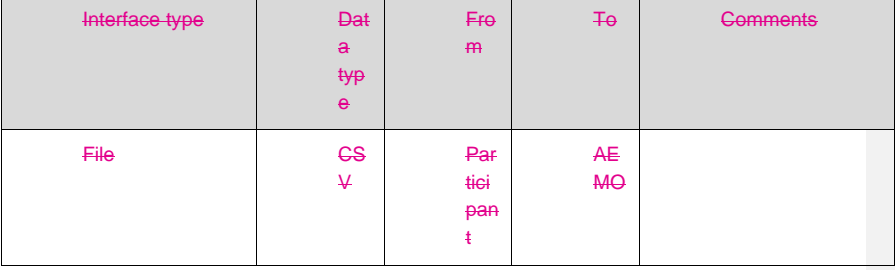

File header fields are to be set as per following table:

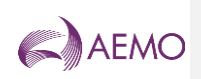

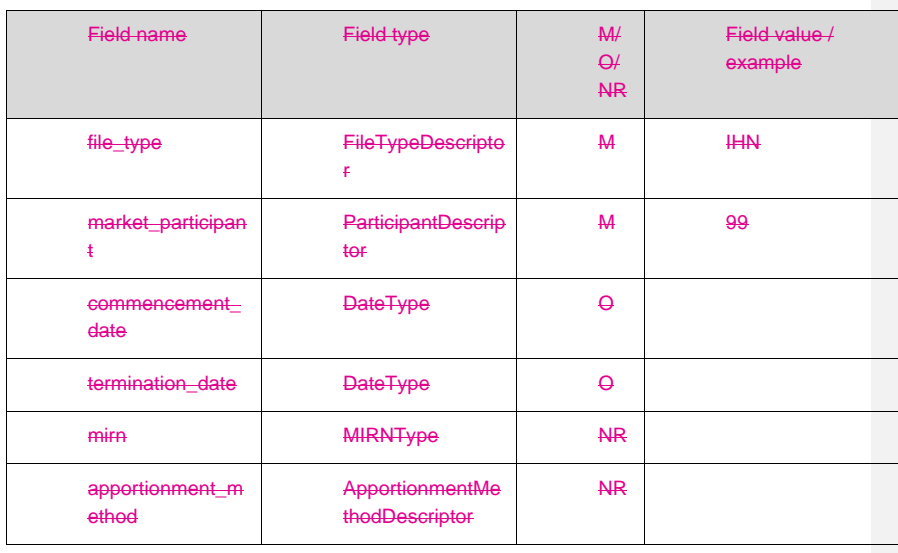

Table 7 Injection hedge nomination fields

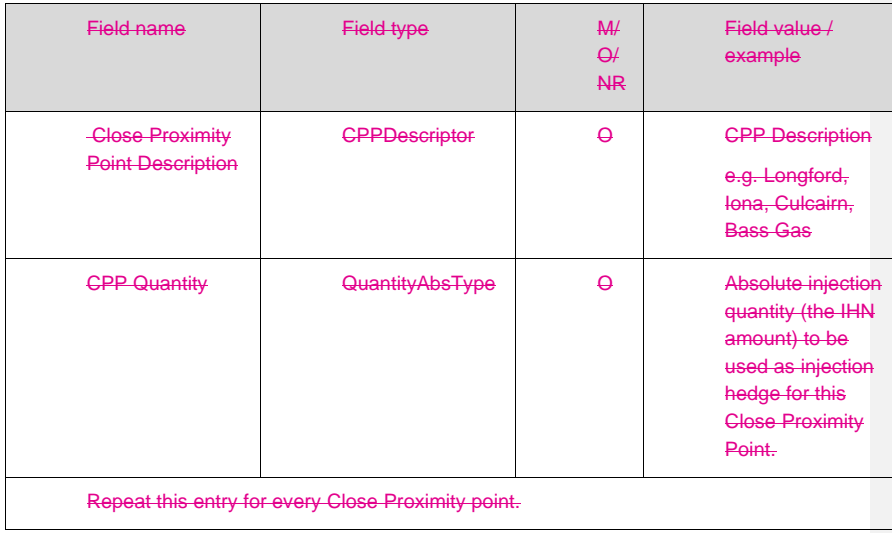

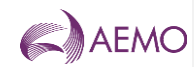

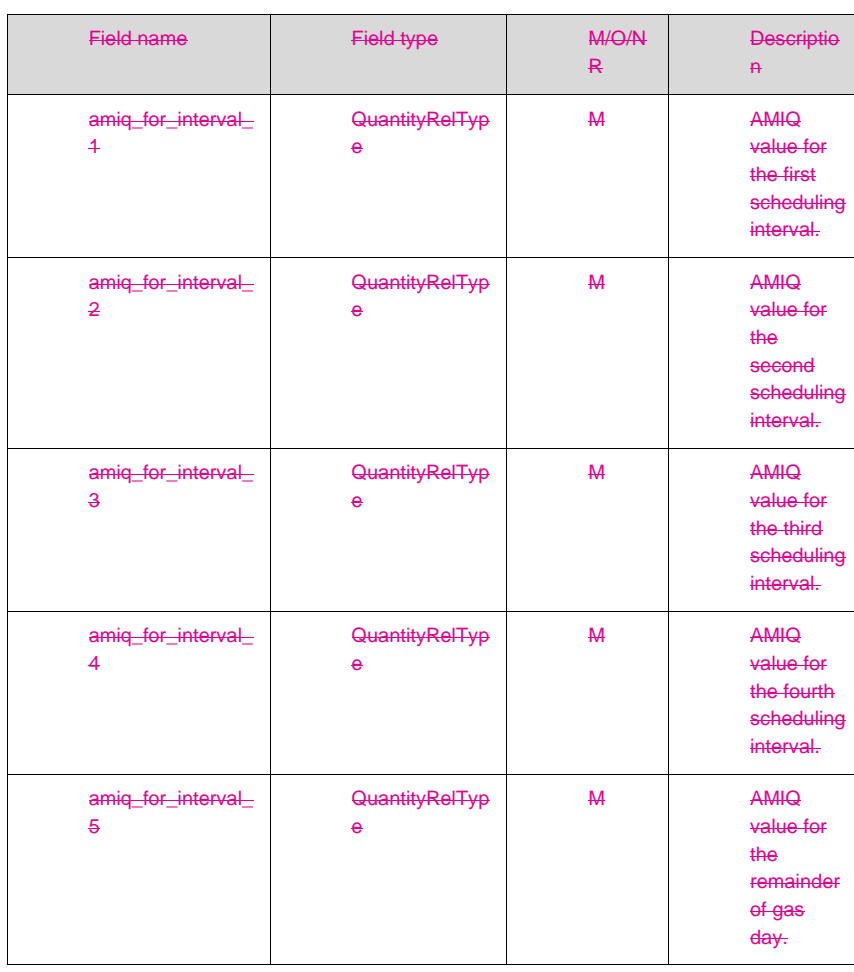

Specifying an injection quantity for any of the injection sites makes all amiq\_for\_interval\_N fields mandatory. The opposite is also true: specification of values in amiq\_for\_interval\_N results in at least one injection site specification mandatory.

#### **Examples**

Injection hedge nomination and AMIQ by CleanEnergy (participant identifier = 99) for a specific gas day. All values are absolute quantities.

IHN,99,12 May 2006,,,,

Longford,100

Culcairn,20

**AEMO** | 1 January 2023 **Page 28 of 148** 

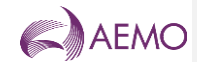

### Bass Gas,50 Iona,40 25.0000%,25.0000%,25.0000%,10.0000%,15.0000%, Standing injection hedge nomination and AMIQ by CleanEnergy: IHN,99,12 May 2006,15 Jun 2006,,, Longford,100 Culcairn,20 Bass Gas,50 Iona,40 25.0000%,25.0000%,25.0000%,10.0000%,15.0000%, Note: For a list of Close Proximity Points and Meter Description values please see the document "WebExchanger – Defined Data Lists" which can be found in the Documents folder in the Public Area of the MIBB (refer Related Documents Table). Agency Injection Hedge Nomination Interface This is multi-part Communications, with AEMO acting as hub. The Agency injection hedge  $\overline{\text{m}}$ nination facility in WebExchanger allows for registering a request by an injecting party for an agency nomination for market settlement. mitting an agency nomination is as follows: An Injecting Market Participant submits an agency nomination consisting of: Recipient market participant id, and Nominated injection quantity, Preference order must be provided if the preference  $a$ thod is chosen. The nomination information can be either manually entered or uploaded as a CSV file using the format as defined in [Table 8.](#page-32-0) WebExchanger will validate the format of the provided data, if uploaded as CSV fileene lag In Injecting Market Participant will trigger the generation of a number of email notifications: To every nominated Recipient Market Participant requesting a confirmation of the nomination. The email format is specified in [2.6.3.](#page-37-0) Recipient:Market Participant Submit agency nomination **Sheek**<br>nomination Notify validity of nomination [if valid]: Email confirmation nformation. Notify of acceptan**Ce/rejection** Email confirmation

To Injecting Market Participant to notify that the counterparty nominated for a specified quantity has requested a confirmation. The email format is specified in [2.6.3.](#page-37-0)

A Recipient Market Participant confirms nominations. This triggers the generation of several email notifications:

**AEMO** | 1 January 2023 **Page 29 of 148** 

<span id="page-28-0"></span>Injector:Market parti

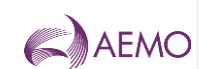

To every Injecting Market Participant asked for nomination confirmation. The email format is specified in [2.6.3.](#page-37-0) To Recipient Market Participant indicating that confirmation emails have been sent out. The email format is specified in [2.6.3.](#page-37-0)

This process is further illustrated in the following sequence diagram:

Figure 4 Agency injection hedge nomination sequence diagram

If the Injecting Market Participant decide. AEMO<br>
And withdrawal will result in one of the following scenarios. The scenario to be executed is subject to the state of the as outlined below

arket Participant has already confirmed the nomination, then WebExchanger nomination request email. The corresponding Recipient Market Participant must confirm the withdrawal via the corresponding WebExchanger screen. Either manually or by uploading file as per Section per ate

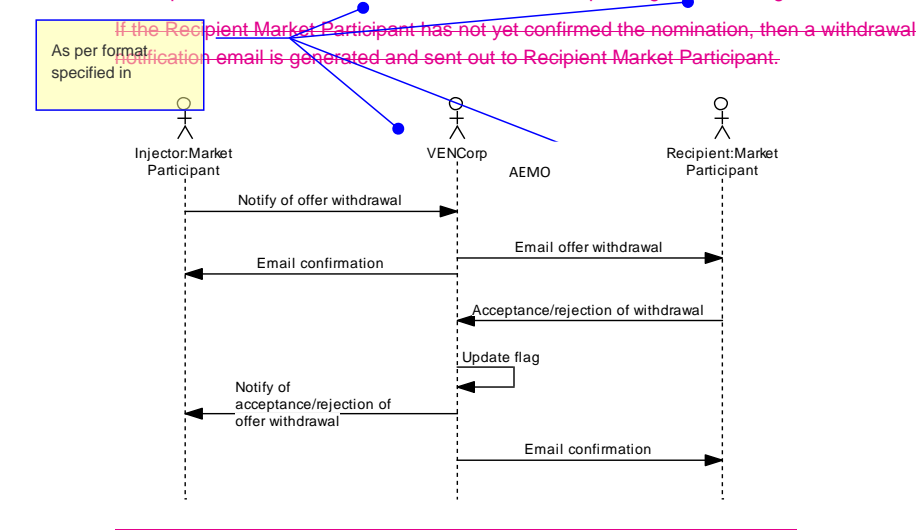

Figure 5 Agency injection hedge nomination withdrawal

The following UML state transition diagram<sup>5</sup> further illustrates the lifecycle of an agency injection nomination.

<sup>5</sup> A rounded rectangle represents a finite *state* in which a Nomination can be at any point in time. Lines between the *states* indicate *transitions* from one state to another. Text along the *transition* line is composed of the *trigger* (the event that causes the transition) and the *action* – the activity that is associated with that particular *transition*.

**AEMO** | 1 January 2023 **Page 30 of 148** 

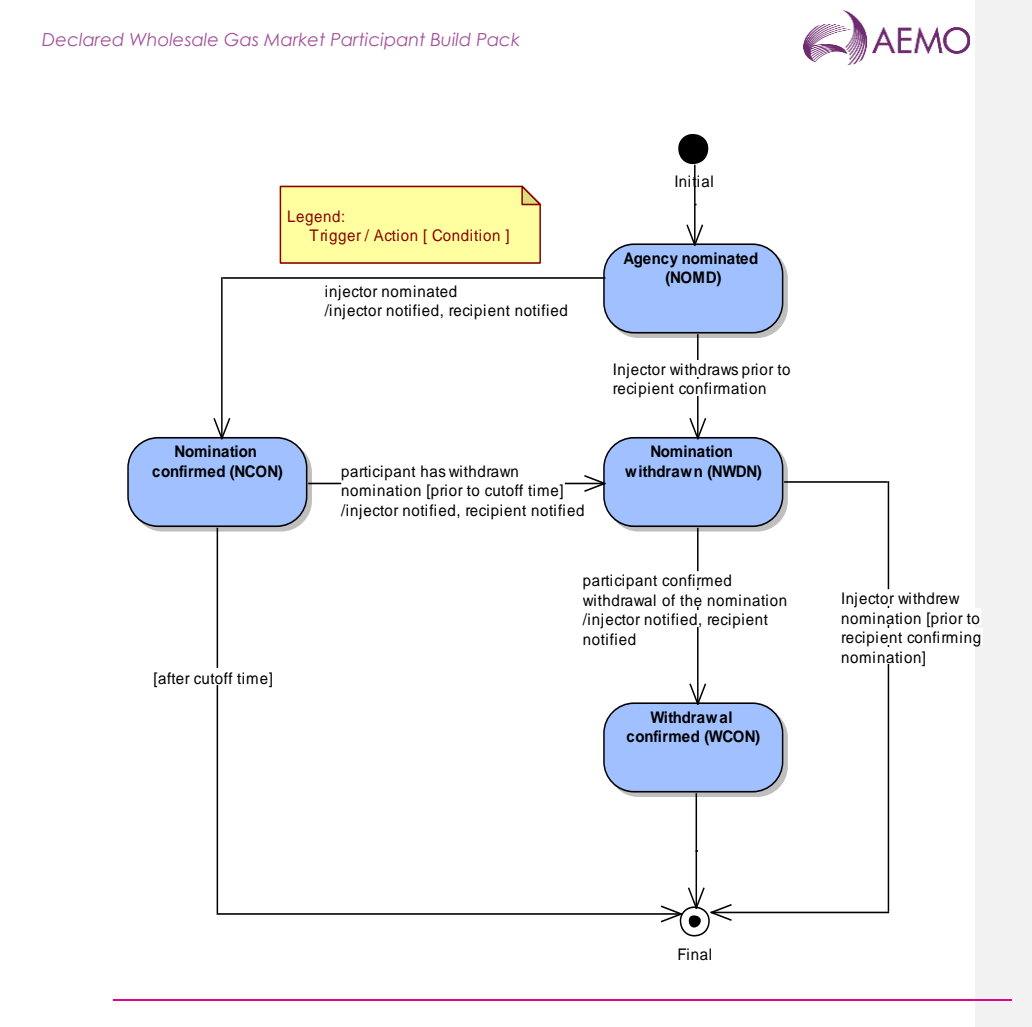

Figure 6 Agency injection nomination lifecycle

<span id="page-30-0"></span>File format

Up to 10 nominations can be specified in a single file.

This interface will only provide for uploading agency nominations. The nomination confirmations, withdrawals, and withdrawal confirmations do not form part of this interface.

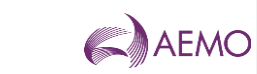

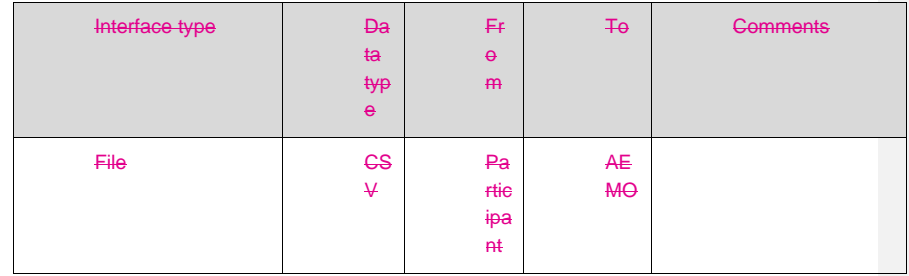

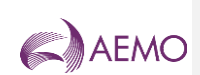

### File header fields are to be set as per the following table:

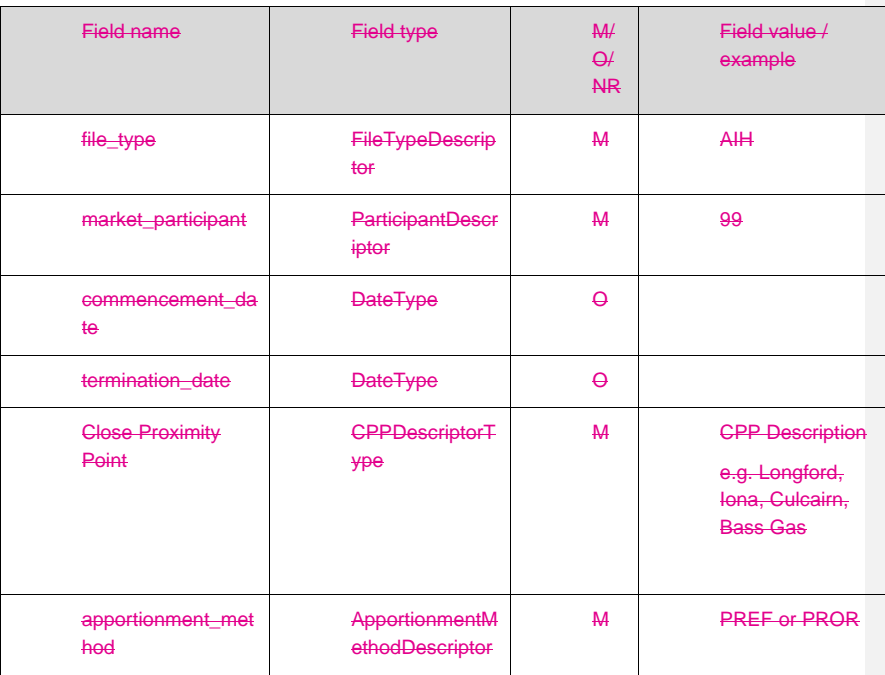

The following format validations rules will be applied to the uploaded file:

All mandatory fields are provided, i.e. Market Participant Id and Nominated Quantity are both specified. If "preference" apportionment method is selected, then the Preference Order must be provided.

There are no gaps in preference order defined, i.e. preference order numbers are monotonically increasing, starting with 1.

#### <span id="page-32-0"></span>Table 8 Agency injection hedge nomination fields

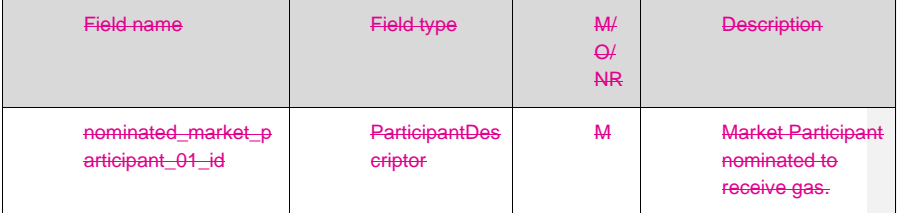

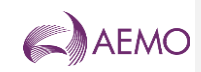

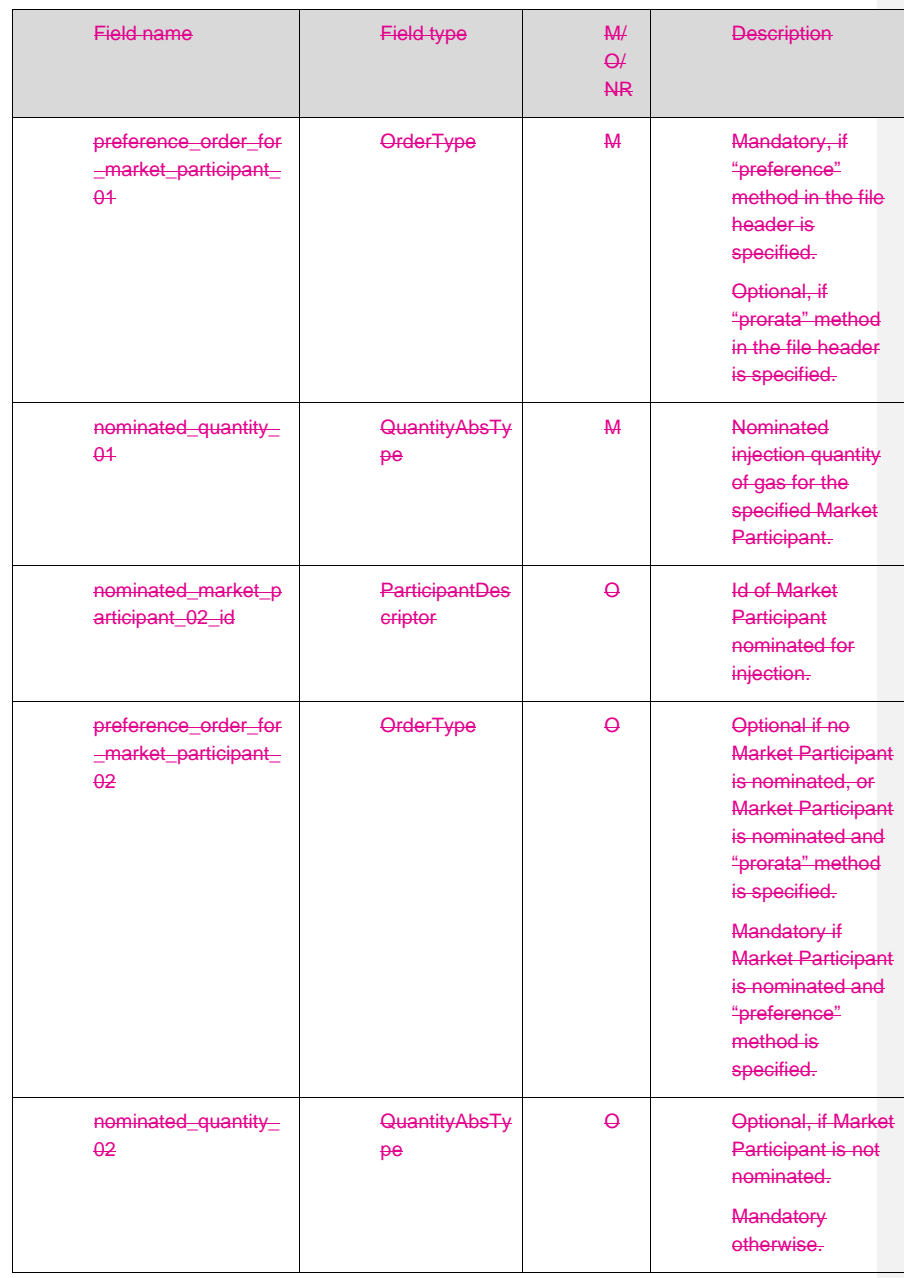

**AEMO** | 1 January 2023 **Page 34 of 148** 

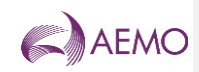

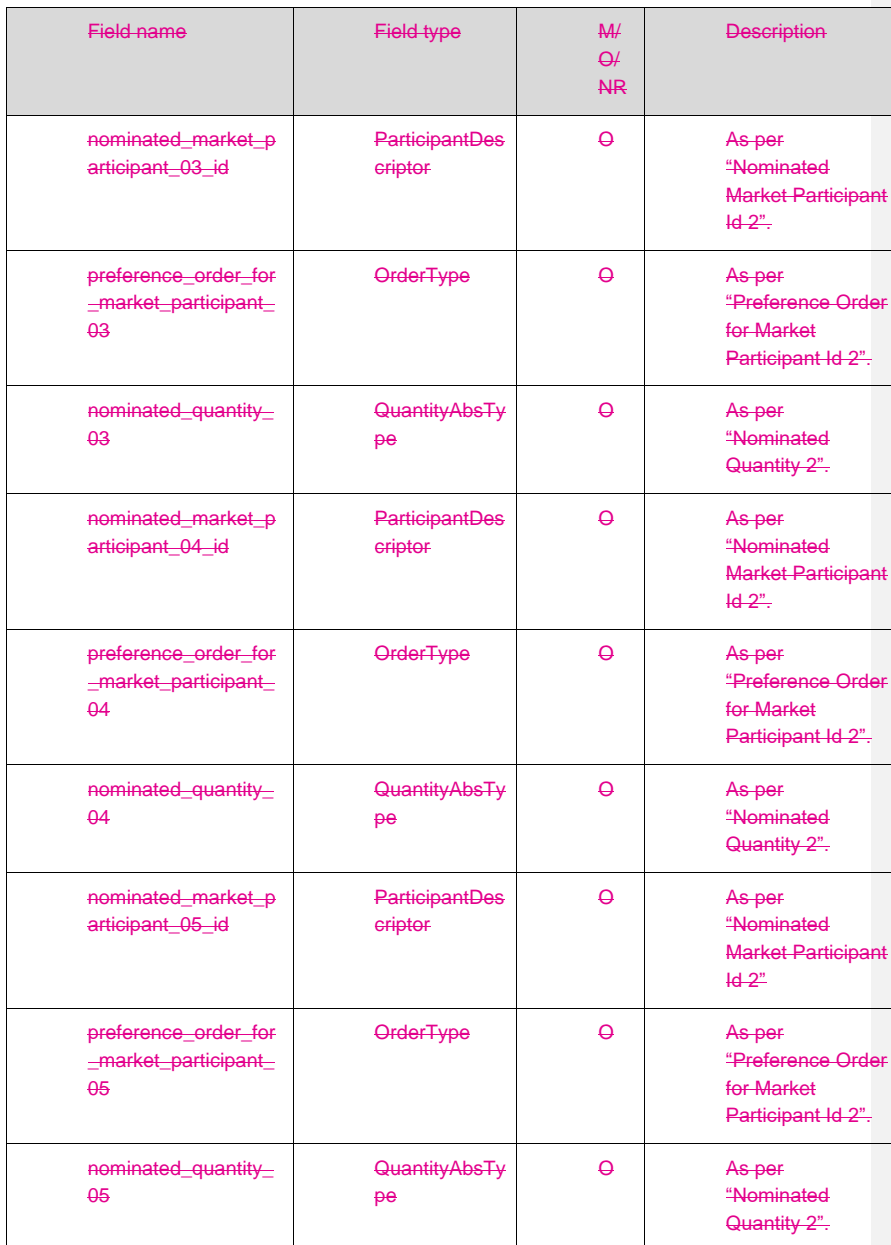

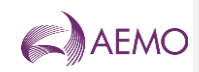

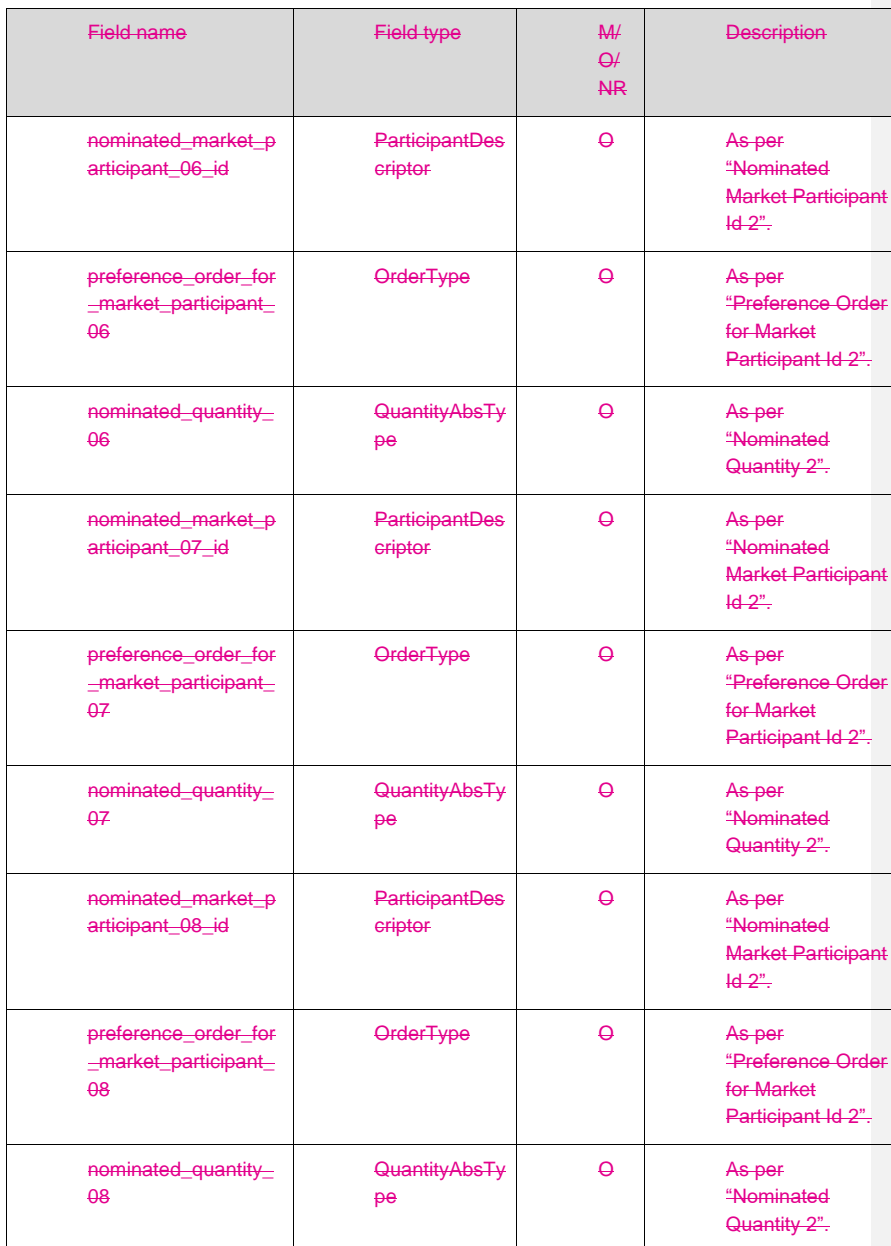
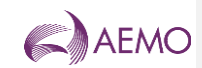

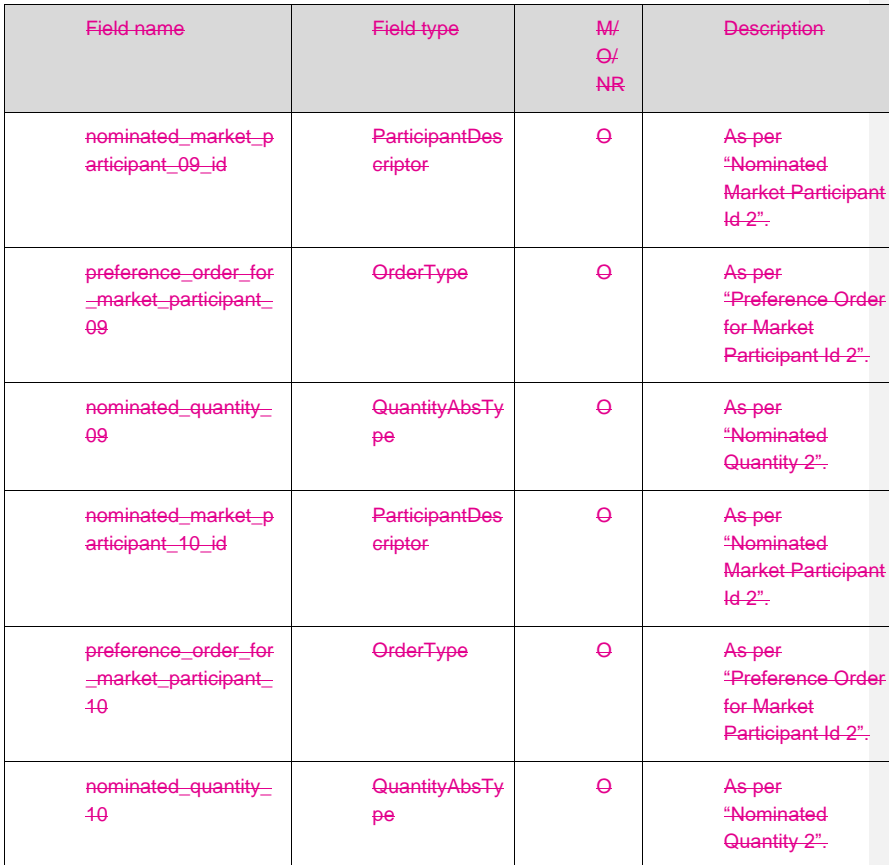

Injection hedge nominations in the file are organised into 10 groups. Each group consists of:

Nominated market participant,

Preference order for the nominated market participant, and

#### Nominated quantity

As a minimum, the first group must be specified. Within any group, a preference\_order\_for\_market\_participant\_N field is mandatory if the apportionment \_method in the file header is specified as "PROR", otherwise the field will be treated as optional.

#### **Examples**

Agency injection hedge nomination file that uses "preference" method of apportionment for 4 participants for a specified gas day:

AIH,99,12 May 2006,,Longford,PREF,

**AEMO** | 1 January 2023 **Page 37 of 148** 

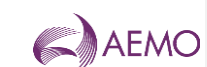

MP\_ID\_1,4,50,MP\_ID\_2,1,70,MP\_ID\_3,2,20,MP\_ID\_4,3,50,,,,,,,,,,,,,,,,,,,

Agency injection hedge nomination file that uses "prorata" method of apportionment for 3 participants:

AIH,99,12 May 2006,,Culcairn,PROR,

MP\_ID\_1,,50,MP\_ID\_2,,70,MP\_ID\_3,,20,,,,,,,,,,,,,,

# Note:

For a list of Close Proximity Points and Meter Description values please see the document "WebExchanger – Defined Data Lists" which can be found in the Documents folder in the Public Area of the MIBB (refer Related Documents Table).

**AEMO** | 1 January 2023 **Page 38 of 148** 

# AEMO

# Notification email format

*Declared Wholesale Gas Market Participant Build Pack*

The confirmation emails generated by WebExchanger towards Market Participants should follow the same format, so that some automation can be achieved by parsing the email message fields. The fields of interest here will be the email message subject and email body fields.

The subject field has been designed to allow the agency nomination counterparties to determine the source of the message and its purpose. To improve readability, the subject fields will be separated by a combination of space (ASCII code decimal 32) - minus sign (ASCII code decimal 45) – space. If a field is optional, a space must be provided.

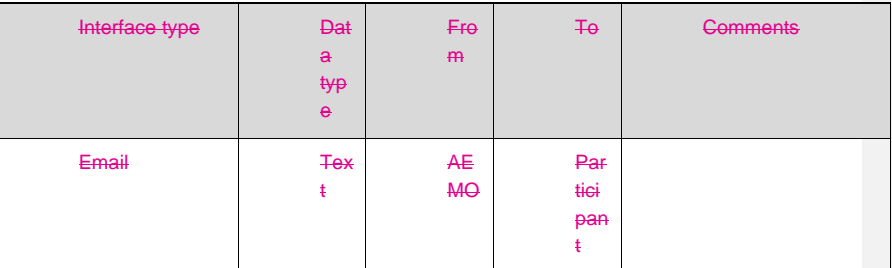

Table 9 Agency nomination notifications email format

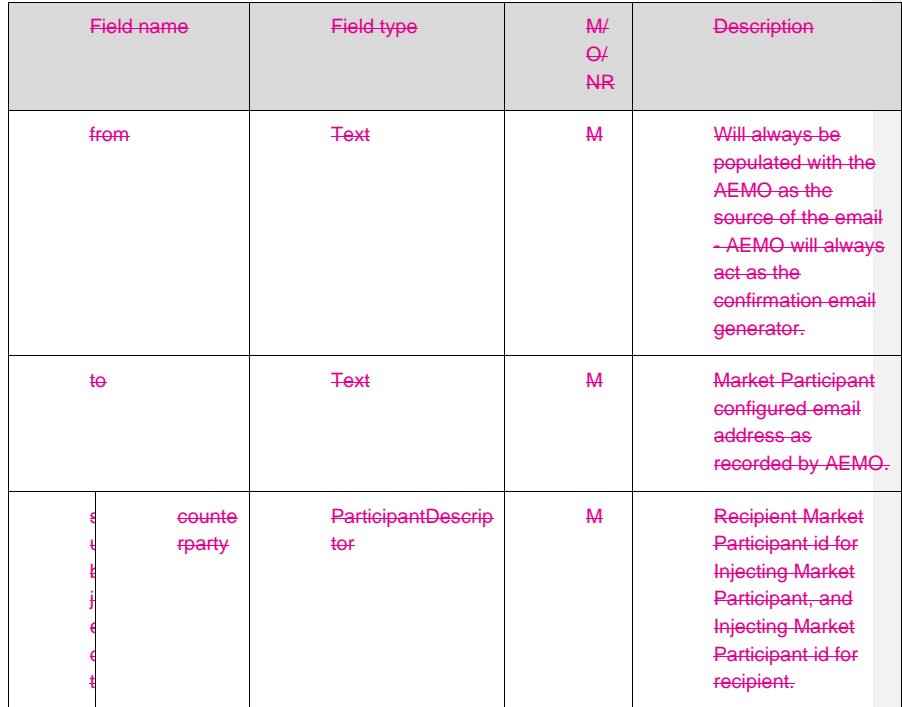

**AEMO** | 1 January 2023 **Page 39 of 148** 

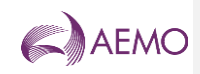

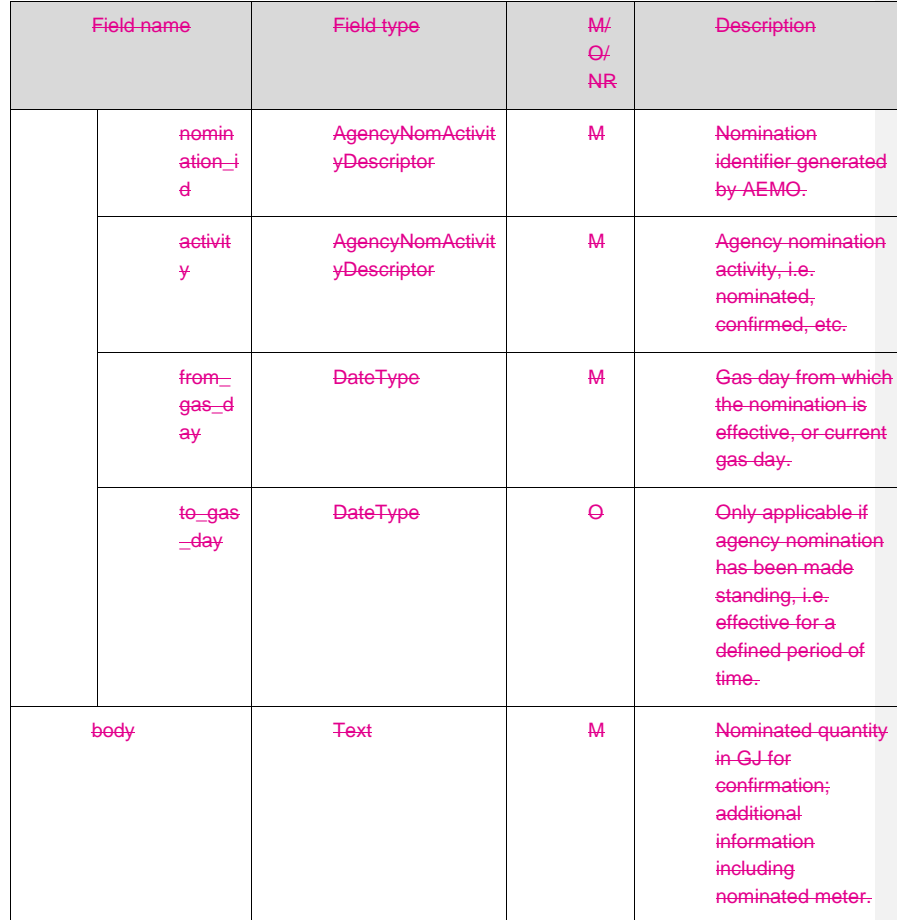

**AEMO** | 1 January 2023 **Page 40 of 148** 

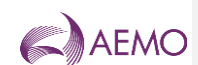

#### **Examples**

Let's consider an example scenario in which CleanEnergy (participant identifier = 99) nominates injections by PureEnergy (participant identifier = 37). WebExchanger will generate two emails with confirmation, one to CleanEnergy as the injecting Market Participant and another to PureEnergy as the recipient Market Participant. Note, the message body will also carry the nominated injection quantity for the recipient Market Participant and nominated meter identifier.

The subject field in the email message to CleanEnergy:

37 – 12345 – Injection nominated – 05 Oct 2006 - -

The email subject field in the message to PureEnergy:

99 – 12345 – Injection nominated – 05 Oct 2006 – -

To improve the email message readability, the email subject field may contain the company name rather than the company identifier.

# **4 AMDQ Nomination Interface**

Market Participants will have an ability to submit their AMDQ nominations via the file upload facility provided by WebExchanger. The list of injection sites for the Close Proximity Point must be incorporated in the file as specified below and can be expanded to include any new injection sites.

The nominated AMDQ quantity is used to determine the MPs injection tie-breaking rights.

Participants are able to update their nominations of AMDQ at a CPP to each SIP during the gas day providing the renominated quantities are not less than the cumulative AMDQ amount deemed to have been used over the previous scheduling intervals.

File format

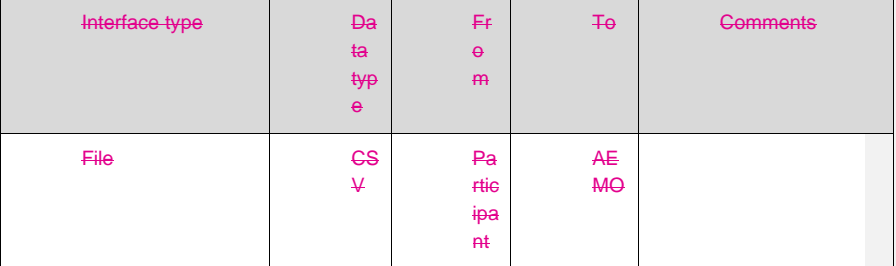

File header fields are to be set as per following table:

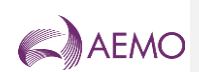

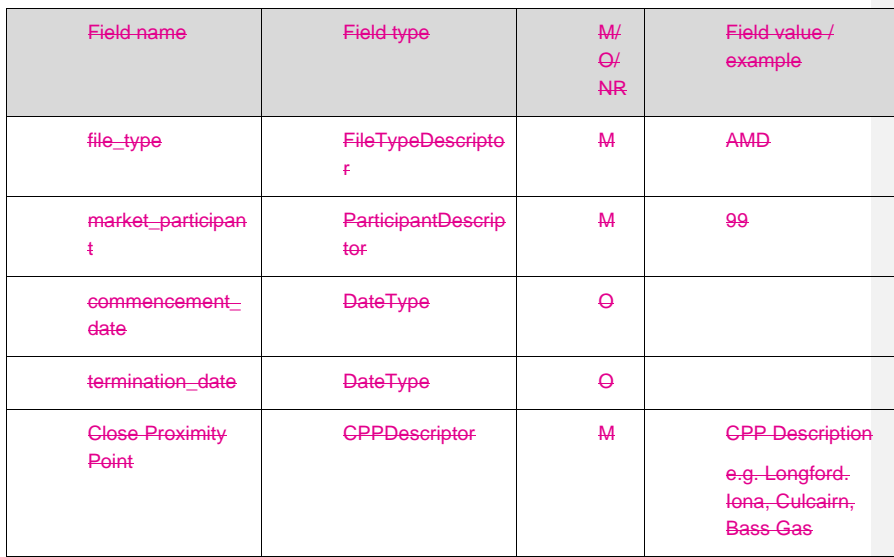

Table 10 AMDQ Nomination Fields

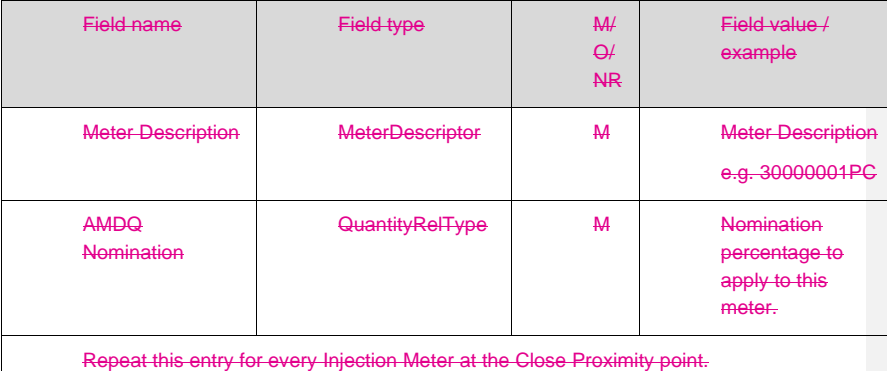

The following format validations rules will be applied to the uploaded file:

All mandatory fields are provided.

The supplied fields are of valid data format (e.g. numeric fields do not contain letters)

The uploaded file is NOT validated for the following rules:

The CPP contained in the file header is a valid CPP.

The meters listed in the AMDQ nomination fields are applicable to the CPP.

The value of the AMDQ nomination percentages are valid.

**AEMO** | 1 January 2023 **Page 42 of 148** 

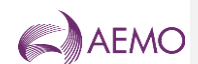

This validation only occurs once the AMDQ Nomination is submitted,

**Examples** 

AMDQ Nomination by CleanEnergy (participant identifier = 99) for a specific gas day. AMD,99,12 May 2010,,Longford,

30000001PC, 80%,

30000167PC, 20%,

Standing AMDQ Nomination by CleanEnergy:

AMD,99,12 May 2010,15 Jun 2010,Iona,

30000154PC, 50%,

30000168PC, 20%,

30000181PC, 10%,

30000197PC, 10%,

Note:

The percentage symbol and decimal are optional. Webexchanger interprets the number as a percentage.

For a list of Close Proximity Points and Meter Description values please see the document "WebExchanger - Defined Data Lists" which can be found in the Documents folder in the Public Area of the MIBB (refer Related Documents table).

**AEMO** | 1 January 2023 **Page 43 of 148** 

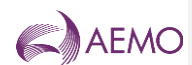

# **53Markets Portal web interface**

# **5.13.1 Overview**

Market Participants are required to provide information that is used as input to the AEMO gas scheduling process. Market Participants use the DWGM section of the Markets Portal to:

- bid in the Capacity Certificates Auctions to obtain entry and exit capacity certificates for tiebreaking rights; and
- transfer all or part of their capacity certificates to another Market Participant.

Apart from manual entry in Markets Portal, Market Participants can also upload a CSV file to submit their bids. Market Participants can download the CSV file once they have entered their values for reference or to use it in the future to upload the details directly.

With the release of the Capacity Certificate Auction functionality in the Markets Portal, participants can submit auction bids only using the Markets Portal web interface or populate the screen from a CSV file uploaded via the Markets Portal web interface.

*NOTE: The Markets Portal User Guide is integrated within the Portal. The Markets Portal is a separate interface to the Webexchanger.*

### **5.23.2 User rights access**

The user rights access used to access the DWGM interfaces is:

• DWGM\_CC\_AUCTION\_BIDDING – DWGM Capacity Certificate Auction Bidding.

Participant Administrators (PAs) authorise Participant User access in MSATS. The initial PA is set up by the AEMO system administrator as part of the registration process.

Your company's participant administrator (PA) grants you permission to use the DWGM interface.

*NOTE: For details about participant administration and user rights access, see User Rights Management in the Markets Portal User Guide.*

# **5.33.3 DWGM Capacity Certificate auction process**

The DWGM process consists of the following process:

- CC auction and bidding process
- CC transfer process

### **5.43.4 Accessing DWGM Capacity Certificate Functionality**

In the Markets Portal, there is a menu item for the DWGM with two submenus - Capacity Certificate Auction screen; and Capacity Certificate (CC) Transfer screen (see below).

**Figure 4 Markets Portal > DWGM > submenus**

**AEMO** | 1 January 2023 **Page 44 of 148** 

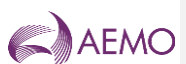

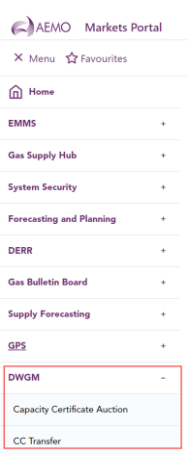

# **5.53.5 CC auction and bidding process**

#### 5.5.13.5.1 CC auction: pre-auction process

AEMO sends out an auction notice with an auction date and the auction window.

With the auction notice, the supporting reports are also made available to the Market Participants as MIBB reports and on the Markets Portal.

AEMO opens an auction bidding period which allows participants to use the Capacity Certificate Auction screen to submit their bids.

#### 5.5.23.5.2 CC auction: bidding process

Once the auction notice is sent to the participants, the Capacity Certificate Auction screen is available to the participants on the Markets Portal

*NOTE: The Market Participant's status as a valid participant is checked at every stage during the auction window. If at any stage, the participant's status changes to suspended or deregistered, the bids are rejected, and the participant will not be able to continue participating in the CC Auction.*

The Market Participant logs in to the Markets Portal to access the Capacity Certificate Auction screen under the DWGM menu item.

In the Capacity Certificate Auction screen, the Market Participant enters the values for Zone, range of months (i.e. 36-month period), quantity and price for the bids, and submits the bids to AEMO.

Each submission via the Capacity Certificate Auction screen, is linked to a specific auction and represents the bids for that auction from that participant. A new submission from that particpant, replaces the existing bids with new bids.

#### 5.5.33.5.3 CC auction: post-auction process

Once the CC auction has been approved, the auction quantities are registered to the Market Participant and MIBB reports are published.

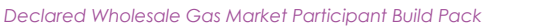

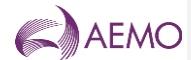

# **5.63.6 CC auction: transfer process**

The CC Transfer screen is available to participants who want to transfer some or all their quantities to another participant for defined periods (i.e. monthly period(s)) for the capacity certificate.

Using the CC Transfer screen, the Market Participant can choose to transfer some of their capacity certificate quantity for the month to another Market Participant. The recipient Market Participant must accept the capacity certificate quantity transfer. The recipient will be able to view the incoming transfer via the CC Transfer screen.

Once the Market Participant has submitted a request to transfer their capacity certificate quantity, it cannot be allocated in another transfer concurrently (i.e. MP A has 100 GJ CC. MP A transfers 75 GJ to MP B. MP A can only transfer the remaining 25 GJ CC to MP C for that period).

The Market Participant accepting the transfer must do so by the end of the same calendar day. If they do not, the transfer process is expired and the capacity certificates are returned to the Market Participant.

# **5.73.7 CSV file data requirements**

Market Participants can use a CSV file to populate the Capacity Certificate Auction screen. Market Participants can use the:

- Download CSV; and
- Upload CSV.

*Note: There is no file submission to replace the operation of the Capacity Certificate Auction screen. This screen may be populated by CSV Upload. All auction bids are still submitted via the Capacity Certificate Auction screen.* 

### 5.7.13.7.1 Operation of the Download CSV

The Download CSV button can be used by Market Participants, after populating the Capacity Certificate Auction screen, to download data used to populate the Capacity Certifcate Auction screen as a CSV file.

The downloaded CSV file can be used on the Capacity Certificate Auction screen, via the CSV upload functionality, to populate the screen for a future bidding period.

When pressing the Download CSV button, the Market Participant is prompted for a location to save the files.

#### 5.7.23.7.2 Operation of the Upload CSV

The Uploaded CSV button is used to populate the fields in the Capacity Certificate Auction screen. Market Participants must then submit their bids manually after uploading the CSV file.

When pressing the Upload CSV button a new pop-up window displays requesting the User to upload two CSV files, a product file and steps file. The User clicks the Select file button to upload the product and price steps files respectively.

**AEMO** | 1 January 2023 **Page 46 of 148** 

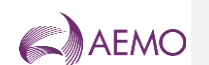

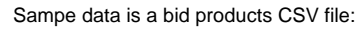

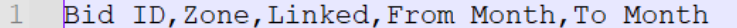

- 1, South West Entry, Yes, May-2022, Jul-2022  $\overline{2}$
- 3 1, South West Exit, Yes, May-2022, Jul-2022
- 4 2, Northern Entry, Yes, Aug-2022, Oct-2022
- $5 -$ 2, Northern Exit, Yes, Aug-2022, Oct-2022

### Sample data in a bid price steps CSV file:

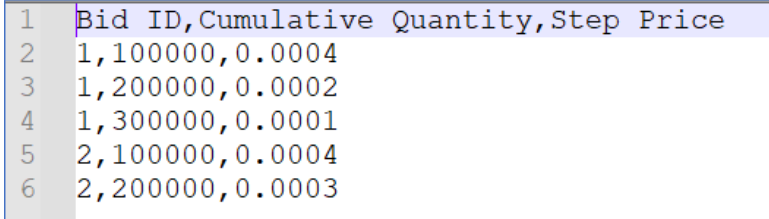

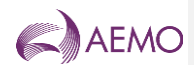

# **64MIBB Reports**

# **6.14.1 Overview**

AEMO communicates with Registered Participants, through the Market Information Bulletin Board (MIBB). This communication is in two forms:

- AEMO generated reports for Registered Participants; and
- Registered Participants CSV file upload to AEMO.

# **6.24.2 CSV Reports**

AEMO will generate numerous reports and will make them available to Market Participants via the Market Information Bulleting Board (MIBB). MIBB controls access rights to reports via two categories of users:

- Registered users. Relevant reports will be made available to organisations registered with AEMO. AEMO will provide a user id and a password to access the registered user's area of MIBB.
- Participant confidential. Only the nominated Market Participant can view these reports.

There are two report types that are provided via MIBB:

- CSV reports. Most reports in the system are created as CSV reports. These reports can be downloaded from MIBB, and then later used to facilitate data analysis using Microsoft® Excel™ spreadsheets, or other tools.
- HTML reports. These reports will be generated using HTML format, and can be viewed via Internet browsers like Microsoft® Internet Explorer™. Most likely, HTML reports will be used as index pages to CSV reports.

As the list of reports and their contents is currently being discussed and finalised by the appropriate working group, this document only specifies the general interface requirements.

#### 6.2.14.2.1 File naming

CSV reports names will start with the corresponding interface identifier. The file extension will be set to .csv.

### 6.2.24.2.2 Report structure

A CSV MIBB report will be composed of:

- Report headers/column headers,
- Report body

#### **6.2.34.2.3** Report header

Column headings are to be named using lower-case characters.

Similar column names are to be used for all similar data quantities within the report, i.e. if a report has several energy columns then column headings should be named in similar manner. For example, xxx\_energy, yyy\_energy, zzz\_energy.

**AEMO** | 1 January 2023 **Page 48 of 148** 

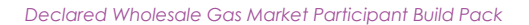

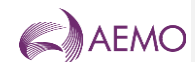

Date formats are as per data dictionary; refer to Section [2.2.6](#page-10-0) of this document.

# **6.2.4<u>4.2.4</u>** Report body

Hourly trading intervals in the report body are to be represented by ordinal numbers, i.e. 1 through to 24, where the first value/interval refers to the gas day beginning hour, currently defined as 6am.

Gas date columns must refer to the Gas Day, not to a calendar date.

# **6.34.3 HTML Report Template**

HTML reports will use common styling elements to ensure consistency in the presentation.

#### 6.3.14.3.1 Common header

The common header for HTML reports comprises AEMOlogo, and the report title. A sample screenshot of a MIBB report is shown below.

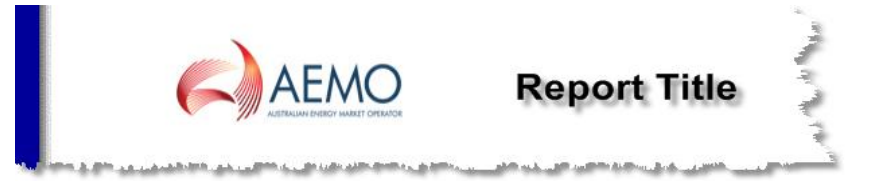

# 6.3.24.3.2 Report body

Individual reports will have specific display requirements. An example of a report body is shown below:

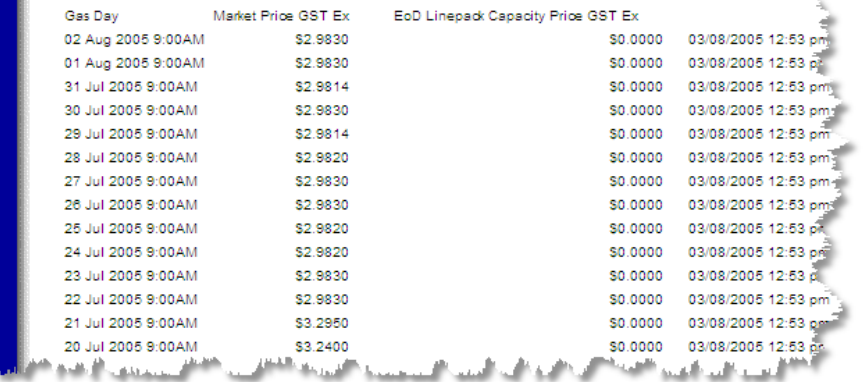

#### 6.3.34.3.3 Common footer

The common footer for a HTML report will contain the report creation timestamp. Also, provided in the common footer will be a number of hyperlinks, for example:

- A hyperlink to public MIBB area, and
- A hyperlink to WebExchanger.

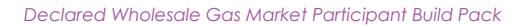

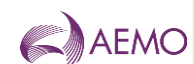

A screenshot sample for the common footer is shown below:

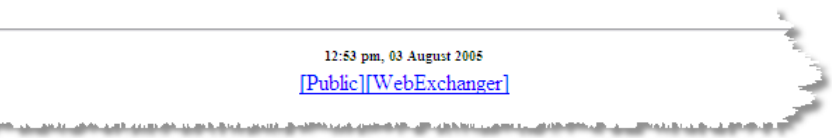

# **6.44.4 CSV File Upload**

Allocation/sub Allocation Agents can submit allocation data to AEMO through the Market Information Bulletin Board CSV Upload folder.

6.4.14.4.1 Allocation Agent Supplied File Format Requirements

The supplied filename convention should be same as defined in the specification/design for MIBB to IVI system.

<MARKET>\_<TRANSACTIONTYPE>\_<FROM\_CODE>\_<TO\_CODE>\_<YYYYMMDDHHMMS S>.CSV.

All filename values are defined as below and must be in upper case

<MARKET> VICGASW

<TRANSACTIONTYPE> ALLOCAGENTDATA

<FROM\_CODE> Who is providing the data e.g. ABCCO

<TO\_CODE> Who is receiving the data e.g. AEMO

<YYYYMMDDHHMMSS> Date/time of file creation e.g. 20100101120000.

This file should be uploaded to upload sub-folder in the Company's MIBB folder. The file should be sent in first as a .txt or .tmp and then renamed to a .CSV upon completion.

This file is supplied to AEMO with the data from MIBB report INT251/INT251a allocated to the mirns in MIBB report INT250 according to the agreed allocation method. For each hour the SUM of the allocation supplied MUST equal SUM of the individual parent MIRN energy supplied via INT251/INT251a. A failed file will NOT be reprocessed with the same name.

A new file needs to be generated each time a new INT251/INT251a is sent to the Allocation Agent.

Each time an Energy allocation file is processed an INT253 Confirmation file will be generated. Please note: several allocations processed in a short time may impact the production of the INT253 Confirmation file.

**AEMO** | 1 January 2023 **Page 50 of 148** 

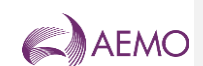

# **75WebExchanger Web Services Automation**

# **7.15.1 Overview**

The AEMO WebExchanger web application is designed to allow participants to enter information relating to bids, demand forecasts and other relevant data to be used in the AEMO gas scheduling and settlements processes. There are two main modes of operation catered for:

- Interactive a human user interacts with the application via a web browser to review and submit data as required. This mode allows for Comma-Separated Values (CSV) files generated in accordance with this Participant Build Pack Sectio[n 2](#page-6-0) to be uploaded via a web browser into the WebExchanger and used to populate the screen. Note that business validation of CSV files uploaded in this fashion is not performed by WebExchanger and will be effected only upon manual submission of the populated screen.
- Automated a machine or application interacts with the application via a standard protocol to obtain the necessary data and submit requests in an automated fashion. This interface had been requested by participants, and is implemented GMP Change Request CR002A.

This section describes the second mode of operation - automated functionality of WebExchanger with respect to the technologies used to implement the functionality, the reasoning behind the technology choices, and how participants will interact with the service.

The WebExchanger Web Services are split up into a number of discrete services relating to particular areas of functionality:

- Bid service
- Demand forecast service
- Injection hedge nomination service

• Agency injection hedge nomination service.

- AMDQ nomination service
- System service

The functionality exposed through these services is documented in subsequent chapters, including detailed information relating to their input/output parameters, SOAP faults that can be thrown from the methods and other information.

# **7.25.2 General Requirements**

#### 7.2.15.2.1 Web Services, XML and SOAP

#### The following paragraph provides a relatively succinct definition of Web Services:

"The term Web services describes a standardized way of integrating Web-based applications using the XML, SOAP, WSDL and UDDI open standards over an Internet protocol backbone. XML is used to tag the data, SOAP is used to transfer the data, WSDL is used for describing the services available and UDDI is used for listing what services are available. Used primarily as a means for businesses to communicate with each other and with clients, Web services allow organizations to communicate data without intimate knowledge of each other's IT systems behind the firewall." [http://www.webopedia.com/TERM/W/Web\\_services.html](http://www.webopedia.com/TERM/W/Web_services.html)

**AEMO** | 1 January 2023 **Page 51 of 148** 

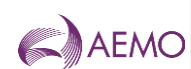

Essentially web services are a means of having two or more applications communicate over the Internet (or a TCP/IP network) using XML as a 'language' to describe the data being transferred. This approach has a number of benefits:

- It is an open, industry standard specification although all participants will have differing I.T. environments internally, web services and SOAP ensure that the same protocols are used to exchange information, allowing different technologies to communicate without the need for proprietary protocols and technologies.
- It is available for all major platforms being based on standards such as XML and the World Wide Web, all major technology platforms, languages and environments support web services and SOAP including Microsoft's .Net and Sun Microsystems JEE/Java platform.

SOAP stands for the "Simple Object Access Protocol", and provides an XML-based language to describe the data that is transferred between a web service 'endpoint' and a client. This standard protocol allows, for instance, a .NET application to source and package data to send to a remote Java-based server without having to worry about the complexities of such things as byte-ordering on the two machines, or character set encoding differences.

The **SOAP 1.2** to be used in the implementation.

#### 7.2.25.2.2 WebExchanger Web Services on Java Enterprise Edition (JEE)

The WebExchanger application is a JEE application and as such will always support clients built using Java technology.

The JEE platform is a mature and stable environment built on the concept of modularising and making standard all the common issues faced when developing enterprise-class applications such as clustering, load balancing, security, transactions and so on.

Given the open nature of the Java platform, there are multiple vendors that offer Web Services and SOAP libraries/toolkits that can be used to develop and/or communicate with remote Web Services, including:

- Apache Axis (Open Source)
- WASP (Commercial)

#### 7.2.35.2.3 WebExchanger Web Services on .NET

The .NET platform from Microsoft is similar in many ways to the Java Enterprise Edition framework, and aims to fulfil similar goals. The .NET platform offers internal support for Web Services and provides a number of tools through the Visual Studio .NET IDE to develop and consume Web Services.

#### 7.2.45.2.4 Web Services Model

There are up to four ways of structuring the way a Web Services operates and send/receives data, often referred to as the Web Service's 'style' or 'usage'. The following articles describe the message styles/formats that can be used with SOAP and notes on their pros and cons.

- <http://java.sun.com/developer/technicalArticles/xml/jaxrpcpatterns/>
- [http://msdn.microsoft.com/library/default.asp?url=/library/en-us/dnwebsrv/html/rpc\\_literal.asp](http://msdn.microsoft.com/library/default.asp?url=/library/en-us/dnwebsrv/html/rpc_literal.asp)

Essentially, there are two main styles of web services:

**AEMO** | 1 January 2023 **Page 52 of 148** 

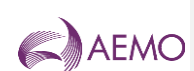

- RPC based the API's exposed by the Web Services take discrete parameters and can return complex objects or simple data types. These mimic Remote Procedure Calls used in other architectures, hence the name.
- Document based the API's exposed by the Web Services using document style simply accept an XML document as input, and return an XML document as a response. The sending and receiving systems then further process the XML documents.

The industry seems to be settling on the document style model, although there are arguably some advantages to both methods under different circumstances.

The document style from a programmer's perspective can involve more work to parse and validate the incoming XML, however this is often performed using external tools, XML schemas and libraries and is typically not much of an additional burden.

The document style means the API's for the Web Services are more stable over time and allows for the XML schema used to describe the messages to change without having to rebuild clients because the remote API has changed (though there will often be changes in any case to support the changed schema/s). Other advantages include greater interoperability, being able to support 'less capable' clients and so on.

The WebExchanger will implement **document** / **literal** style/usage of web services.

#### 7.2.55.2.5 Web Services Security and Authentication

Authentication is the process used to ensure that the person attempting to use a particular service is really who they say they are.

Throughout the I.T. industry there are many different forms of authentication in place, ranging from basic authentication in simple web applications that maintain a simple database of usernames and passwords through to technologies such as Kerberos and hardware-based encryption tokens.

WebExchanger will implement **Basic Authentication over SSL**. Basic authentication means that the user's username and password are sent in clear text to the receiving service. This has a wide range of security implications, especially over the insecure medium of the Internet, including the ability for people to 'sniff' the traffic and pickup people's credentials. For this reason, SSL is often used to encrypt the traffic being transferred to and from the Web Service.

Using SSL ensures the username and password sent over a potentially insecure medium (e.g. the Internet) remains protected through the use of strong encryption and other mechanisms.

One problem with Basic Authentication is that anyone that can obtain your username and password can essentially act as you from anywhere in the world that can access the Web Service. Although the credentials are encrypted, through other means it may still be possible for hostile attackers to obtain your username and password, such as through social engineering (e.g. pretending to be the system administrator for WebExchanger and asking for the password), dictionary-based attacks (e.g. use an exhaustive list of characters sequences or words sequentially until you gain access) and other techniques (e.g. DNS poisoning and setting up a mock WebExchanger that harvests usernames and passwords).

It is for this reason that digital certificates on the client side can be used to additionally secure the service. Digital certificates are generated and maintained at a central location and issued to clients that need to access the Web Service. In this scenario, mutual authentication takes place because the server must verify the client's

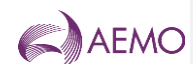

certificate before allowing further access, as well as the client validating the server certificate.

The addition of using client certificate authentication introduces additional maintenance and administrative tasks on all parties involved, including the need for a central authority to manage the certificates, revocation lists and so on. Business processes will need to be put in place to properly manage the issuing of certificates, certificate expiration, stolen certificate data and so on.

#### 7.2.65.2.6 WebExchanger Error Handling and SOAP Faults

WebExchanger will use the standard SOAP method for handling errors that fall outside of the normal mode of operation for the system, called SOAP 'faults'.

A SOAP fault is synonymous with the concept of an 'exception' in programming terms; that is, an exceptional condition that is not part of the standard workflow or logic for a particular operation.

The consumer of the WebExchanger Web Services can examine this reference documentation for a particular Web Service call, and obtain a list of the potential SOAP faults that can be generated.

These SOAP faults are translated on the client systems into a language-specific exception class i.e. from within a .NET development environment, the System. Web. Services. Protocols.SoapException exception is thrown and can be caught to perform further actions.

SOAP faults carry four important pieces of information:

- Fault message the fault message is a human readable message that should describe the problem.
- Fault code the fault code is the corresponding equivalent of the fault message designed for consumption by the client system. Because SOAP is used almost exclusively between two software processes, it is vital to have data that can be acted on using programmatic logic, i.e. a human readable message does not make any sense to a sending/receiving system.
- Fault details the XML elements or other details related to the fault message and code for additional information.
- Fault actor for a Web Service, the fault actor is typically the name of the Web Service being invoked (or its URI).

An example of a SOAP fault may be an "*Access Denied*" SOAP fault if a user attempts to create a bid for a meter they are not registered for. In this case, the following details may be applied to the four items of information described above:

- Fault message for this example, the fault message might be, "Access denied when attempting to register a bid for a non-registered meter".
- Fault code for this example, the fault code might be "*3999*", indicating to the client system that an access exception has occurred (which might result in an email generated to the administrator and/or other actions).
- Fault details for this example, the fault details might include XML elements describing the meter and bid details.

**AEMO** | 1 January 2023 **Page 54 of 148** 

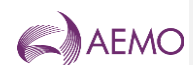

• Fault actor – for this example, the fault actor might be a string such as '*/webex/services/BidServiceWS*' to indicate the Web Service generating the error.

#### 7.2.75.2.7 aseXML

XML Schemas (XSD) define the structure of the messages sent to and from WebExchanger Web Services, including common data types and enumerations expressed as XML.

The document/literal contents in the WebExchanger web services will be based upon the existing **aseXML specification** that will be updated to include new transactions specifically defined for the new wholesale gas market. The new transactions will be subject to ASWG review and approval process. The WebExchanger XML Schema is a subset of the aseXML specification, and uses elements and types defined within the aseXML schema.

Note, in spite of batching capabilities incorporated into aseXML, the WebExchanger web services will carry only a single transaction and no batching is allowed.

The aseXML Schema documents are hosted by AEMO, and can be obtained at the following URL:

[https://www.aemo.com.au/energy-systems/market-it-systems/asexml-standards/asexml](https://www.aemo.com.au/energy-systems/market-it-systems/asexml-standards/asexml-schemas)[schemas](https://www.aemo.com.au/energy-systems/market-it-systems/asexml-standards/asexml-schemas)

#### 7.2.85.2.8 WSDL

Web Services Description Language (WSDL) is the language used to describe the interfaces exposed by a Web Services implementation.

Using a WSDL document, environments such as Eclipse (JEE) or Visual Studio (.NET) can create software to interface with the Web Services.

The WebExchanger WSDL files can be obtained from the following URLs:

- http://<wexserver:port>/webex-ws/services/**BidService**WS?wsdl
- http://< wexserver:port>/webex-ws/services/**DemandForecastService**WS?wsdl

**ex-ws/services/ InjectionHedgeNominationService**WS?wsdl

- http"//<wexserver:port>/webex-ws/services/**AgencyNominationServices**WS?wsdl
- http://<wexserver:port>/webex-ws/services/**AMDQService**WS?wsdl
- http://<wexserver:port>/webex-ws/services/**SystemService**WS?wsdl

where *wexserver* and *port* parameters will be defined for the specific WebWExchanger configuration.

#### 7.2.95.2.9 WS-I

The WebExchanger web services implementation will comply with the *WS-I Basic Profile 1.1*.

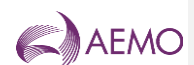

# **7.35.3 Fault Codes**

### <span id="page-55-0"></span>7.3.15.3.1 Global Fault Codes

A SOAP fault is an error condition raised from a Web Service. SOAP faults holds information relating to the problem encountered within the generating application, including:

- A fault code
- A fault message
- A fault actor
- Any relevant fault details

The SOAP faults documented below are common to all of the WebExchanger Web Services, and represent common error conditions. These global error conditions are not documented in subsequent sections to avoid duplication.

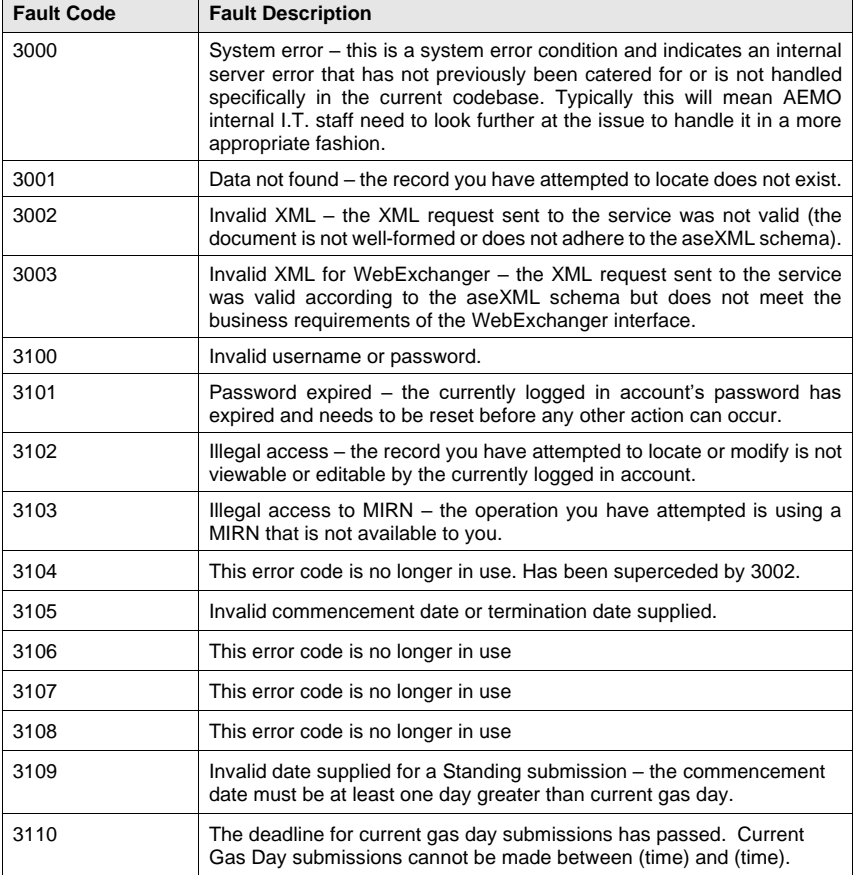

**AEMO** | 1 January 2023 **Page 56 of 148** 

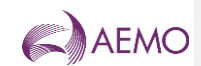

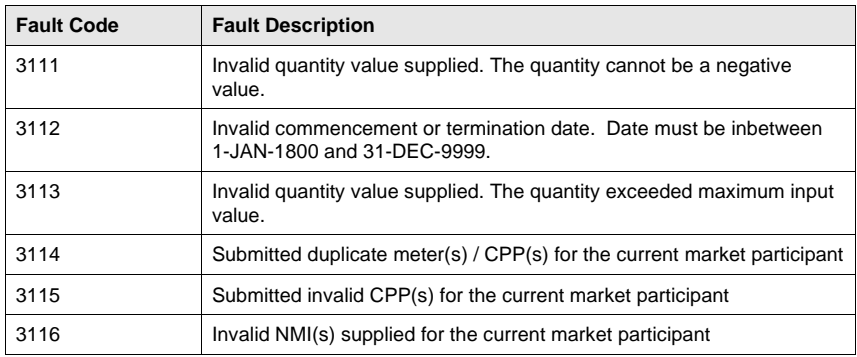

# 7.3.25.3.2 Web Service Specific Fault Codes

Each of the Web Services listed in this document also use their own specific fault codes to indicate problems or conditions that are specific to their functionality. The table below lists the range of values allocated to each service.

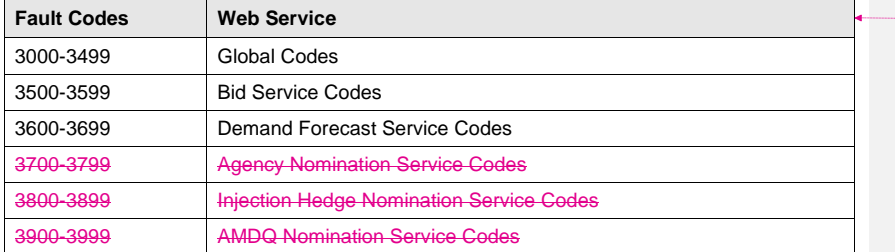

**Formatted Table**

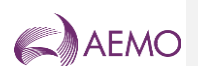

# **7.45.4 Web Service: Bid Service**

The Bid Service is responsible for all bid-related functionality, including retrieving bid information, searching for bid information and submitting new bid information to the WebExchanger application.

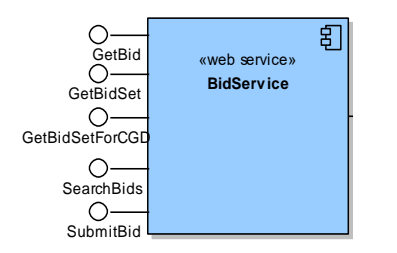

The service provides the following operations:

- GetBid
- GetBidSet
- GetBidSetForCGD
- SearchBids
- SubmitBids

# 7.4.15.4.1 GetBid

# **7.4.1.15.4.1.1 Description**

The getBid() method obtains all the data for a particular bid based on its bid identifier in the AEMO system (Bid ID), including the individual bid steps that comprise the bid stack.

Only bids submitted by the logged in user, or another user within the same company/organization, will be viewable using this method.

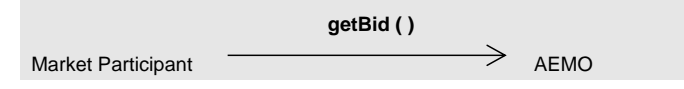

Request Parameter:

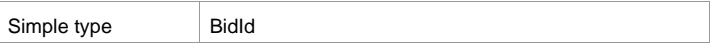

Request Attributes:

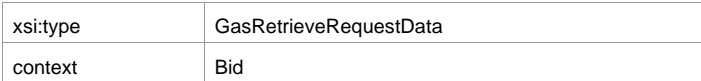

**AEMO** | 1 January 2023 **Page 58 of 148** 

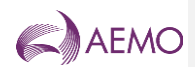

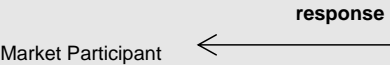

AEMO

### Response Parameter:

Complex type GasBidType

Response Attributes:

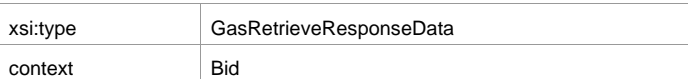

# **7.4.1.25.4.1.2 Input/Output Parameters**

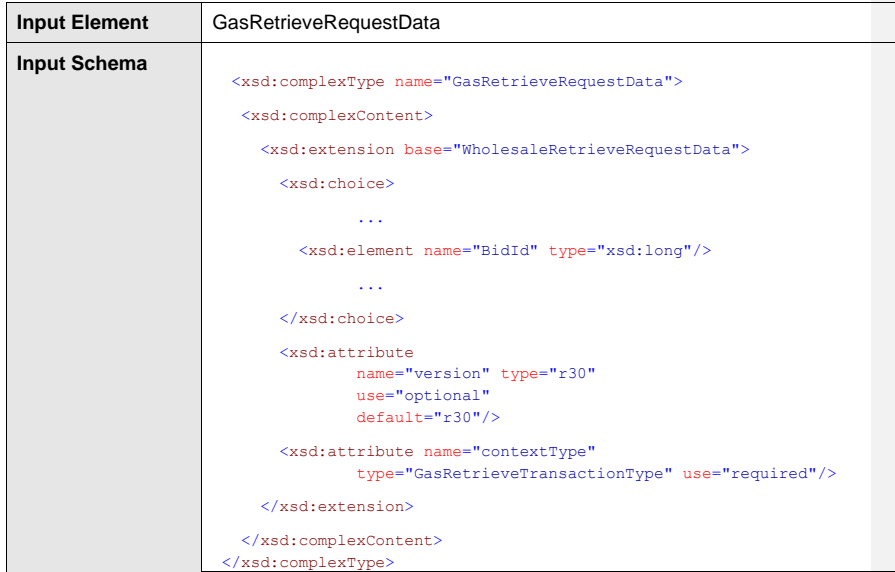

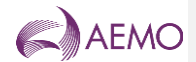

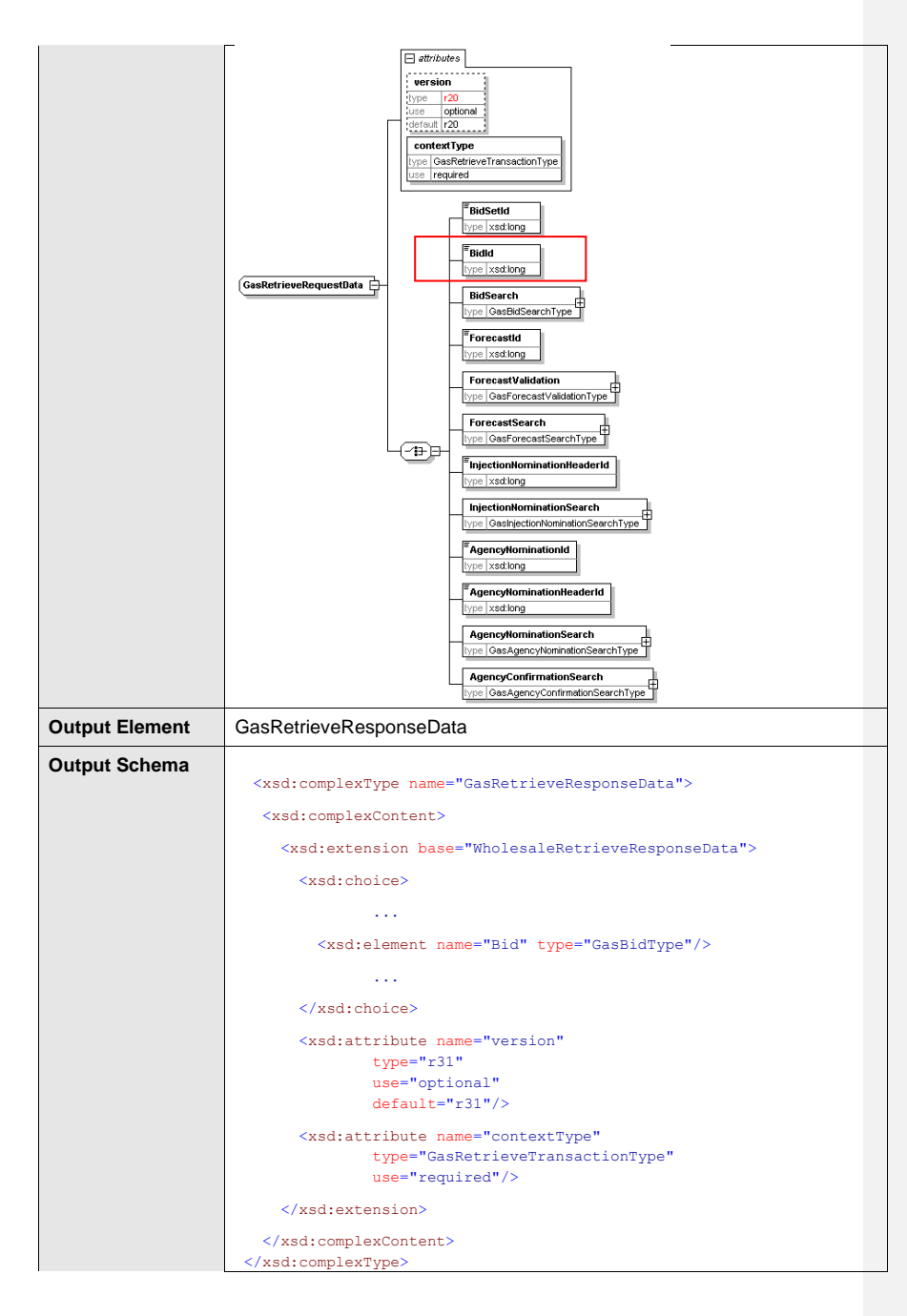

**AEMO** | 1 January 2023 **Page 60 of 148** 

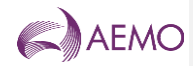

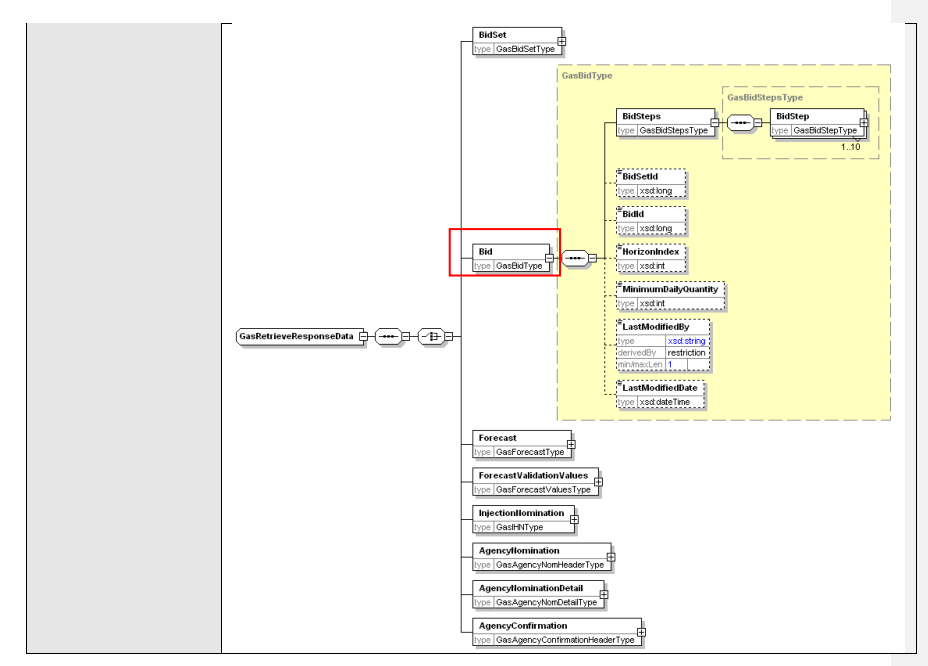

# **7.4.1.35.4.1.3 SOAP Faults**

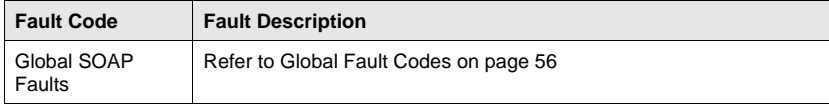

### **7.4.1.45.4.1.4 Usage example**

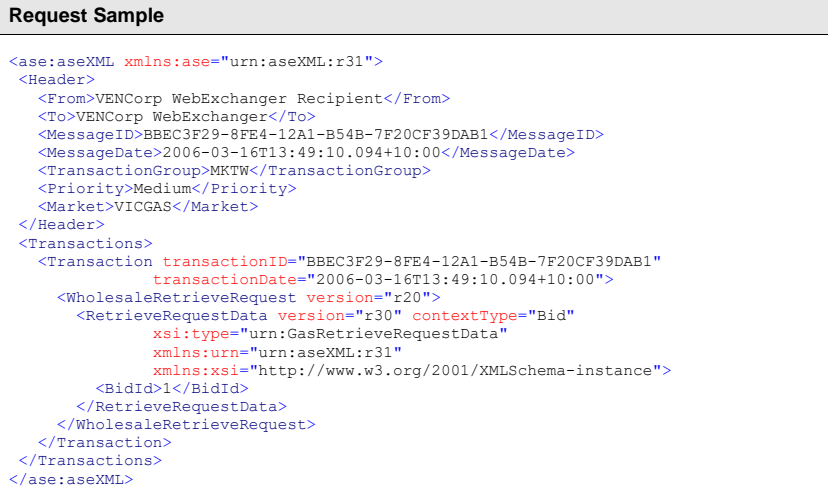

**AEMO** | 1 January 2023 **Page 61 of 148** 

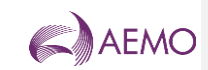

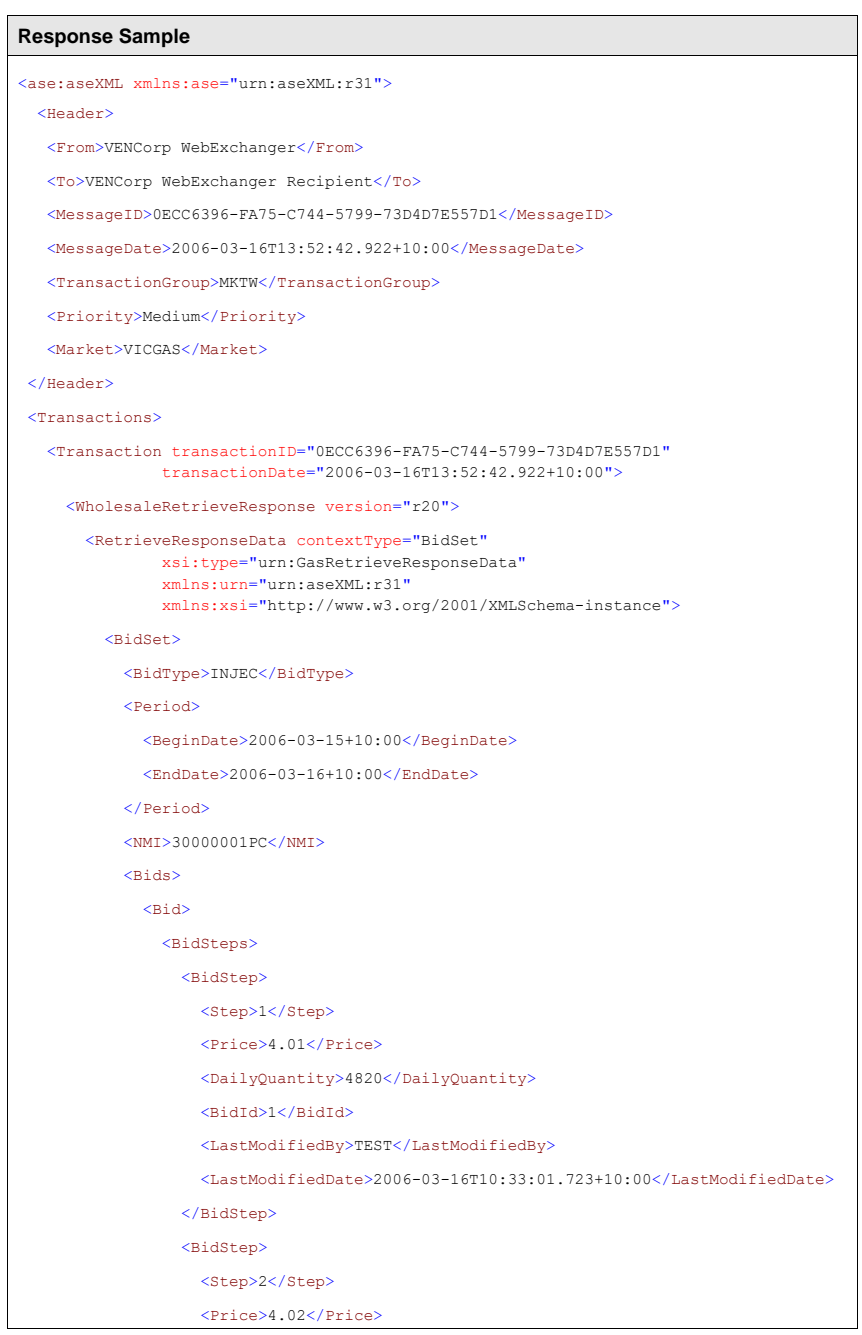

**AEMO** | 1 January 2023 **Page 62 of 148** 

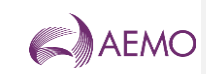

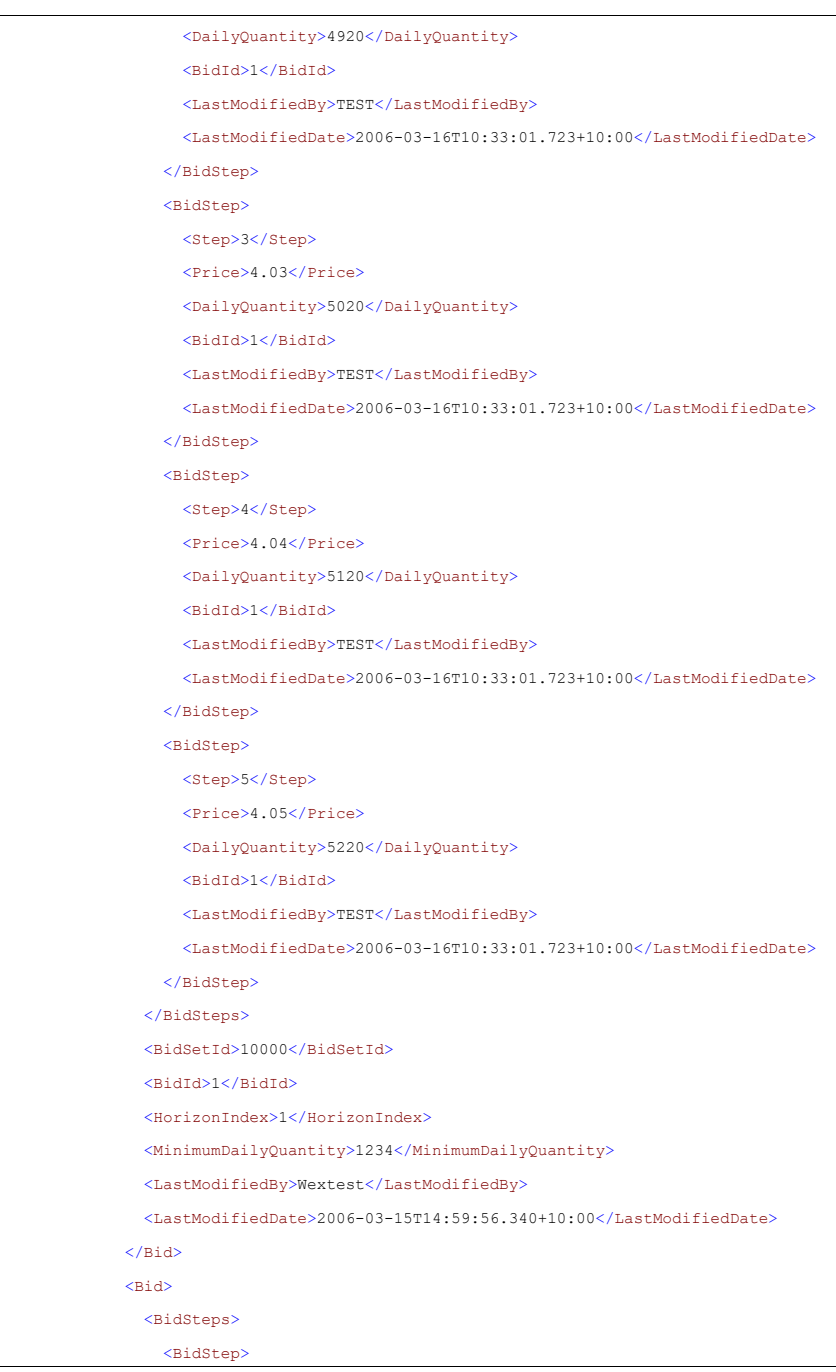

**AEMO** | 1 January 2023 **Page 63 of 148** 

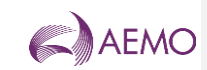

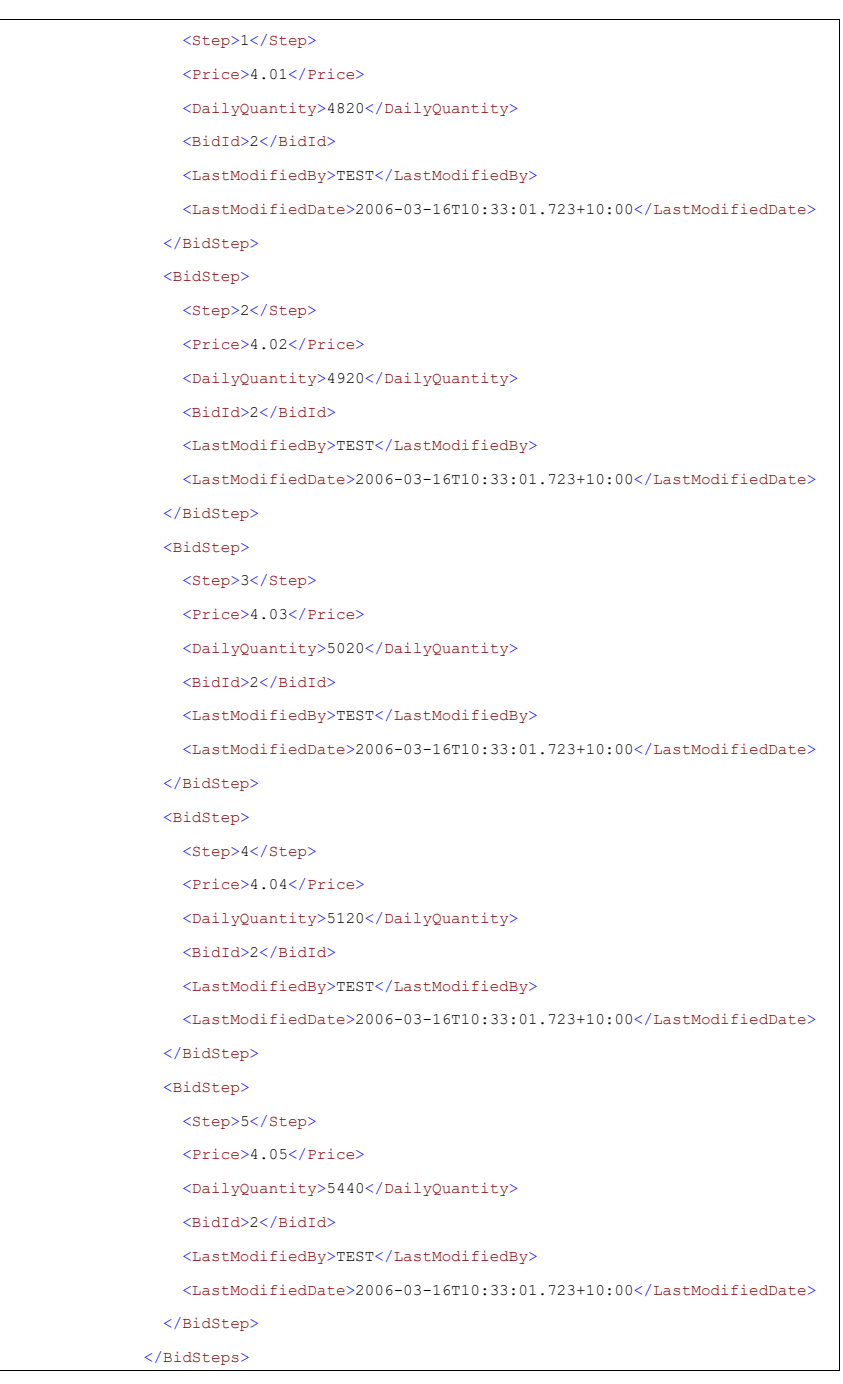

**AEMO** | 1 January 2023 **Page 64 of 148** 

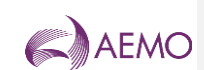

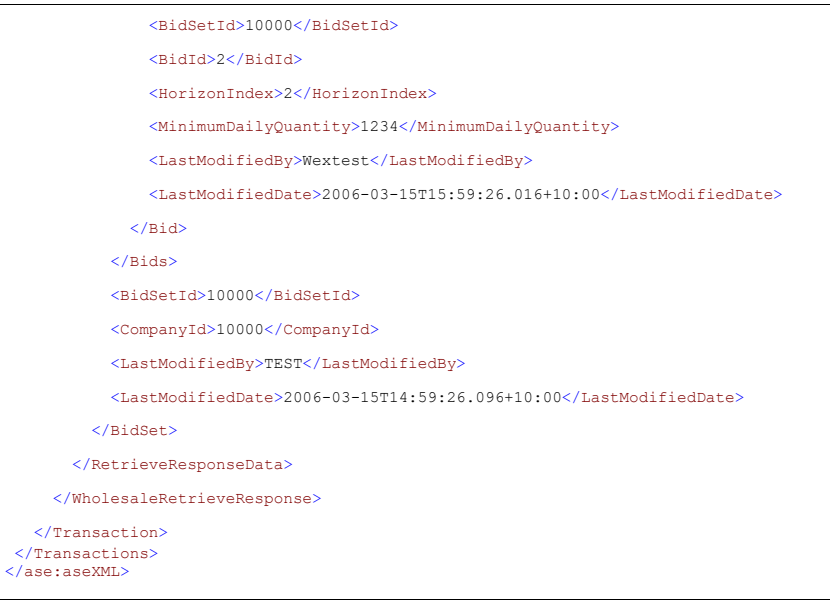

# 7.4.25.4.2 GetBidSet

# **7.4.2.15.4.2.1 Description**

The getBidSet() method obtains all the data for a particular bid set based on its bid set identifier in the AEMO system (Bid Set ID). A bid set is a collection of bids which can span multiple days (a standing bid) or represent a single day's set of bids for one or more scheduling horizons.

Only bid sets submitted by the logged in user, or another user within the same company/organization, will be viewable using this method.

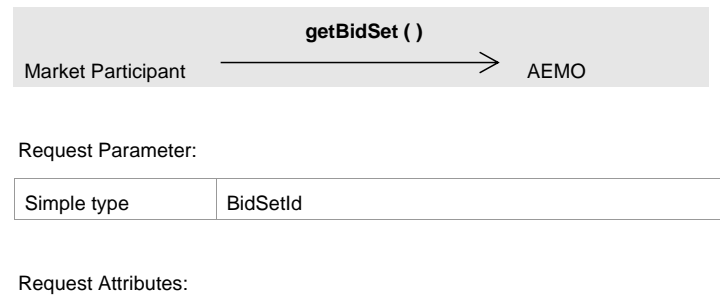

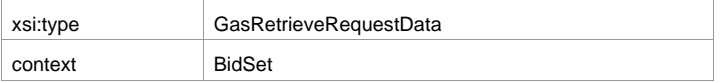

**AEMO** | 1 January 2023 **Page 65 of 148** 

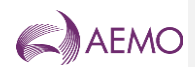

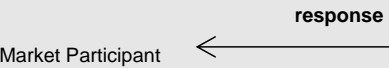

AEMO

### Response Parameter:

Complex type GasBidSetType

Response Attributes:

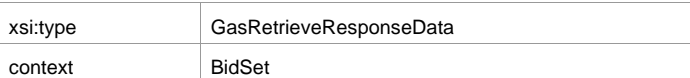

# **7.4.2.25.4.2.2 Input/Output Parameters**

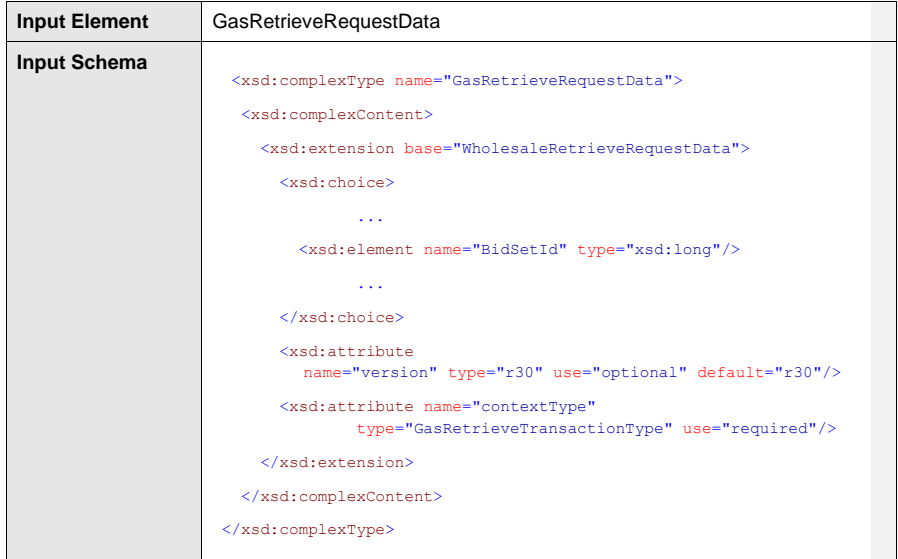

**AEMO** | 1 January 2023 **Page 66 of 148** 

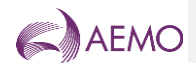

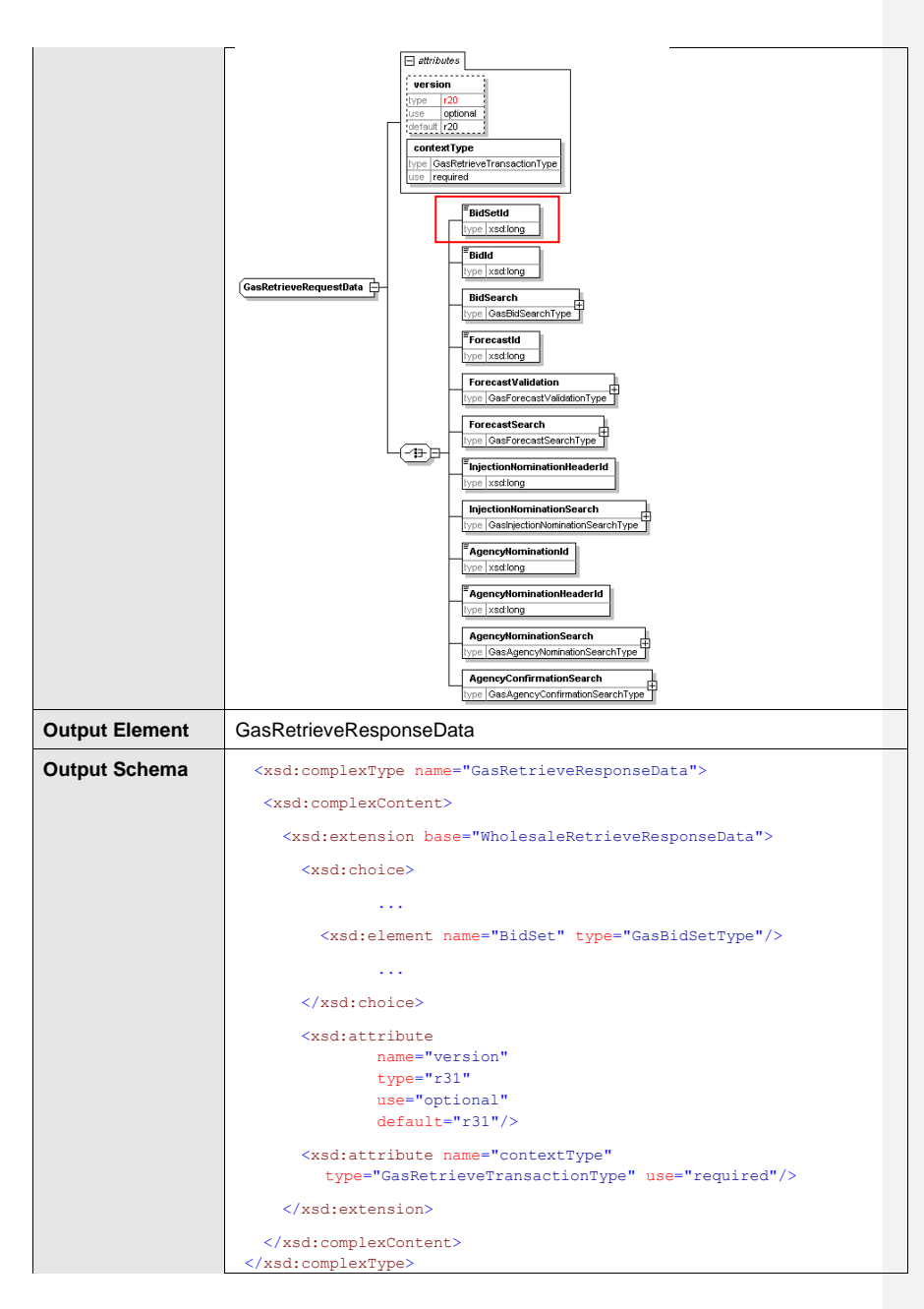

**AEMO** | 1 January 2023 **Page 67 of 148** 

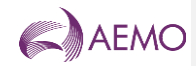

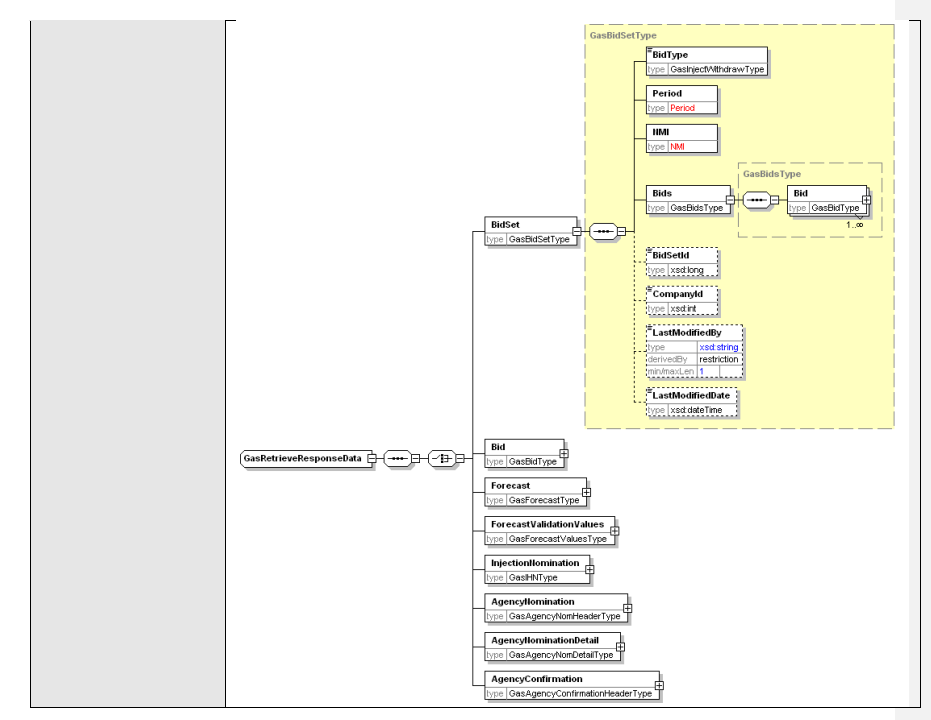

# **7.4.2.35.4.2.3 SOAP Faults**

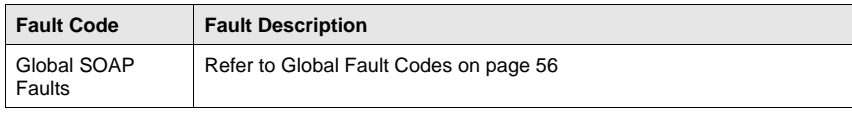

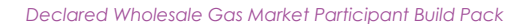

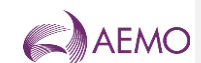

#### **7.4.2.45.4.2.4 Usage example**

**Request Sample** <ase:aseXML xmlns:ase="urn:aseXML:r31"> <Reader><br>
<From>VENCorp WebExchanger Recipient</From><br>
<To>VENCorp WebExchanger</To><br>
<Co>VENCorp WebExchanger</To><br>
<Algority<br>
<Algority MessageID>F6103DF9-FEF5-3DBE-8030-EBE02D710CF7</MessageID><br>
<MessageDate>2006-03-16T </Header><br></Header><br><Transactions> <Transactions><br>
<Transactions><br>
<Transactions="F6103DF9-FEF5-3DBE-8030-EBE02D710CF7"<br>
transactionDate="2006-03-16T13:52:40.796+10:00"><br>
<WholesaleRetrieveRequest version="r20"><br>
<RetrieveRequestData version="r30" contextTy </Transactions> </ase:aseXML>

**AEMO** | 1 January 2023 **Page 69 of 148** 

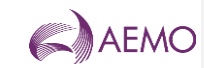

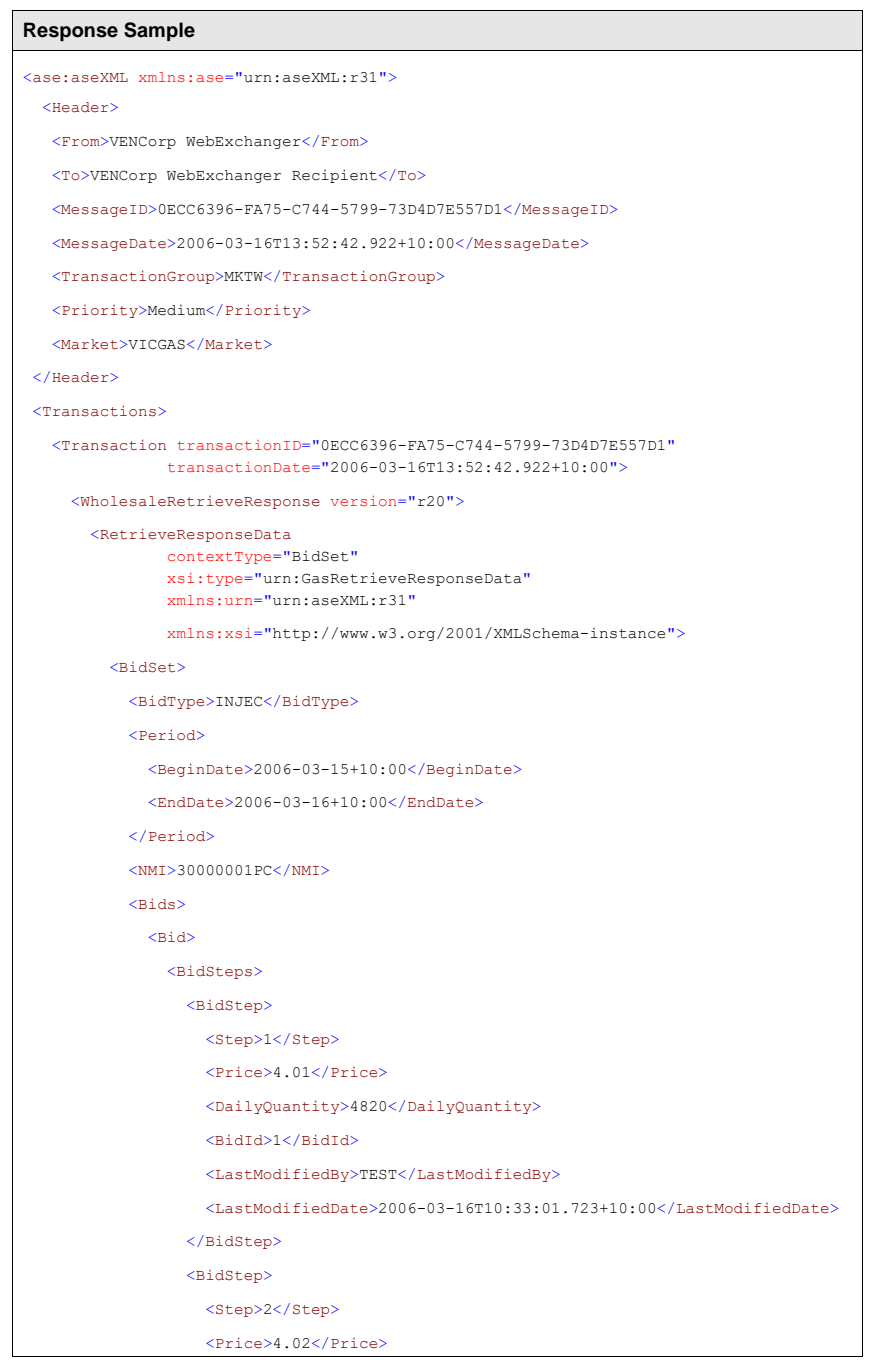

**AEMO** | 1 January 2023 **Page 70 of 148** 

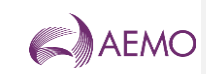

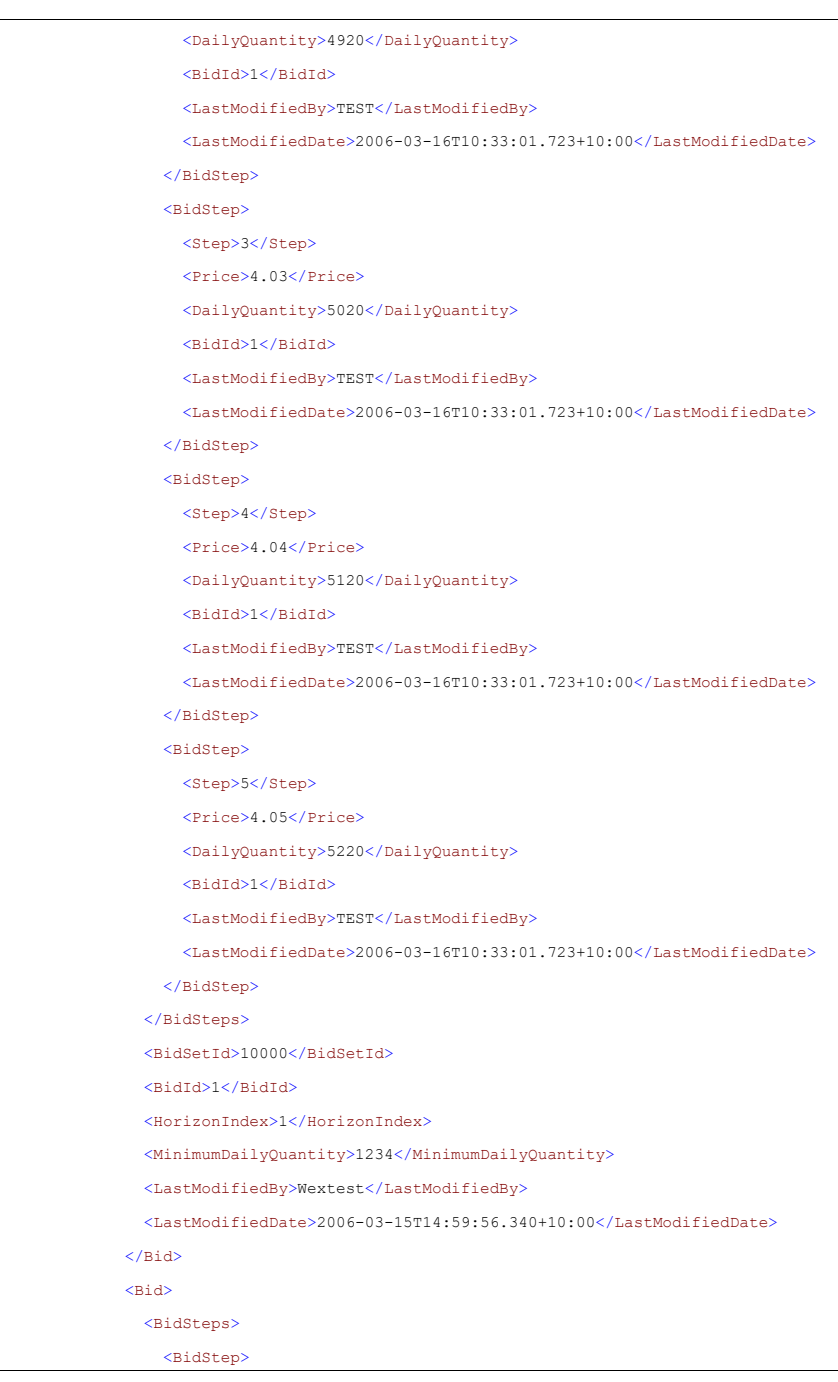

**AEMO** | 1 January 2023 **Page 71 of 148** 

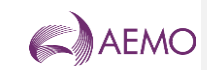

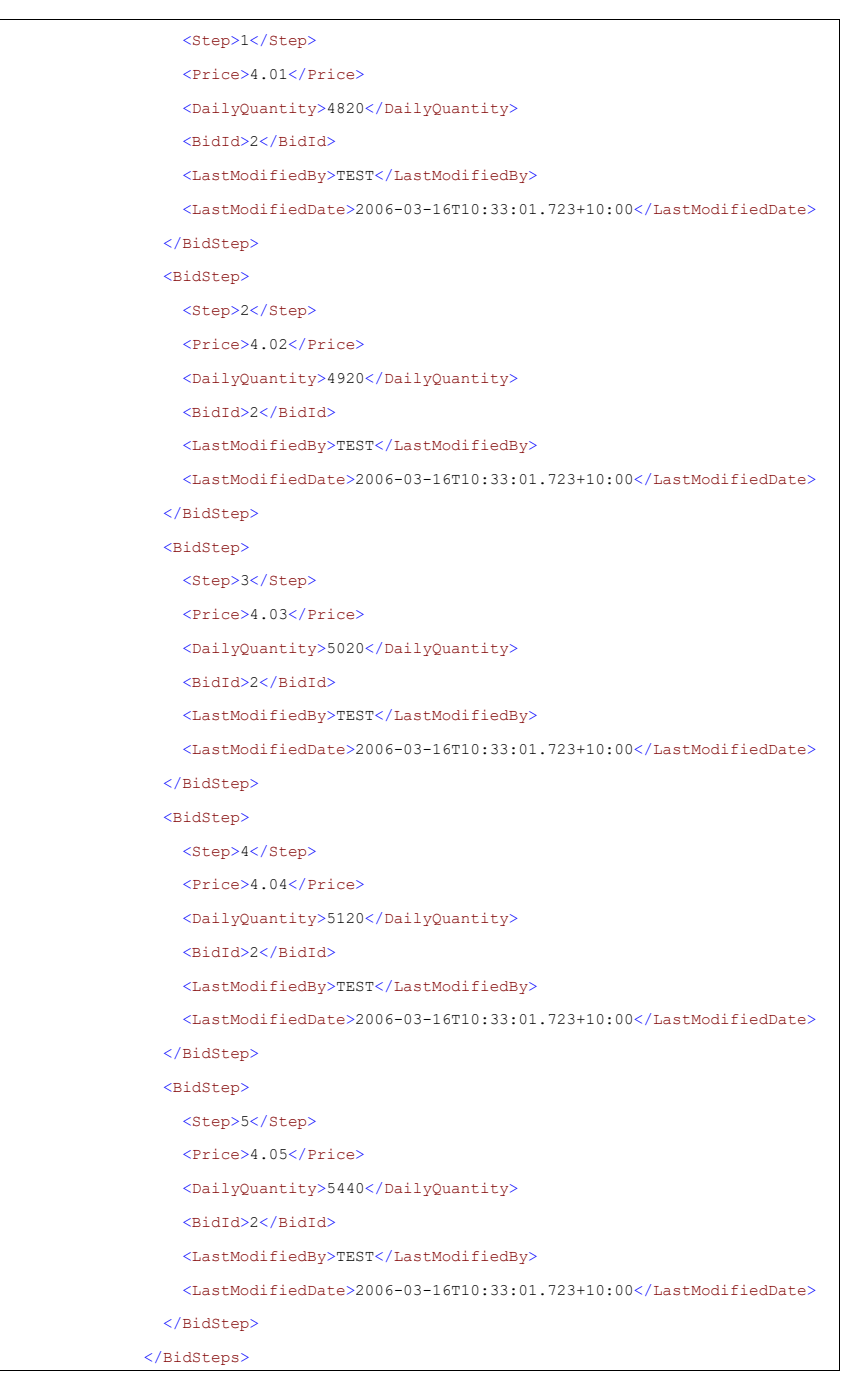

**AEMO** | 1 January 2023 **Page 72 of 148**
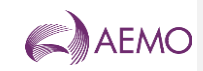

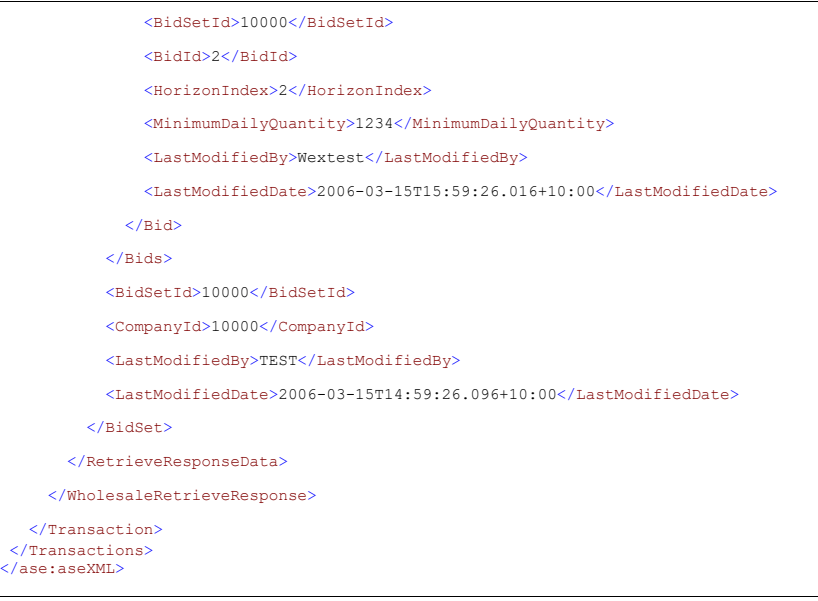

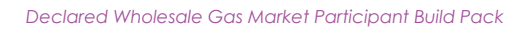

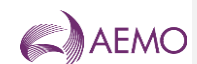

## 7.4.35.4.3 GetBidSetForCGD

## **7.4.3.15.4.3.1 Description**

The getBidSetForCGD() method obtains all the data for the latest bid set for the current gas day. This is a convenience method as the same data can be obtained via the related getBid() or searchBids() calls.

Only bid sets submitted by the logged in user, or another user within the same company/organization, will be viewable using this method.

Note, values that are provided in the Period element in the request will be ignored.

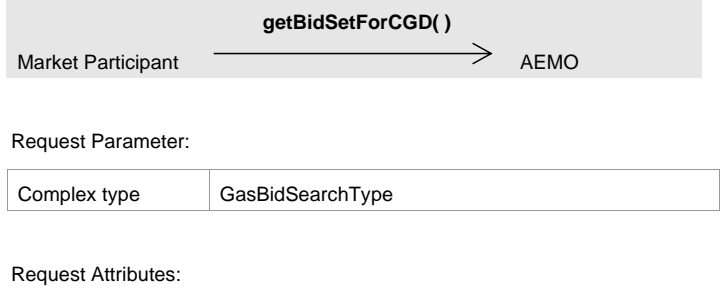

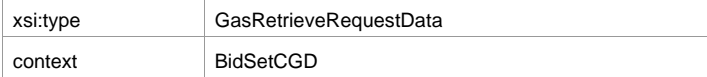

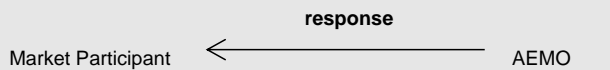

#### Response Parameter:

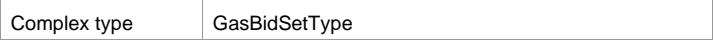

Response Attributes:

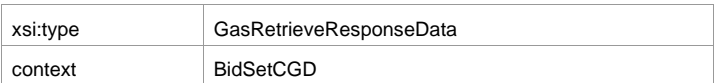

### **7.4.3.25.4.3.2 Input/Output Parameters**

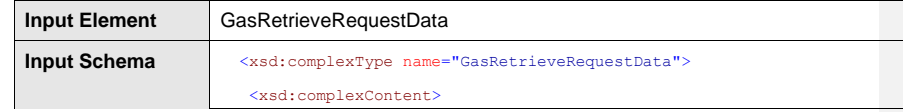

**AEMO** | 1 January 2023 **Page 74 of 148** 

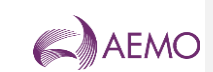

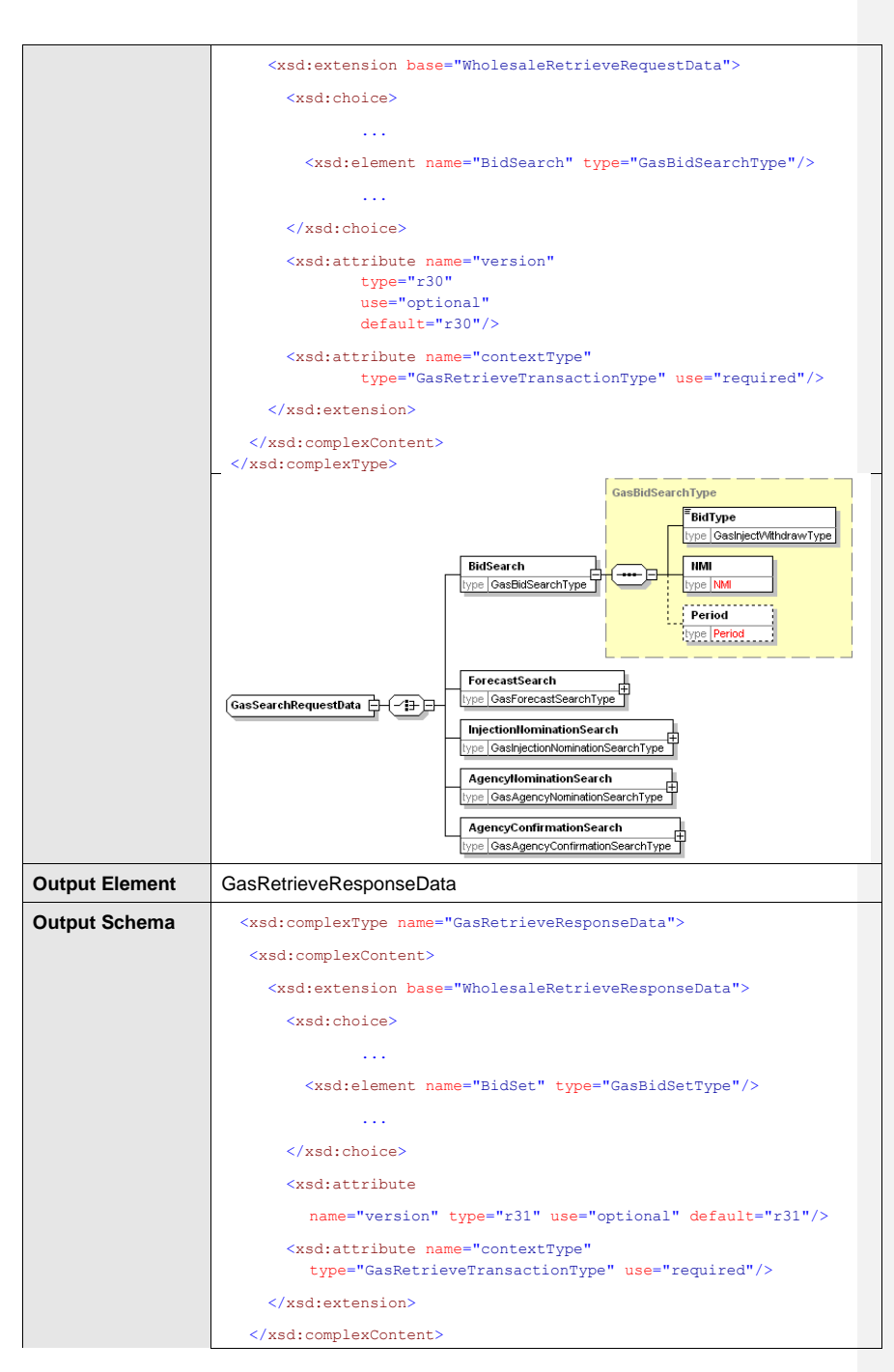

**AEMO** | 1 January 2023 **Page 75 of 148** 

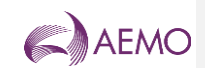

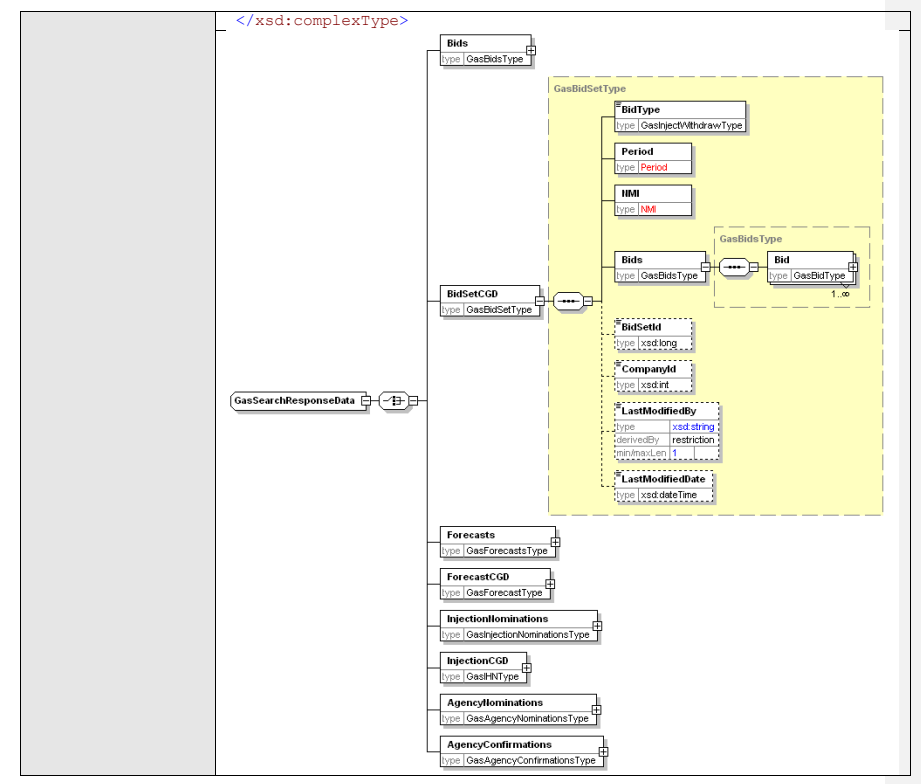

### **7.4.3.35.4.3.3 SOAP Faults**

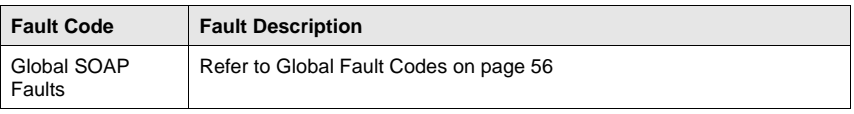

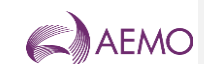

#### **7.4.3.45.4.3.4 Usage example**

```
Request Sample
 <ase:aseXML xmlns:ase="urn:aseXML:r31">
 <Reader><br>
<From>VENCorp WebExchanger Recipient</From><br>
<To>VENCorp WebExchanger</To><br>
<Co>VENCorp WebExchanger</To><br>
<Algority<br>
<Algority MessageID>4E703132-F2DC-9B9B-A1DC-CA62F4B5B675</MessageID><br>
<MessageDate>2006-03-16T
   </Header>
<Transactions>
 %Transaction transaction<br>ID="4E703132-F2DC-9B9B-A1DC-CA62F4B5B675"<br>
transactionDate="2006-03-16T15:07:01.923+10:00"><br>
%WholesaleRtrieveRequest version="r20"><br>
%RetrieveRequestData version="r30" contextType="BidSetCGD"<br>
%Ri
  <BidType>INJEC</BidType>
 <NMI>30000001PC</NMI>
 </BidSearch>
  </RetrieveRequestData>
 </WholesaleRetrieveRequest>
 </Transaction>
 </Transactions>
</ase:aseXML>
```
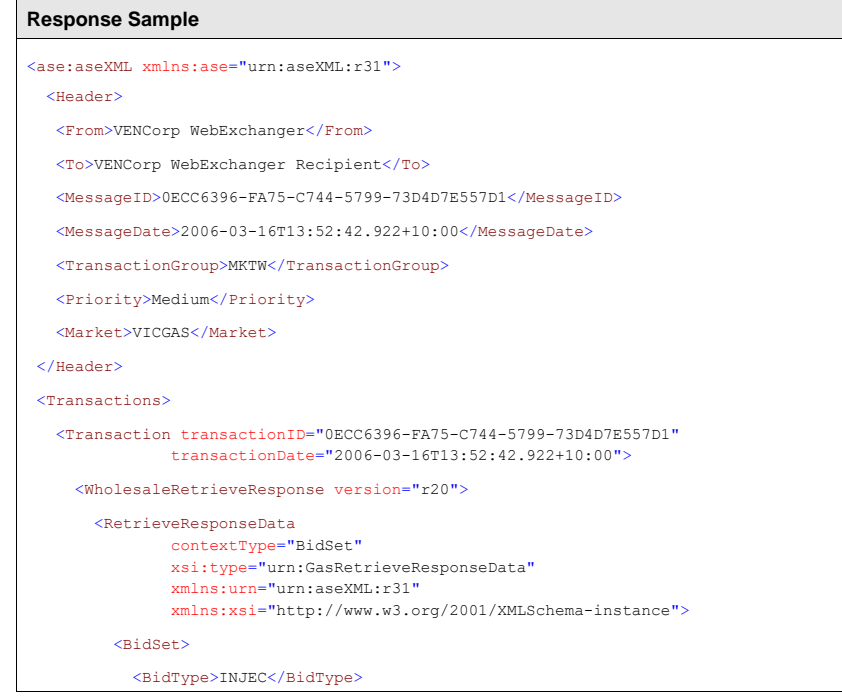

**AEMO** | 1 January 2023 **Page 77 of 148** 

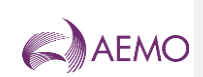

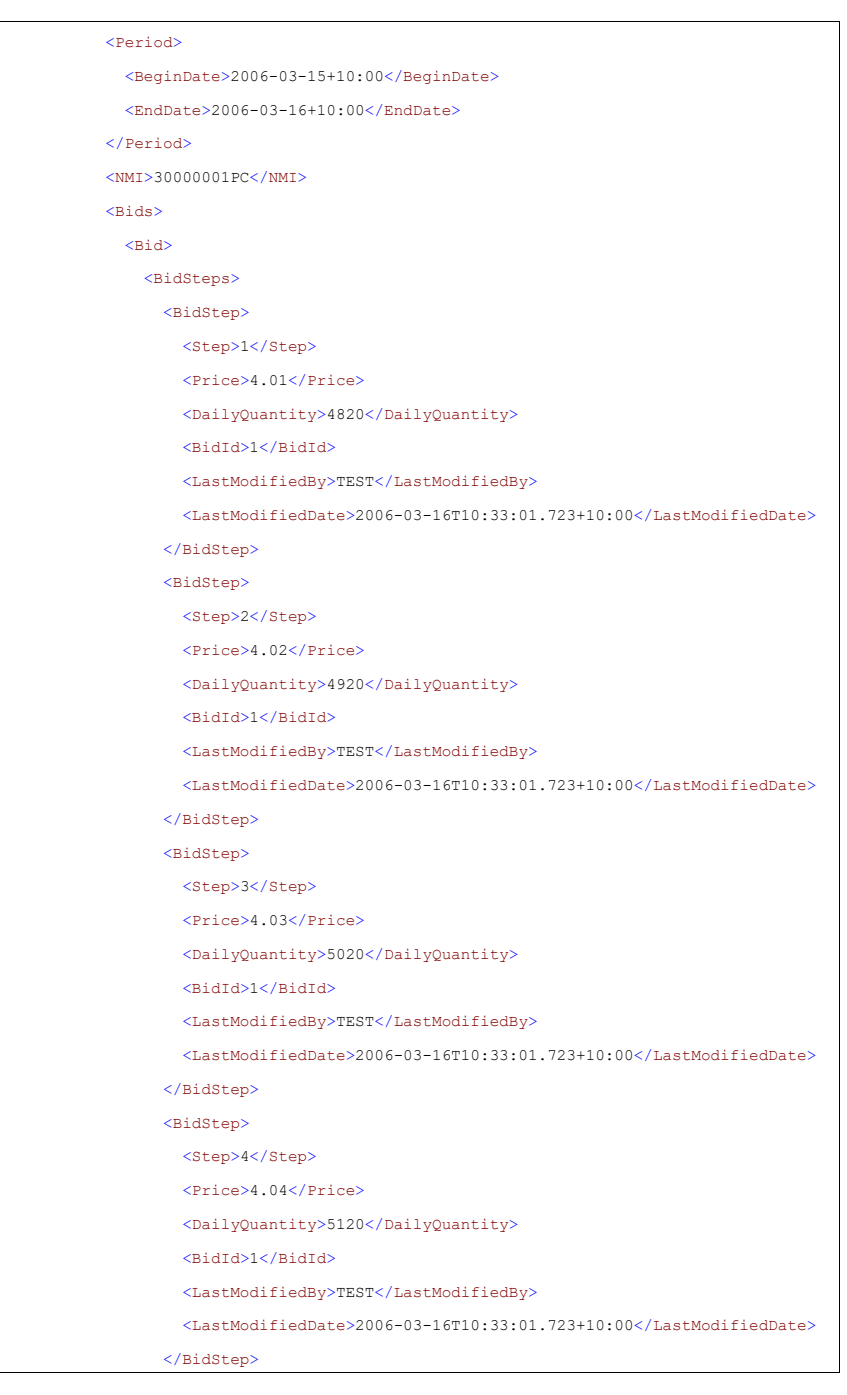

**AEMO** | 1 January 2023 **Page 78 of 148** 

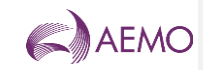

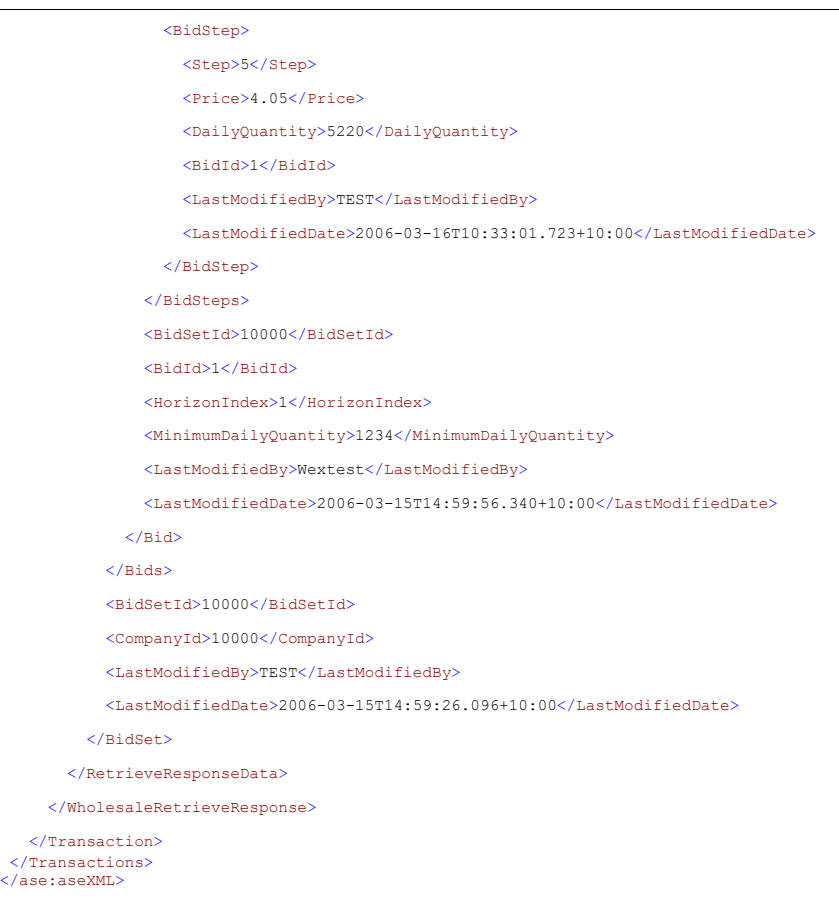

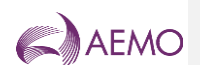

## 7.4.45.4.4 SearchBids

## **7.4.4.15.4.4.1 Description**

The searchBids() method searches for bid information matching the criteria specified in the request message. The search can be based on:

- Start and end date
- MIRN
- Bid Type (Injection/Withdrawal)

The response message will contain zero or more matching bids.

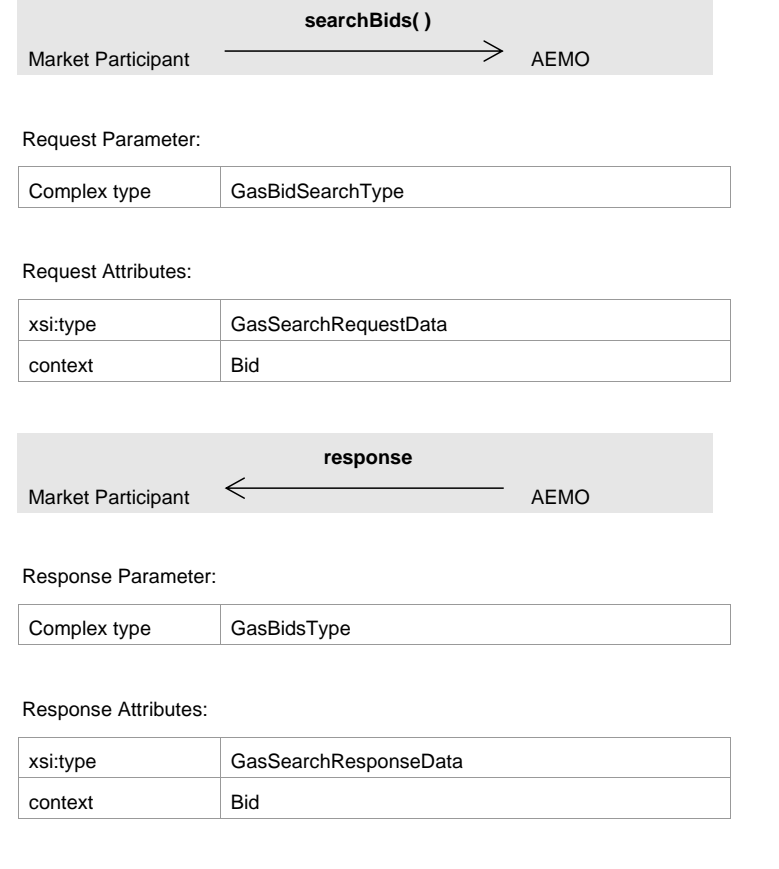

## **7.4.4.25.4.4.2 Input/Output Parameters**

**Input Element** GasSearchRequestData

**AEMO** | 1 January 2023 **Page 80 of 148** 

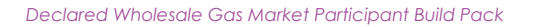

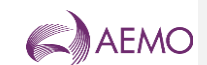

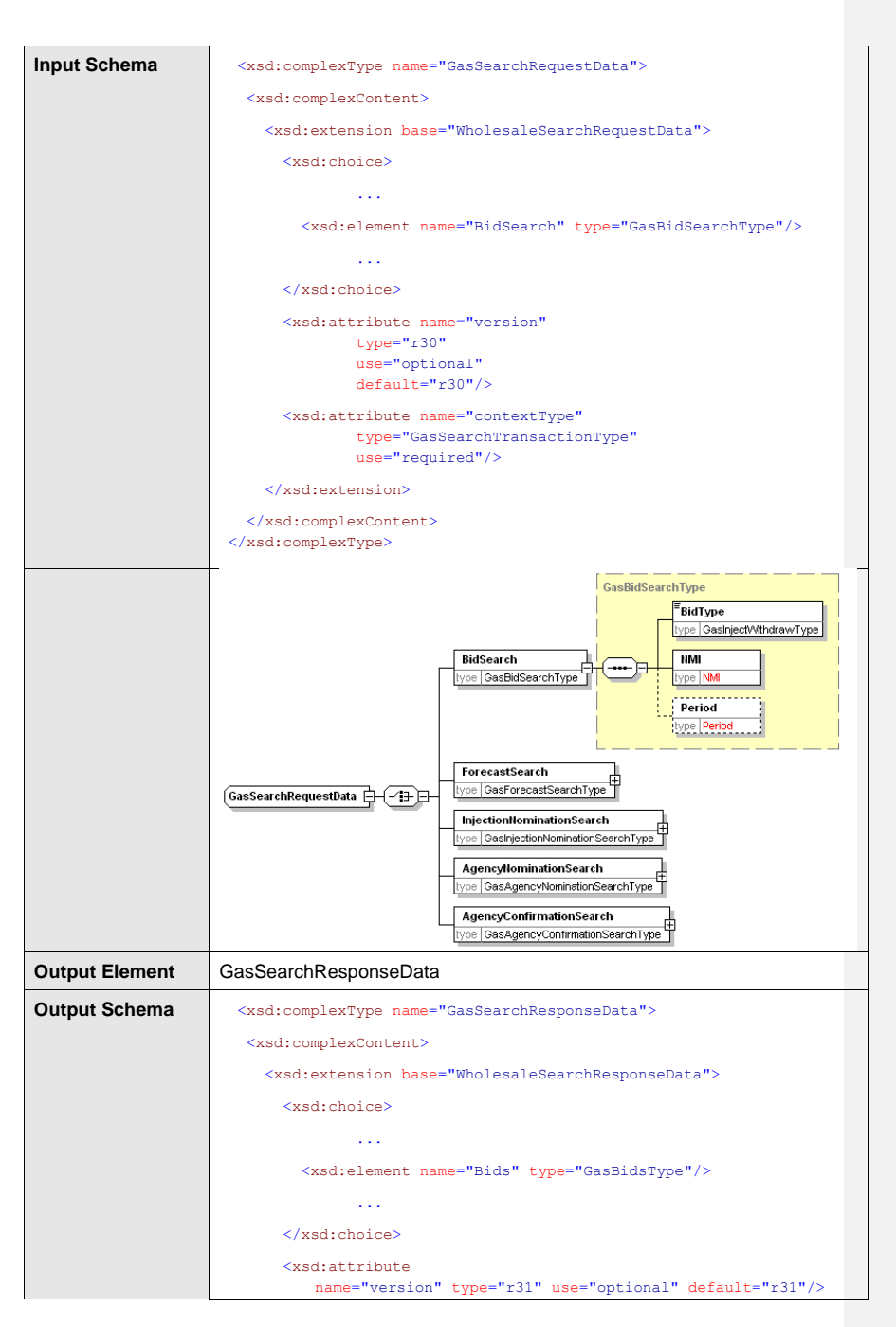

**AEMO** | 1 January 2023 **Page 81 of 148** 

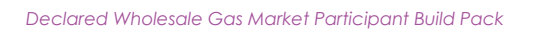

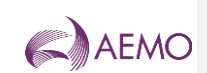

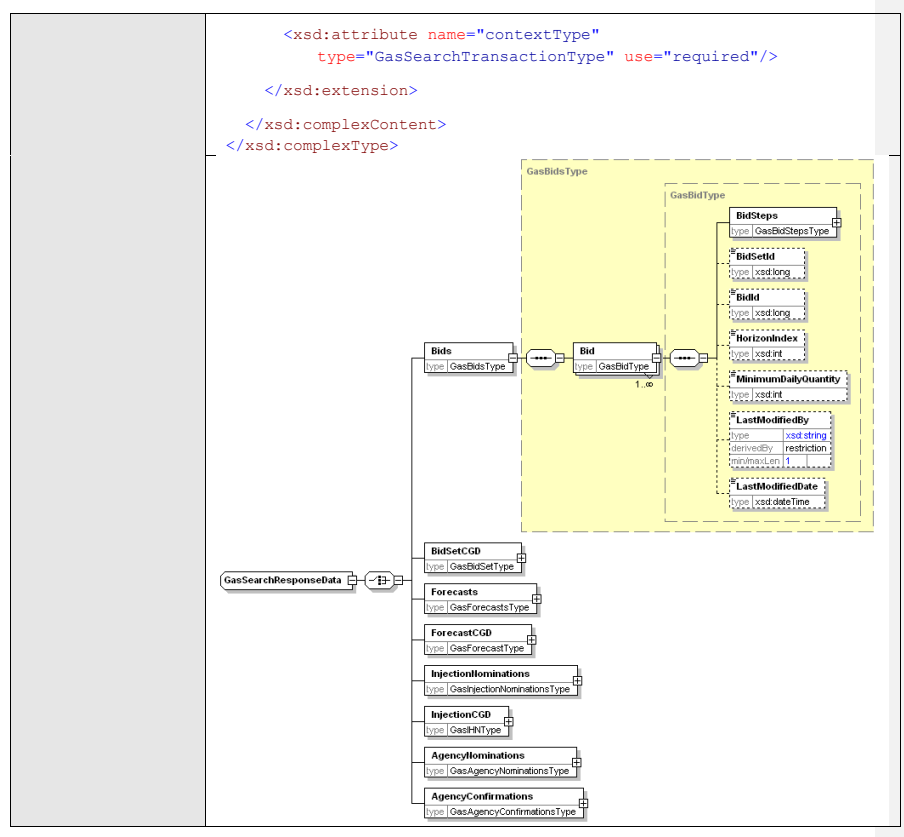

**7.4.4.35.4.4.3 SOAP Faults**

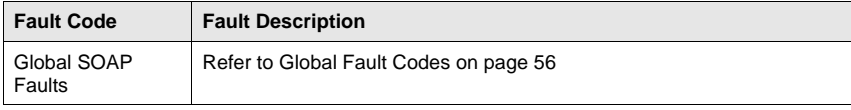

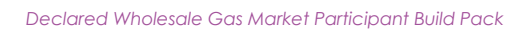

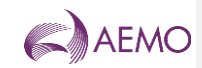

## **7.4.4.45.4.4.4 Usage example**

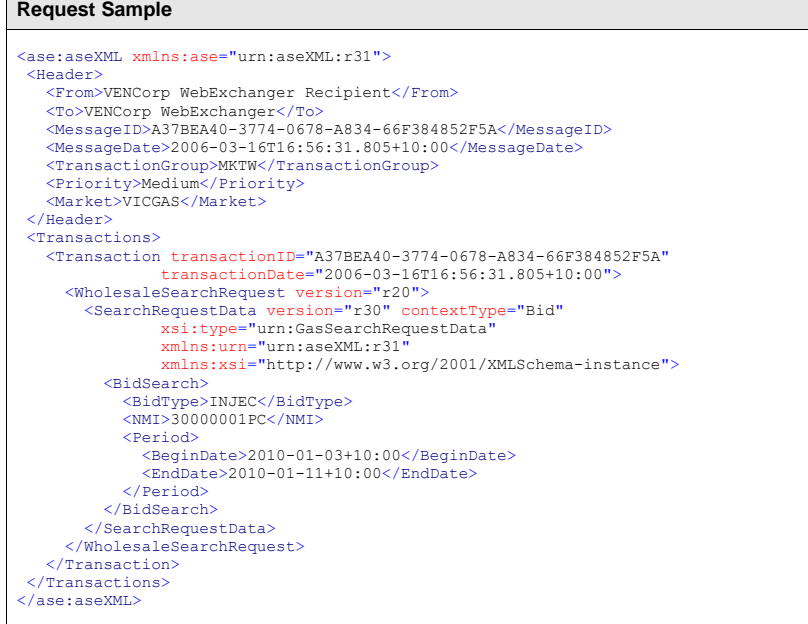

**AEMO** | 1 January 2023 **Page 83 of 148** 

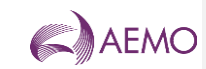

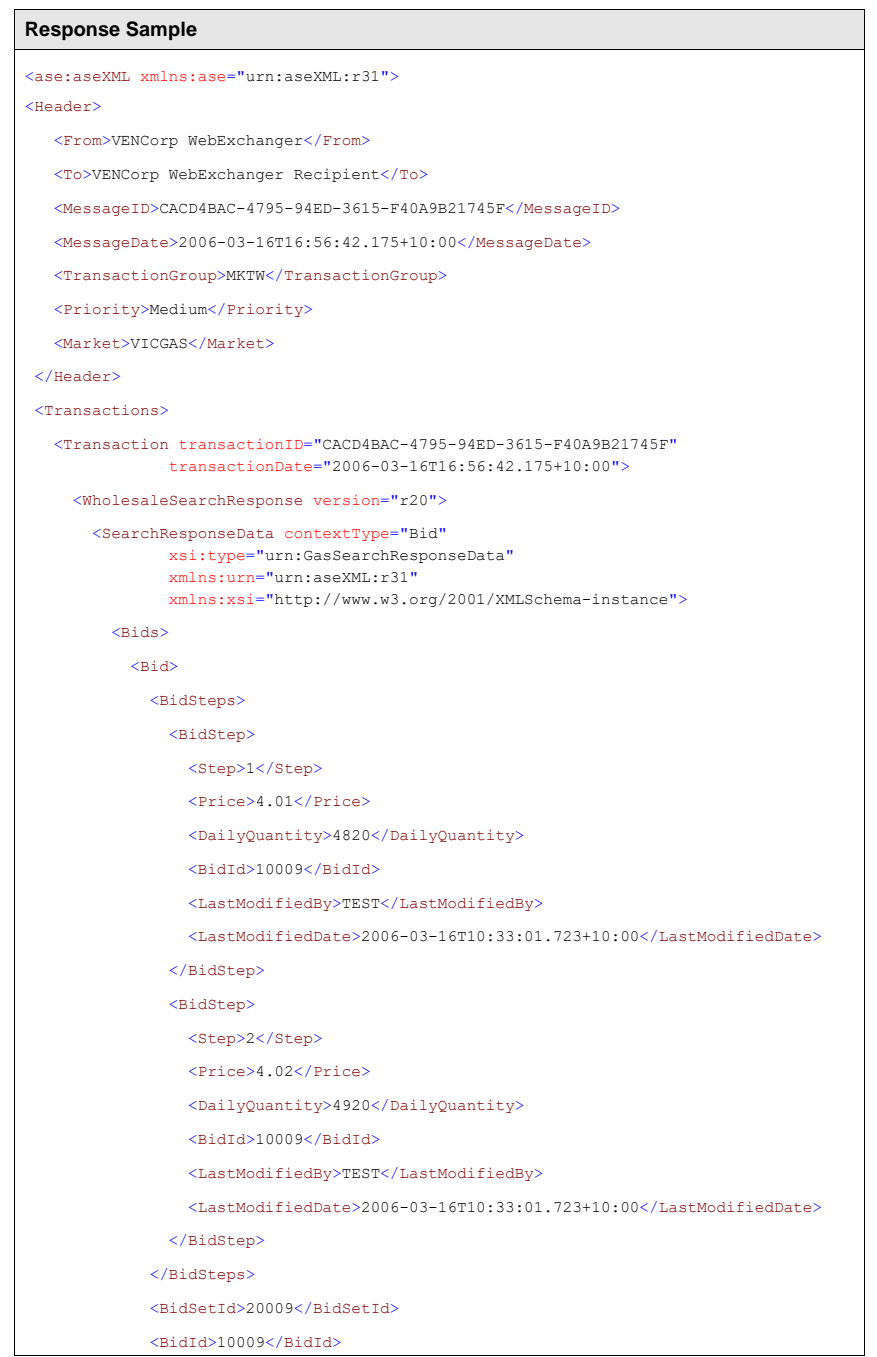

**AEMO** | 1 January 2023 **Page 84 of 148** 

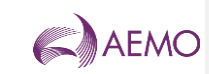

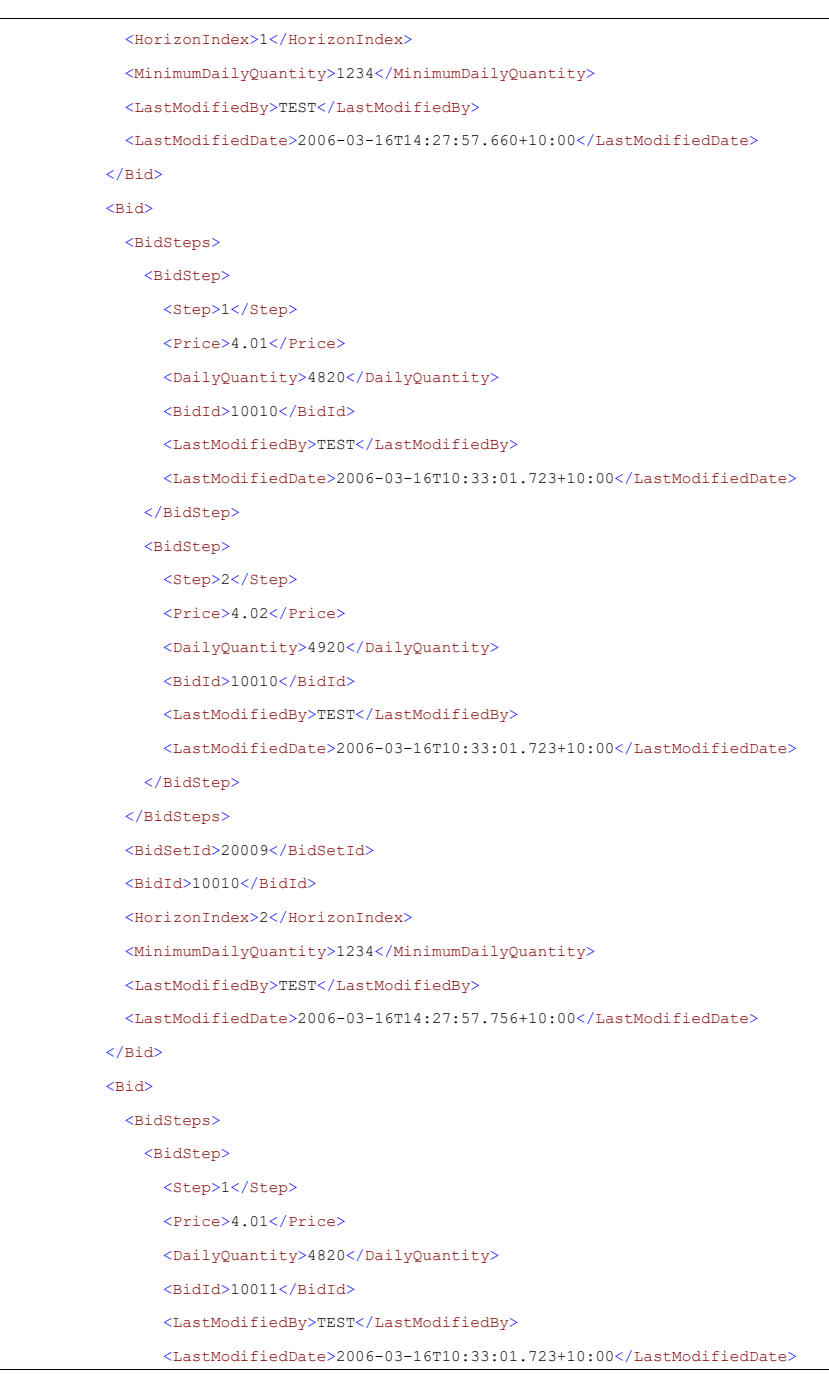

**AEMO** | 1 January 2023 **Page 85 of 148** 

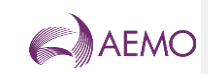

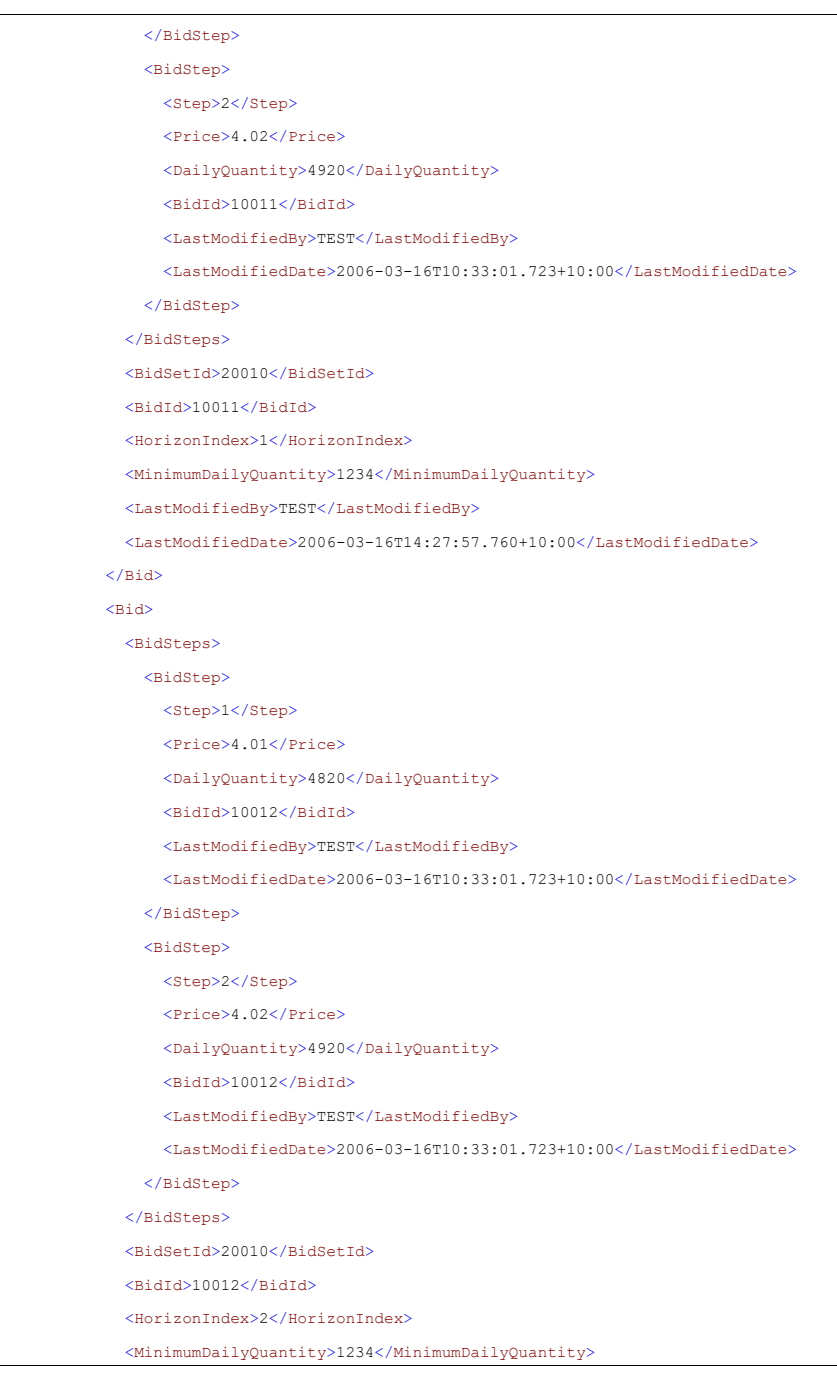

**AEMO** | 1 January 2023 **Page 86 of 148** 

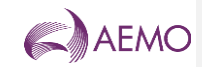

<LastModifiedBy>TEST</LastModifiedBy>

 $<$ LastModifiedDate>2006-03-16T14:27:57.760+10:00</LastModifiedDate>

 $\langle$ /Bid $\rangle$ </Bids>

</SearchResponseData>

</WholesaleSearchResponse>

 </Transaction> </Transactions> </ase:aseXML>

**AEMO** | 1 January 2023 **Page 87 of 148** 

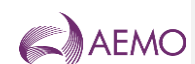

## 7.4.55.4.5 SubmitBid

## **7.4.5.15.4.5.1 Description**

The submitBid() method submits bid information for processing by the WebExchanger application, using the supplied date range, bid type and price/quantity information.

SOAP faults will be generated if the submission is not accepted due to missing the interval cutoff time and for other reasons. The possible SOAP faults are documented below along with the potential causes of the faults.

Note 1: In the request, BidSetId and BidId, HorizonIndex and CompanyId need not to be populated. The response will have these values set by the WebExchanger application. If provided, the values in the request will be ignored.

Note 2: In the request, if optional applyTo attribute is provided for current gas day, day ahead or two days ahead submission, then any values specified in the Period element will be ignored. The submission period will be automatically calculated by WebExchanger based on the current time. It is recommended that the applyTo attribute to be used for this type of the submission.

Note 3: In the request, if applyTo is set to "Standing", then the Period element must be populated with the correct values. The Period's EndDate (a.k.a. termination date) must be at least one day ahead of BeginDate. The EndDate is not inclusive.

Note 4: Only one GasBidType can be provided in the request.

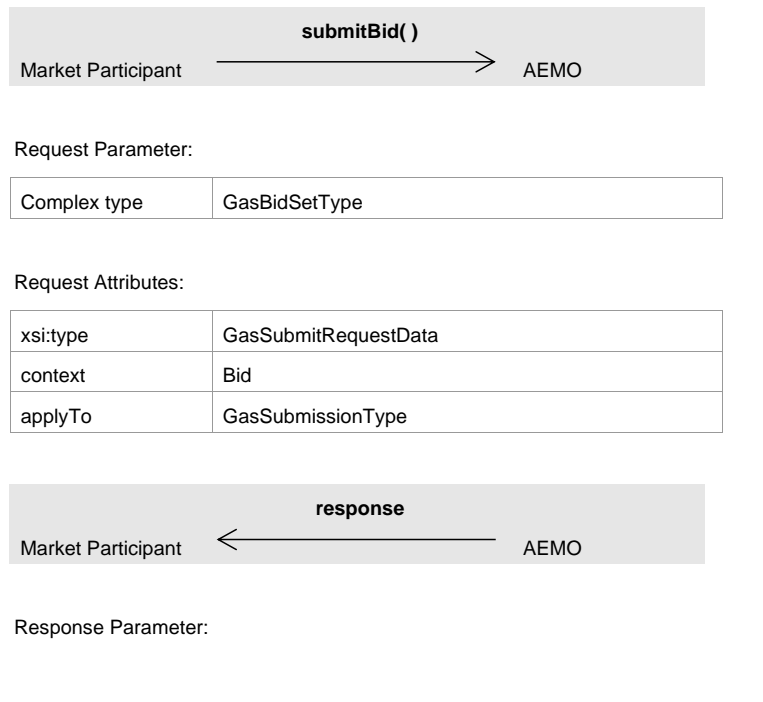

**AEMO** | 1 January 2023 **Page 88 of 148** 

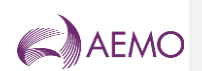

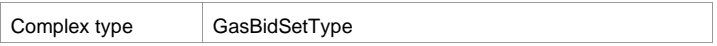

Response Attributes:

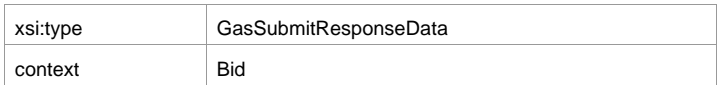

## **7.4.5.25.4.5.2 Input/Output Parameters**

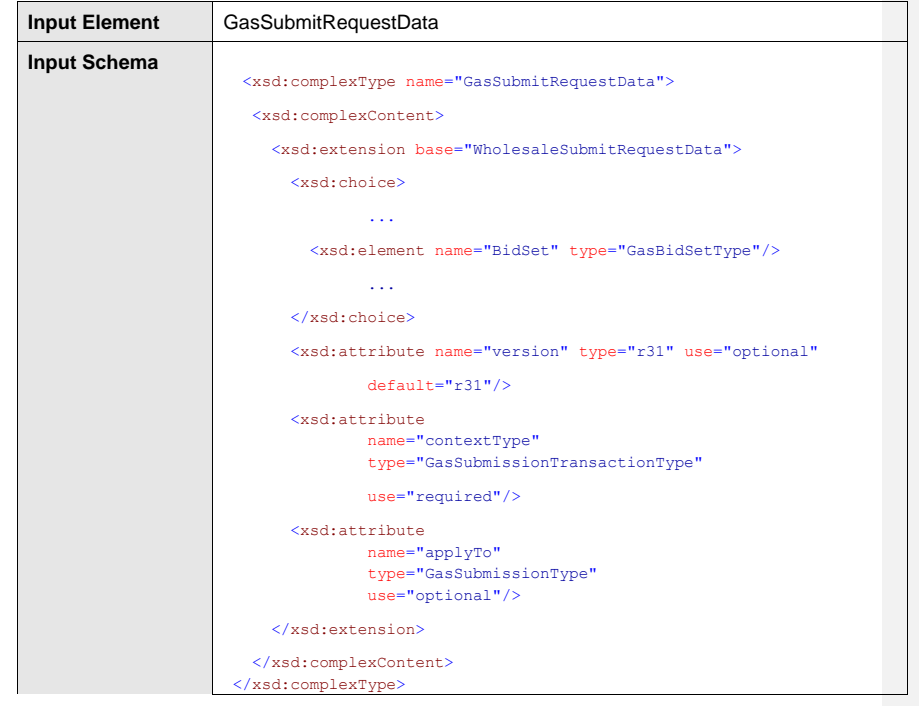

**AEMO** | 1 January 2023 **Page 89 of 148** 

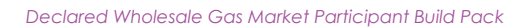

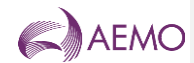

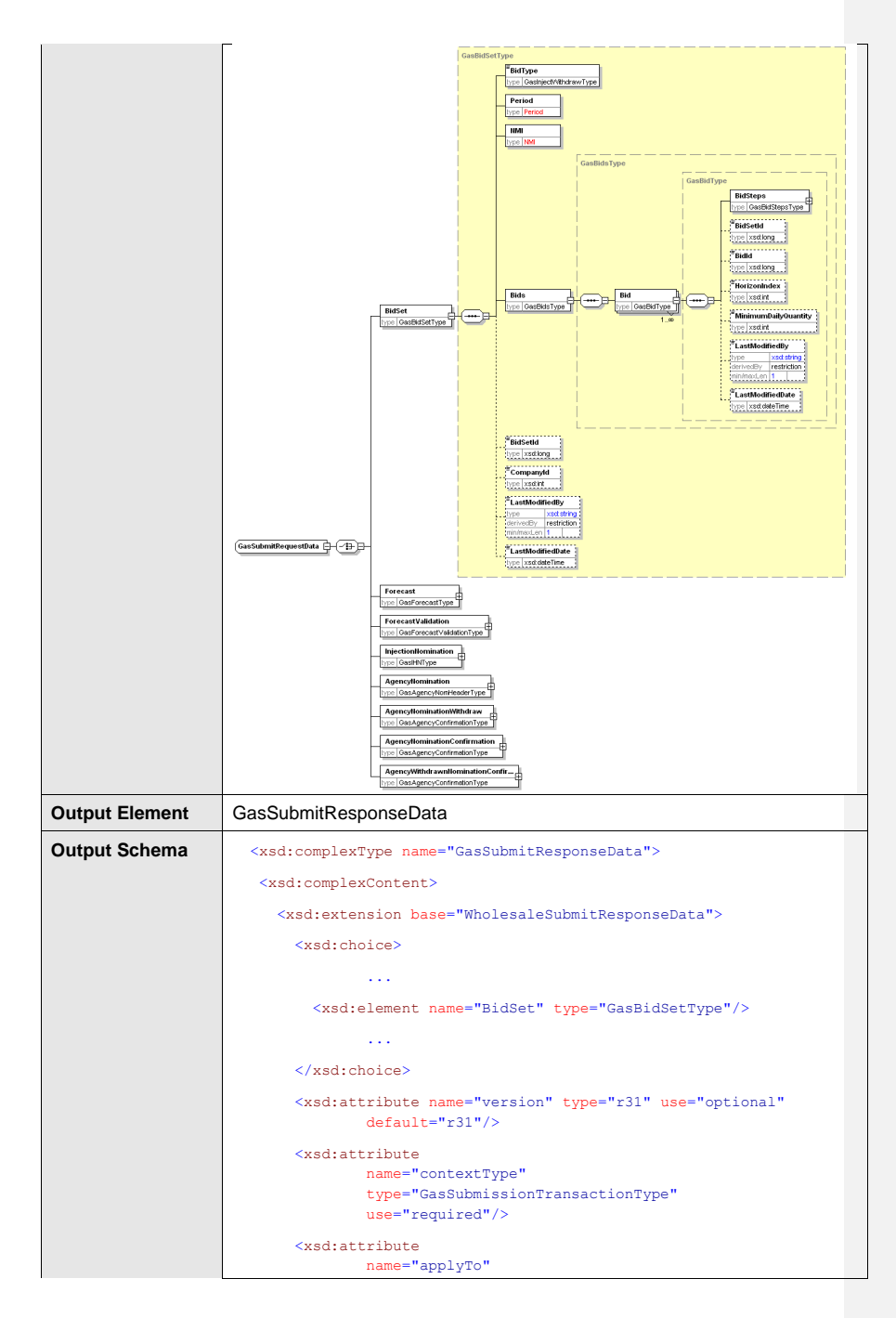

**AEMO** | 1 January 2023 **Page 90 of 148** 

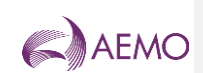

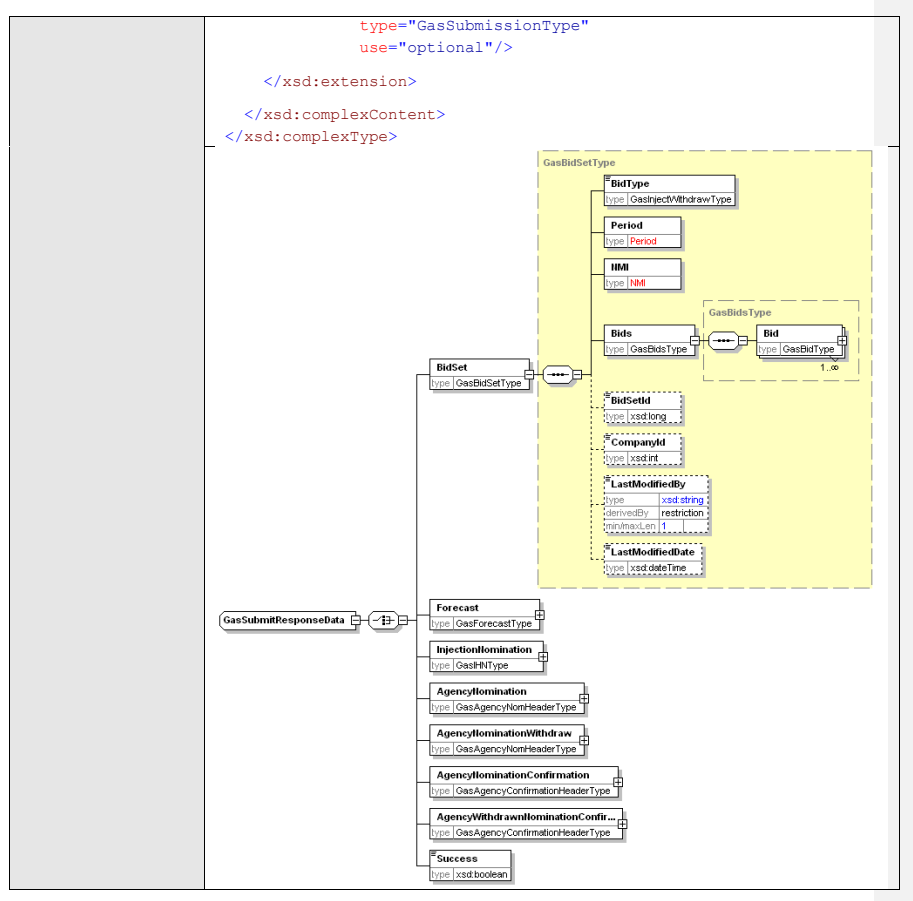

## **7.4.5.35.4.5.3 SOAP Faults**

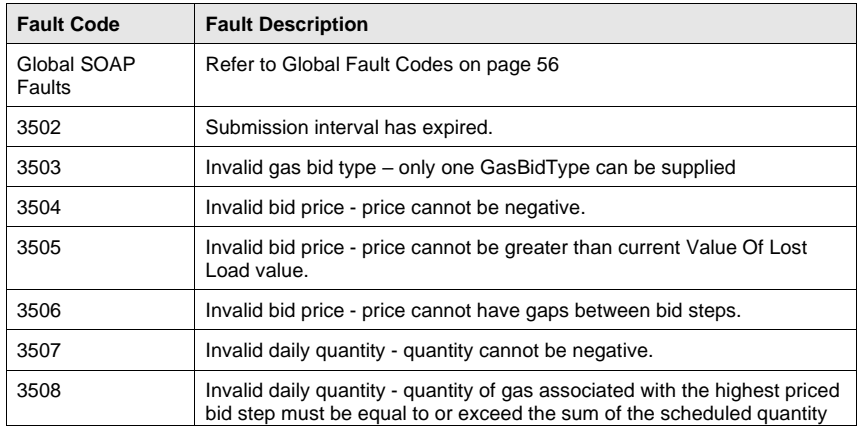

**AEMO** | 1 January 2023 **Page 91 of 148** 

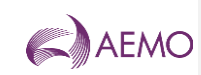

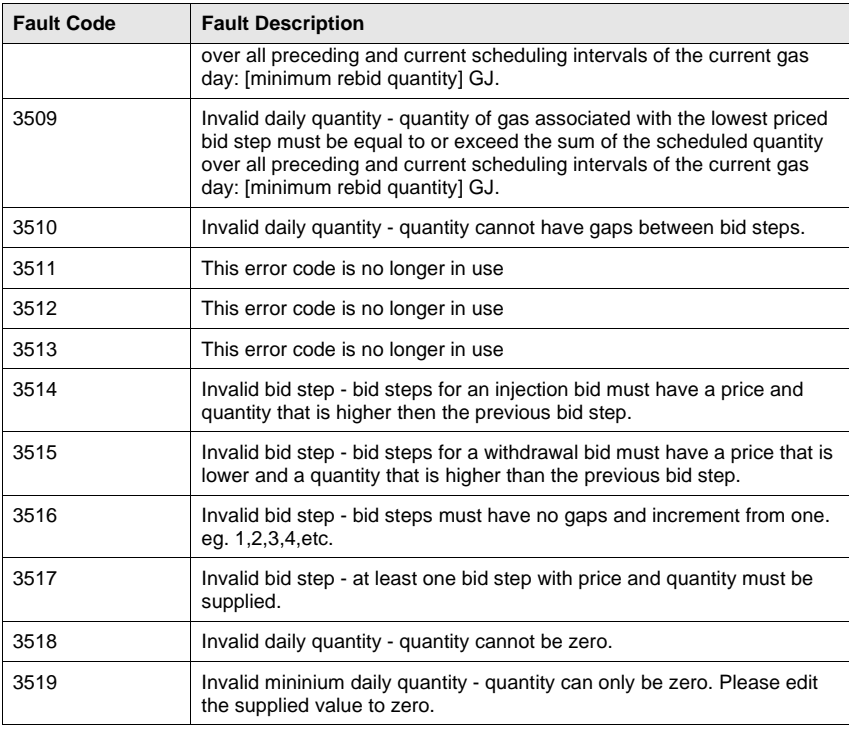

### **7.4.5.45.4.5.4 Usage example**

 $\mathbf{r}$ 

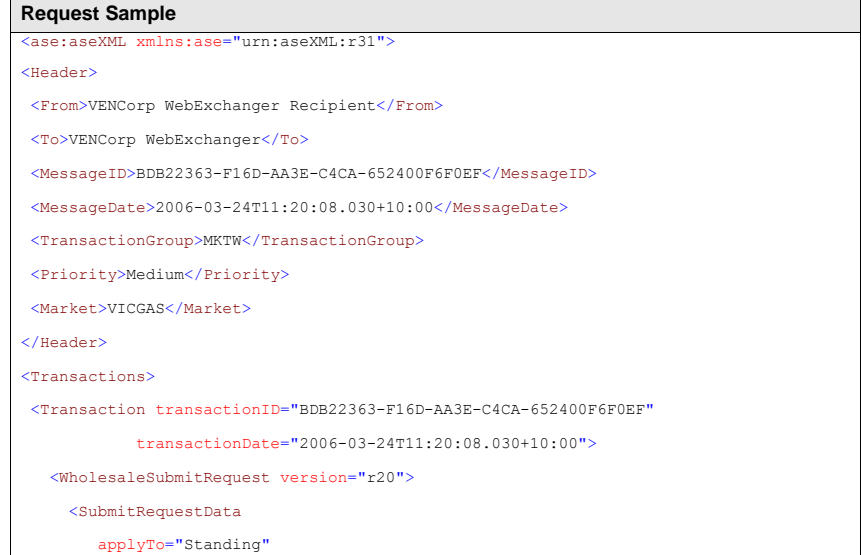

**AEMO** | 1 January 2023 **Page 92 of 148** 

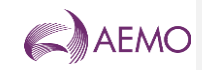

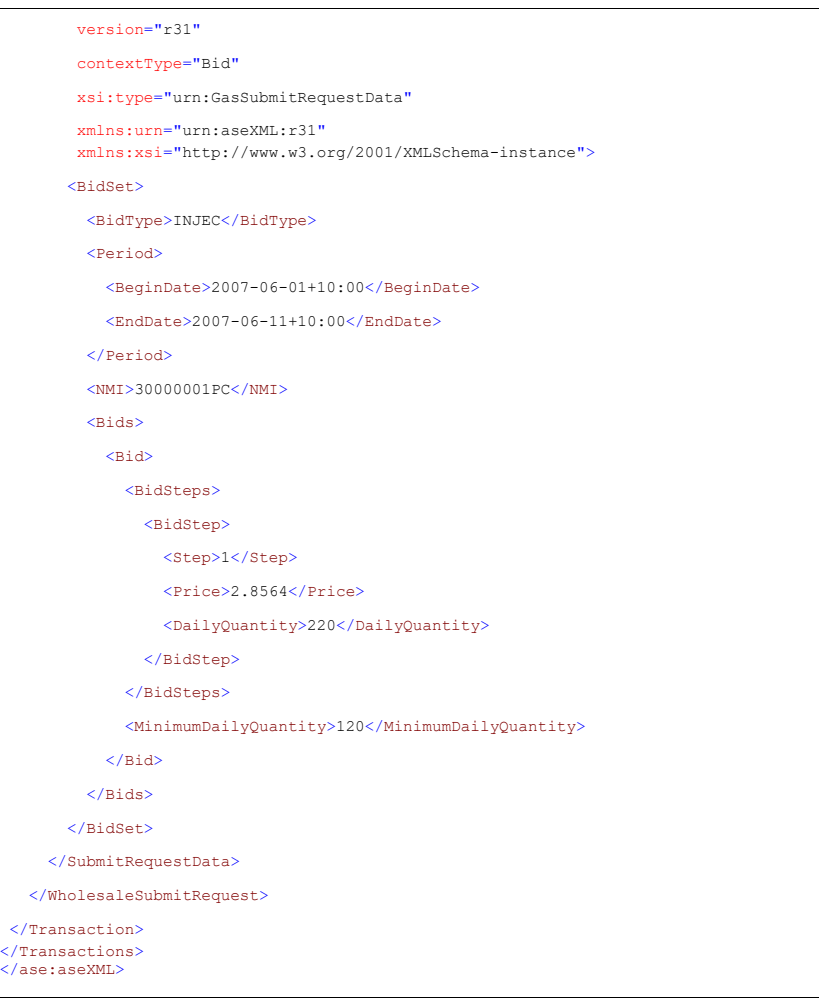

**AEMO** | 1 January 2023 **Page 93 of 148** 

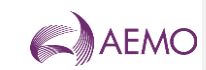

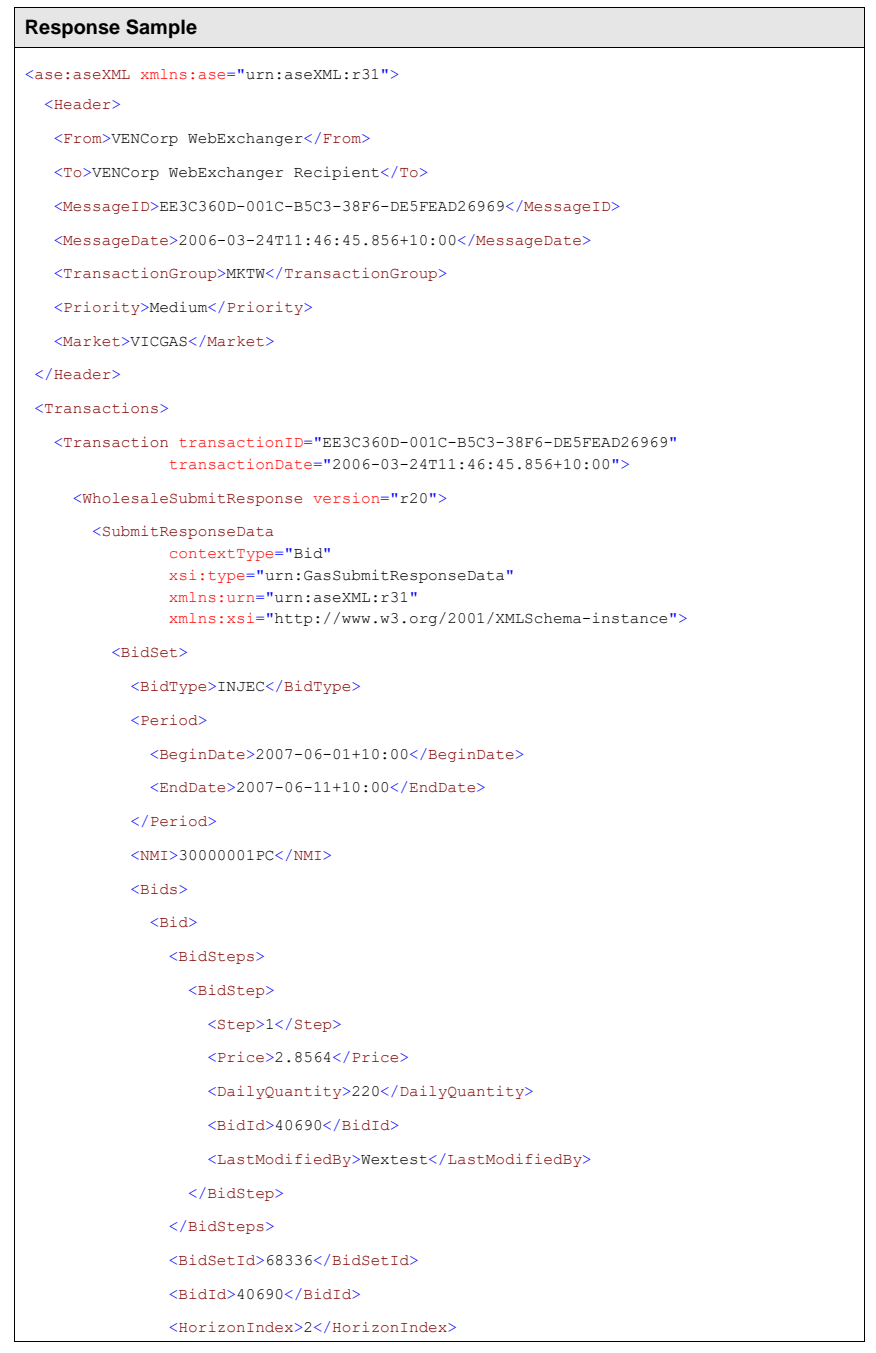

**AEMO** | 1 January 2023 **Page 94 of 148** 

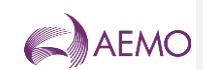

 <MinimumDailyQuantity>120</MinimumDailyQuantity> <LastModifiedBy>Wextest</LastModifiedBy> </Bid>  $\langle$ Bids> <BidSetId>68336</BidSetId> <CompanyId>10000</CompanyId> <LastModifiedBy>Wextest</LastModifiedBy> </BidSet> </SubmitResponseData> </WholesaleSubmitResponse> </Transaction> </Transactions> </ase:aseXML>

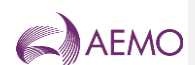

# **7.55.5 Web Service: Demand Forecast Service**

### 7.5.1<sub>5.5</sub>.15.5.1 Introduction

The Demand Forecast Service is responsible for all demand forecast-related functionality, including retrieving forecast data and submitting new forecast information to the WebExchanger application.

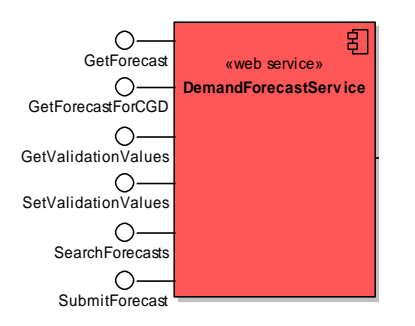

The service provides the following operations:

- GetForecast
- GetForecastForCGD
- GetValidationValues
- SetValidationValues
- SearchForecasts
- SubmitForecast

## 7.5.25.5.2 GetForecast

#### **7.5.2.15.5.2.1 Description**

The getForecast () method obtains all the data for a particular demand forecast based on its demand forecast identifier in the AEMO system (Demand Forecast ID), including the individual hourly values that comprise the forecast.

Only forecasts submitted by the logged in user, or another user within the same company/organization, will be viewable using this method.

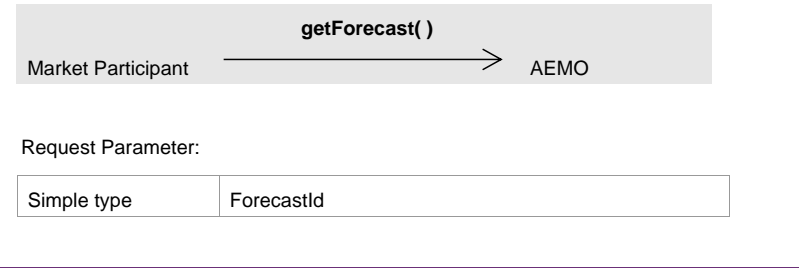

**AEMO** | 1 January 2023 **Page 96 of 148** 

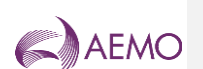

# Request Attributes:

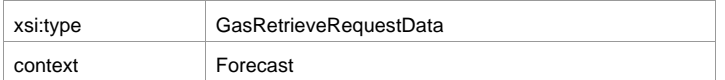

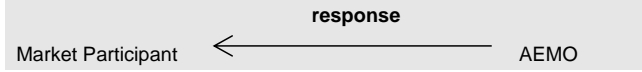

#### Response Parameter:

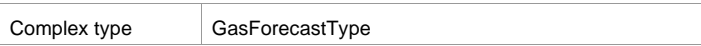

#### Response Attributes:

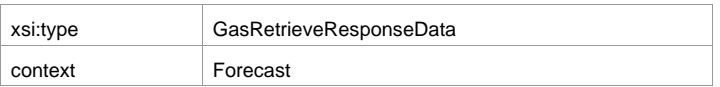

Note 1: The ForecastValues will be provided in the order where the first value is for 00:00 through to the last value for 23:00. Optional attribute hour may contain the corresponding hour description.

## **7.5.2.25.5.2.2 Input/Output Parameters**

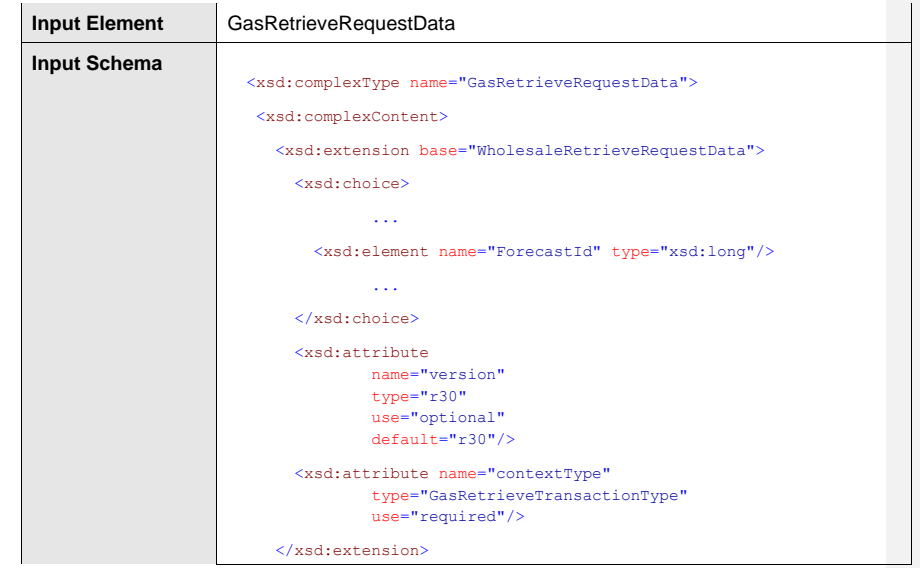

**AEMO** | 1 January 2023 **Page 97 of 148** 

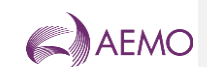

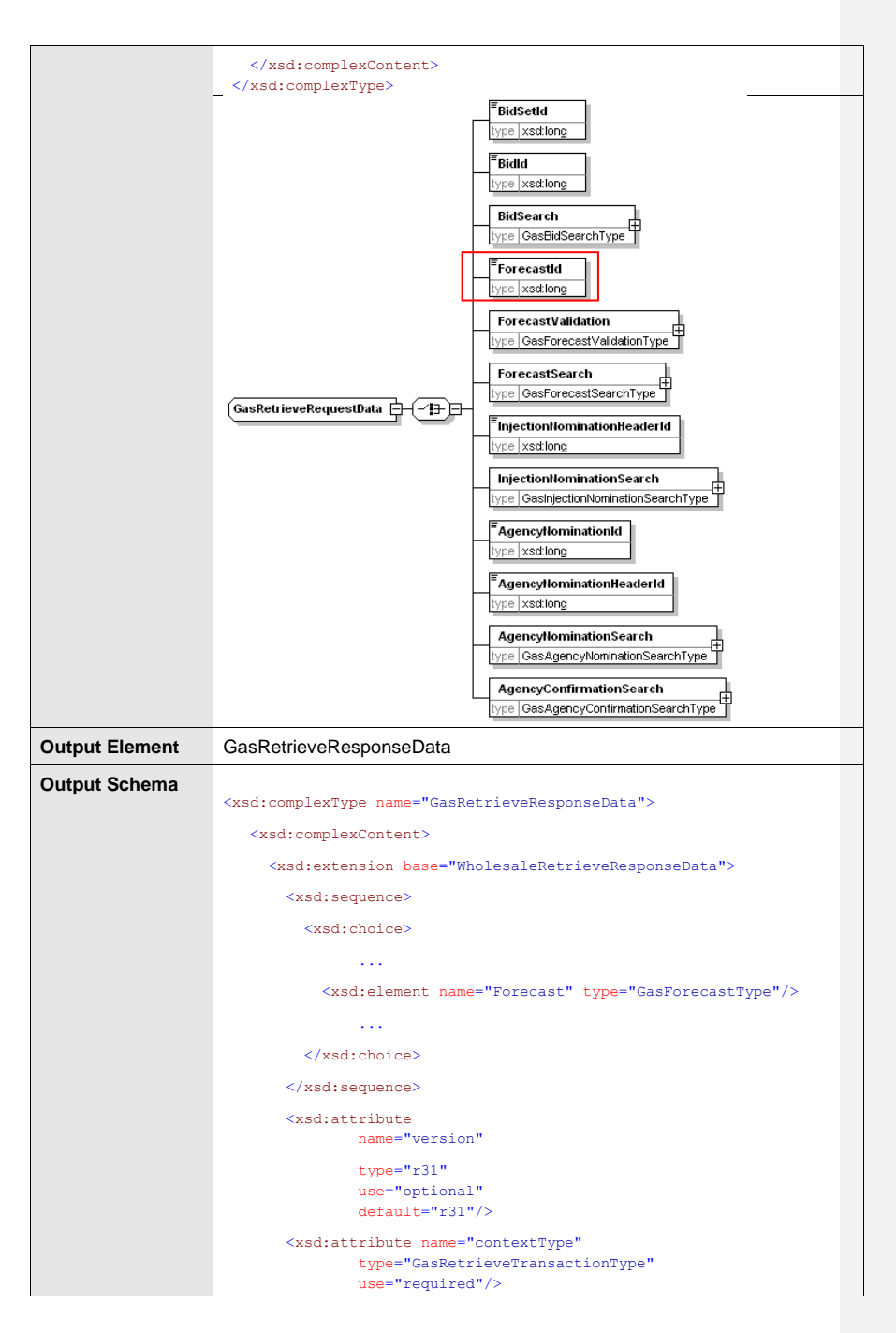

**AEMO** | 1 January 2023 **Page 98 of 148** 

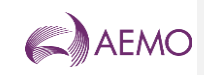

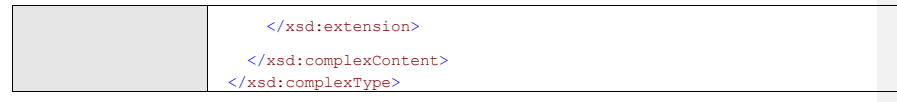

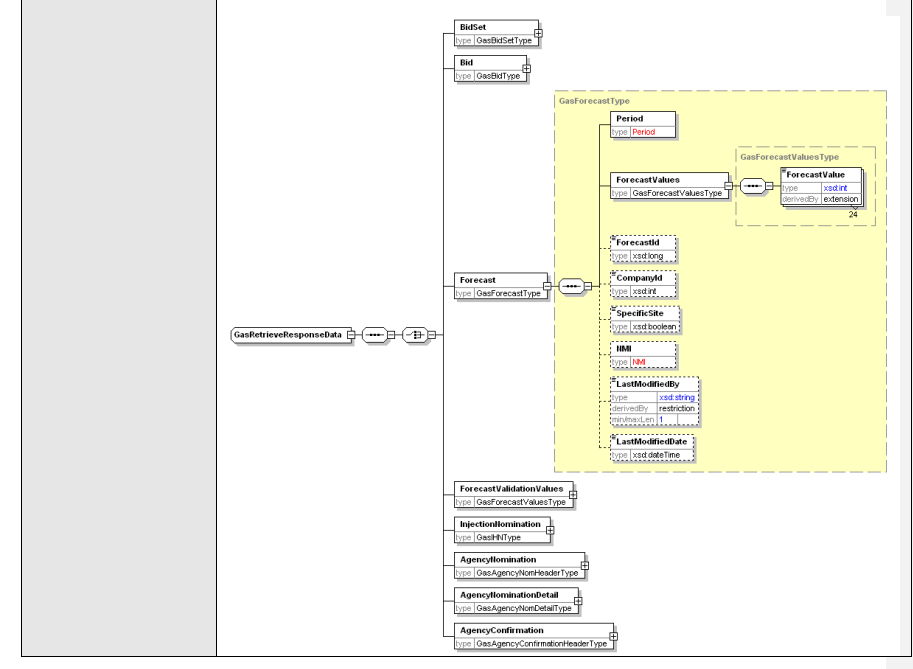

### **7.5.2.35.5.2.3 SOAP Faults**

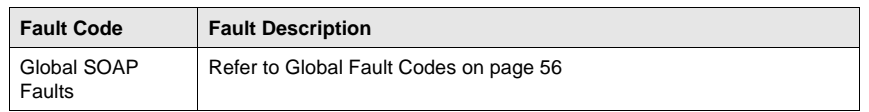

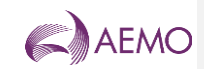

## **7.5.2.45.5.2.4 Usage example**

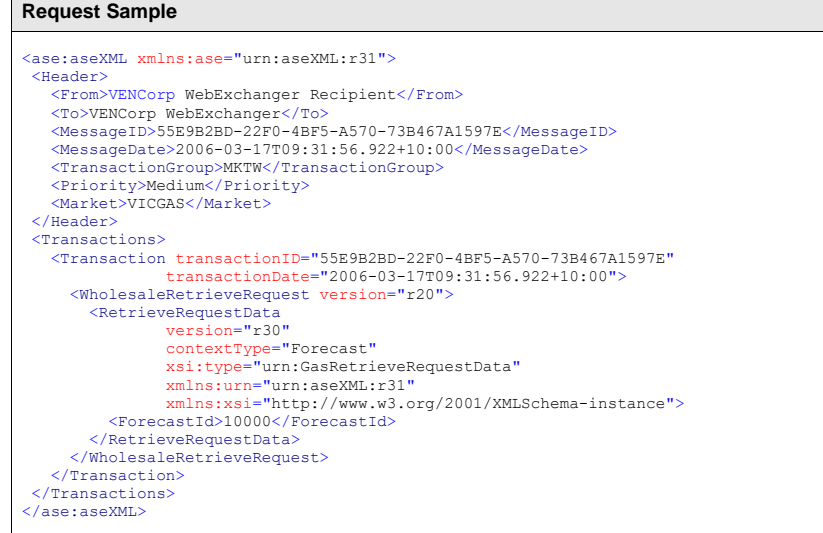

## **Response Sample**

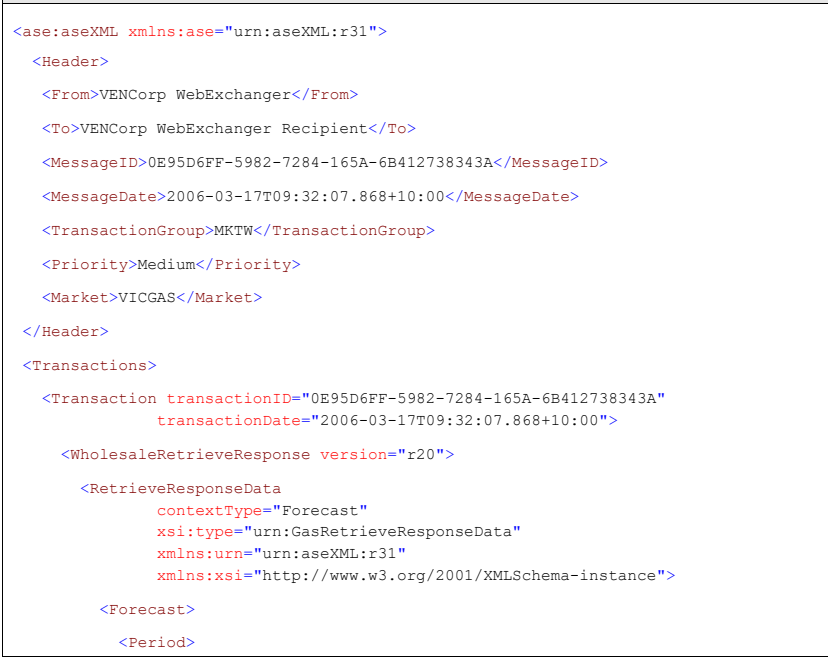

**AEMO** | 1 January 2023 **Page 100 of 148** 

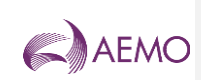

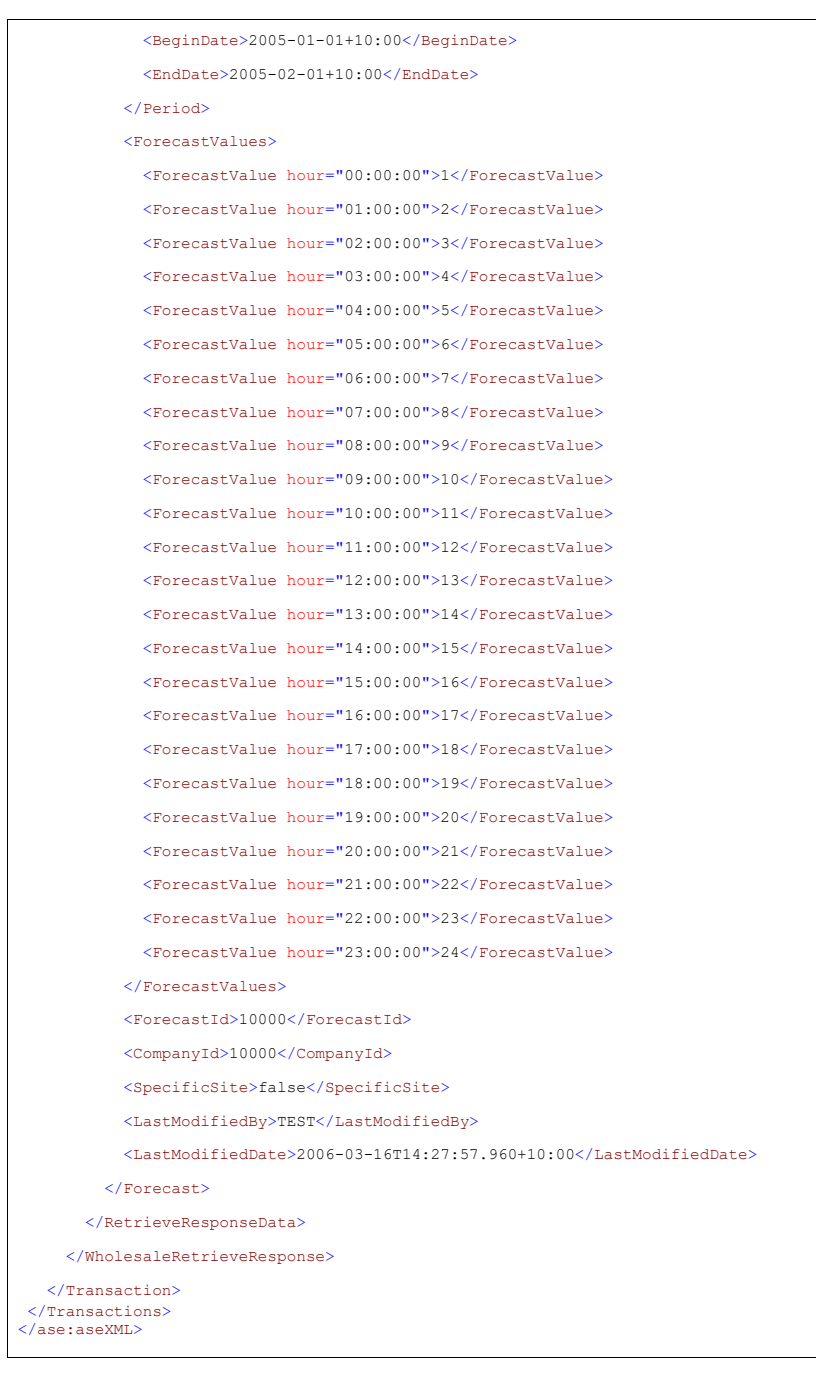

**AEMO** | 1 January 2023 **Page 101 of 148** 

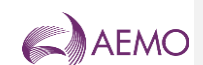

### 7.5.35.5.3 GetForecastForCGD

# **7.5.3.15.5.3.1 Description**

The getForecastForCGD() method obtains all the data for the latest demand forecast for the current gas day. This is a convenience method as the same data can be obtained via the related getForecast() or searchForecasts() calls.

Only forecasts submitted by the logged in user, or another user within the same company/organization, will be viewable using this method.

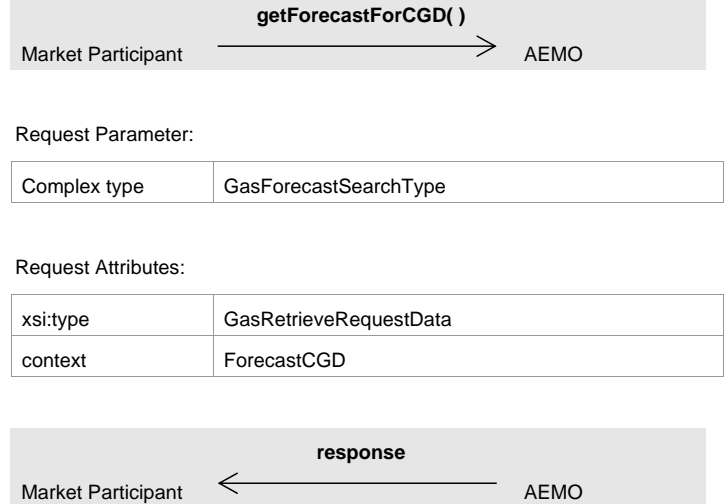

#### Response Parameter:

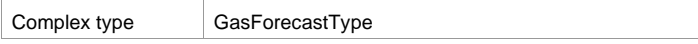

#### Response Attributes:

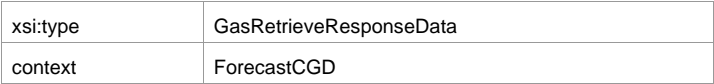

Note 1: if SpecificSite element is set to true, then the meter identifier (MIRN/NMI) must be provided. If SpecificSite value is set to false and meter identifier is provided, it will be ignored.

Note 2: The values in Period element will be ignored, if provided.

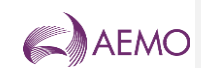

Note 3: The ForecastValues will be provided in the order where the first value is for 00:00 through to the last value for 23:00. Optional attribute hour may contain the actual hour description.

#### **7.5.3.25.5.3.2 Input/Output Parameters**

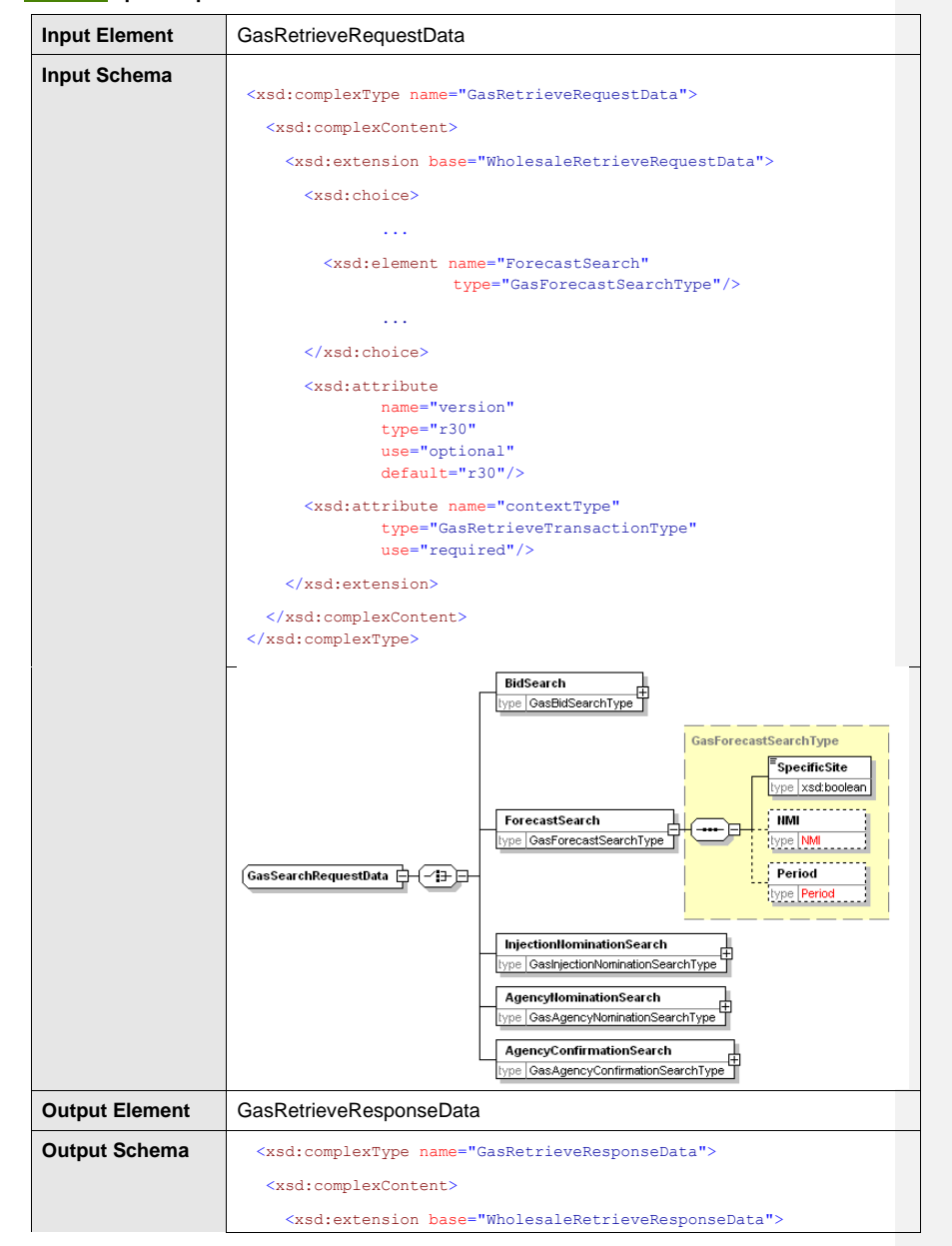

**AEMO** | 1 January 2023 **Page 103 of 148** 

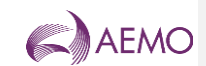

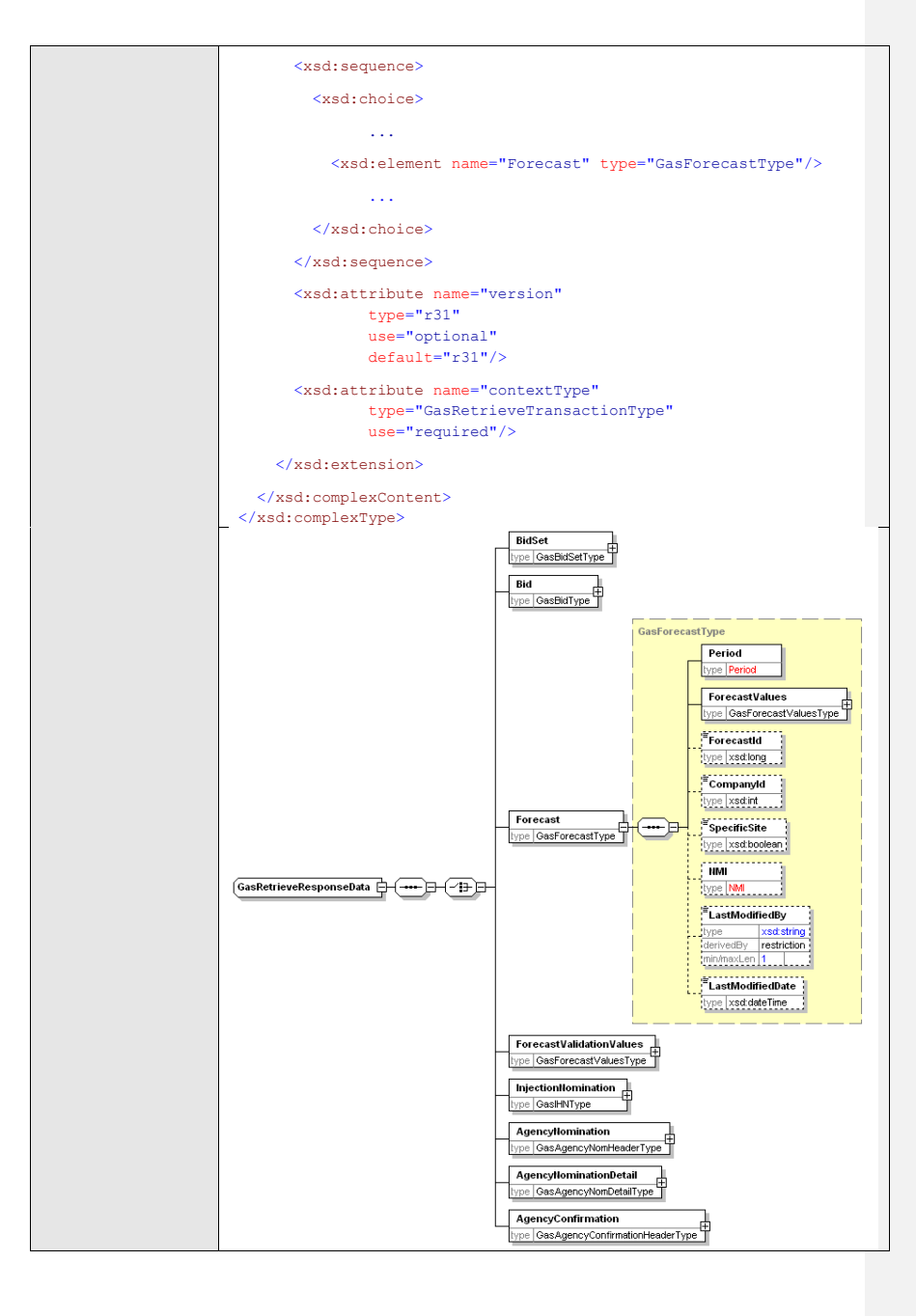

**AEMO** | 1 January 2023 **Page 104 of 148** 

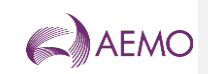

## **7.5.3.35.5.3.3 SOAP Faults**

*Declared Wholesale Gas Market Participant Build Pack*

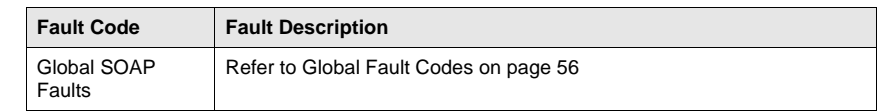

## **7.5.3.45.5.3.4 Usage example**

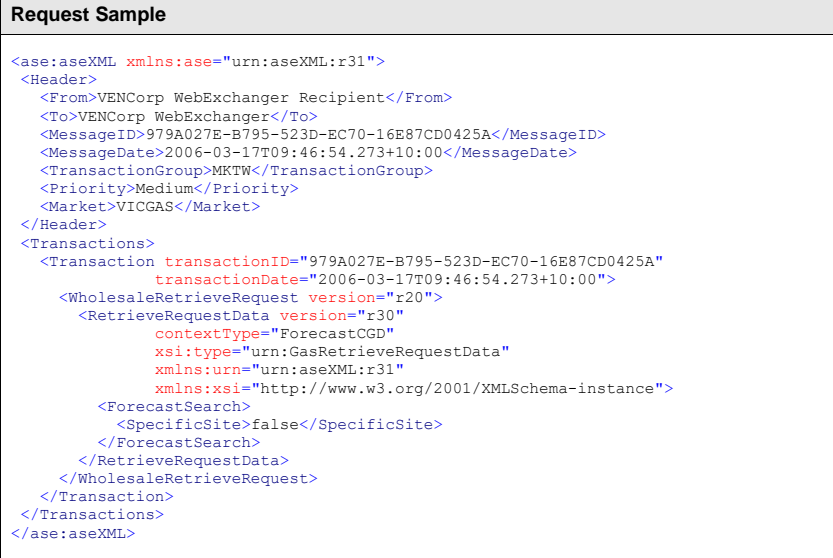

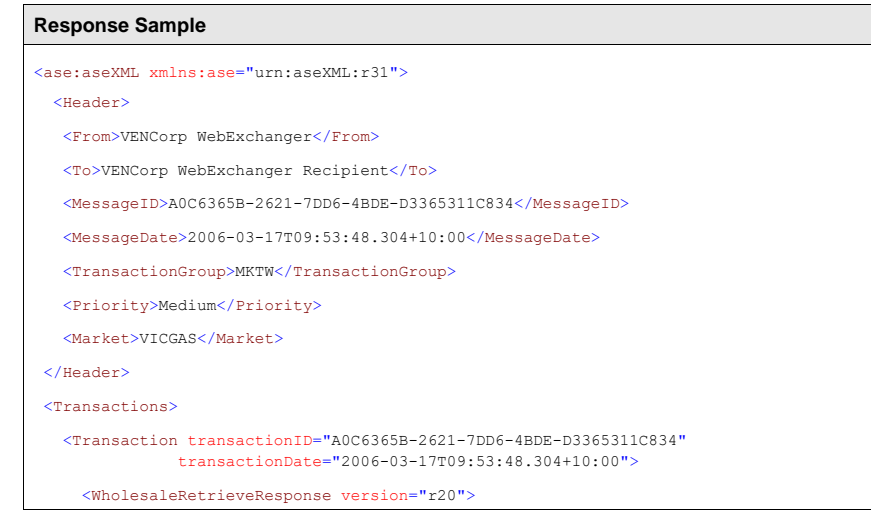

**AEMO** | 1 January 2023 **Page 105 of 148** 

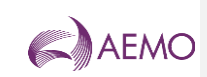

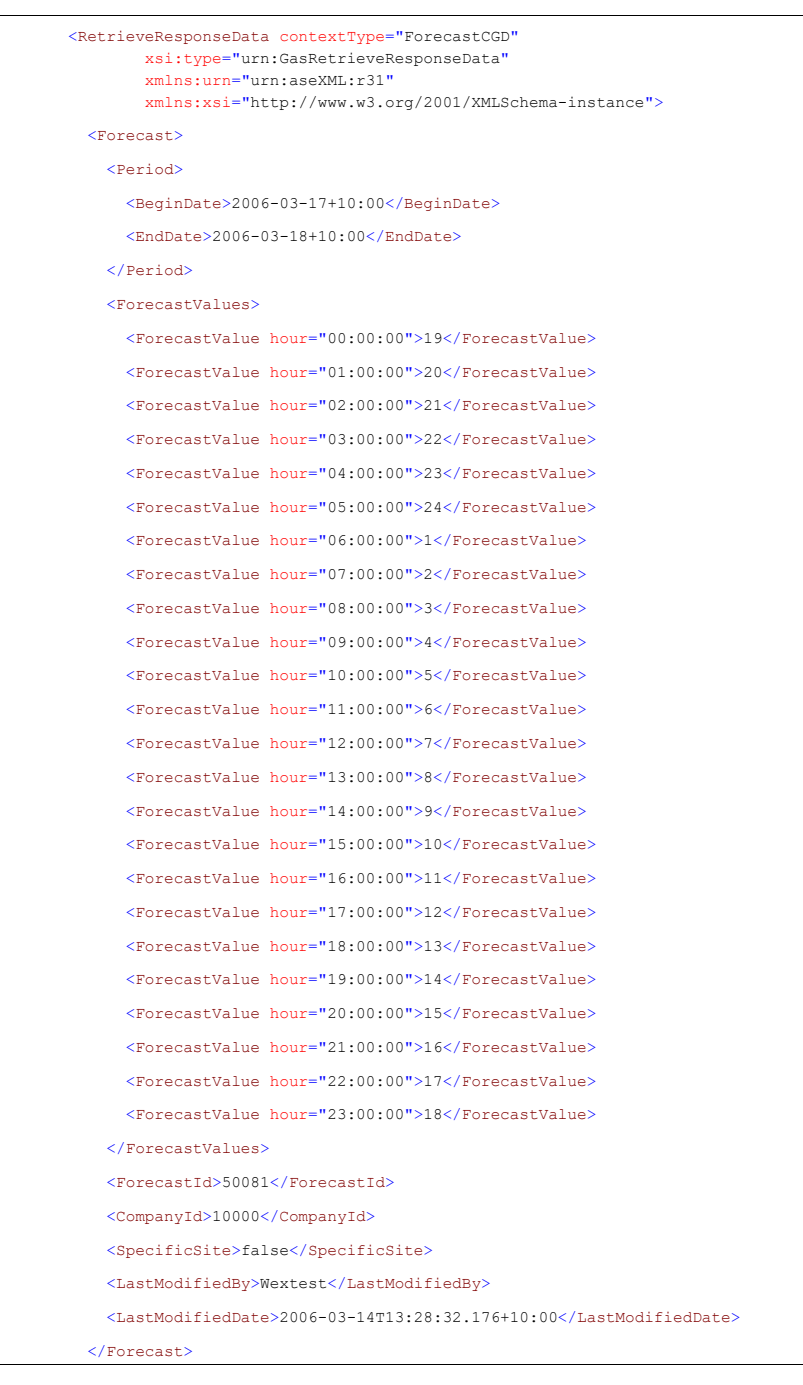

**AEMO** | 1 January 2023 **Page 106 of 148** 

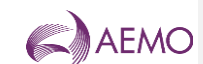

 </RetrieveResponseData> </WholesaleRetrieveResponse> </Transaction> </Transactions> </ase:aseXML>

7.5.45.5.4 GetValidationValues

#### **7.5.4.15.5.4.1 Description**

The getValidationValues() method retrieves the demand forecast hourly validation values optionally supplied by the participant. These values provide an upper limit on the forecast values that can be entered by the participant for demand forecasts, either through the web front end or via SOAP. If values are not provided, the validation will not be performed.

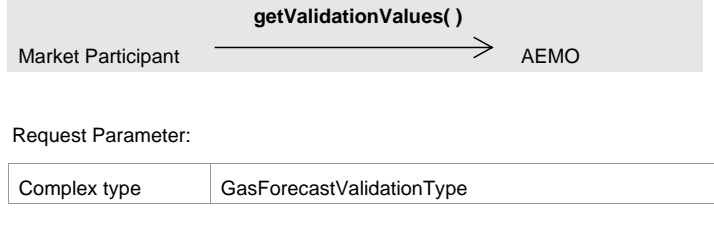

Request Attributes:

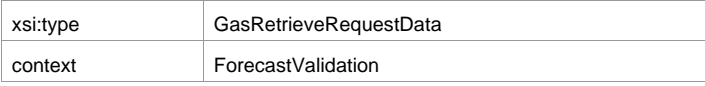

**response**

Market Participant < AEMO

#### Response Parameter:

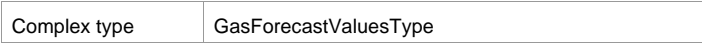

### Response Attributes:

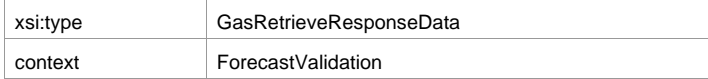

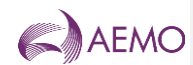

Note 1: If SpecificSite is set to true, then NMI element must be populated with a valid MIRN. If SpecificSite is set to false, then MIRN value if provided in the NMI element will be ignored.

Note 2: If ValidationValues element in the request will be ignored, if populated.

Note 3: The ForecastValues retrieved will be in the order where the first value is for 00:00 through to the last value for 23:00.

#### **7.5.4.25.5.4.2 Input/Output Parameters**

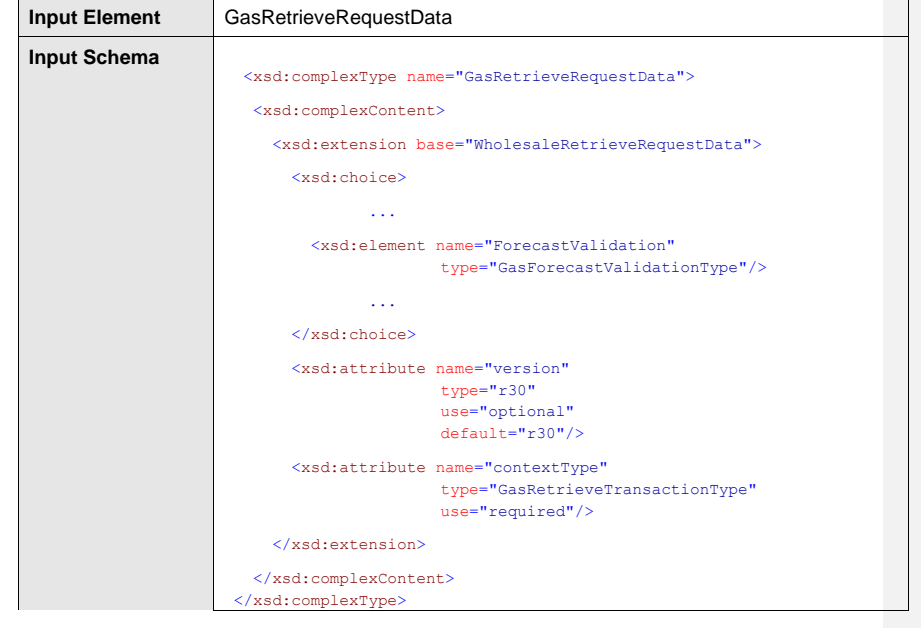
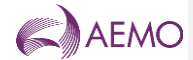

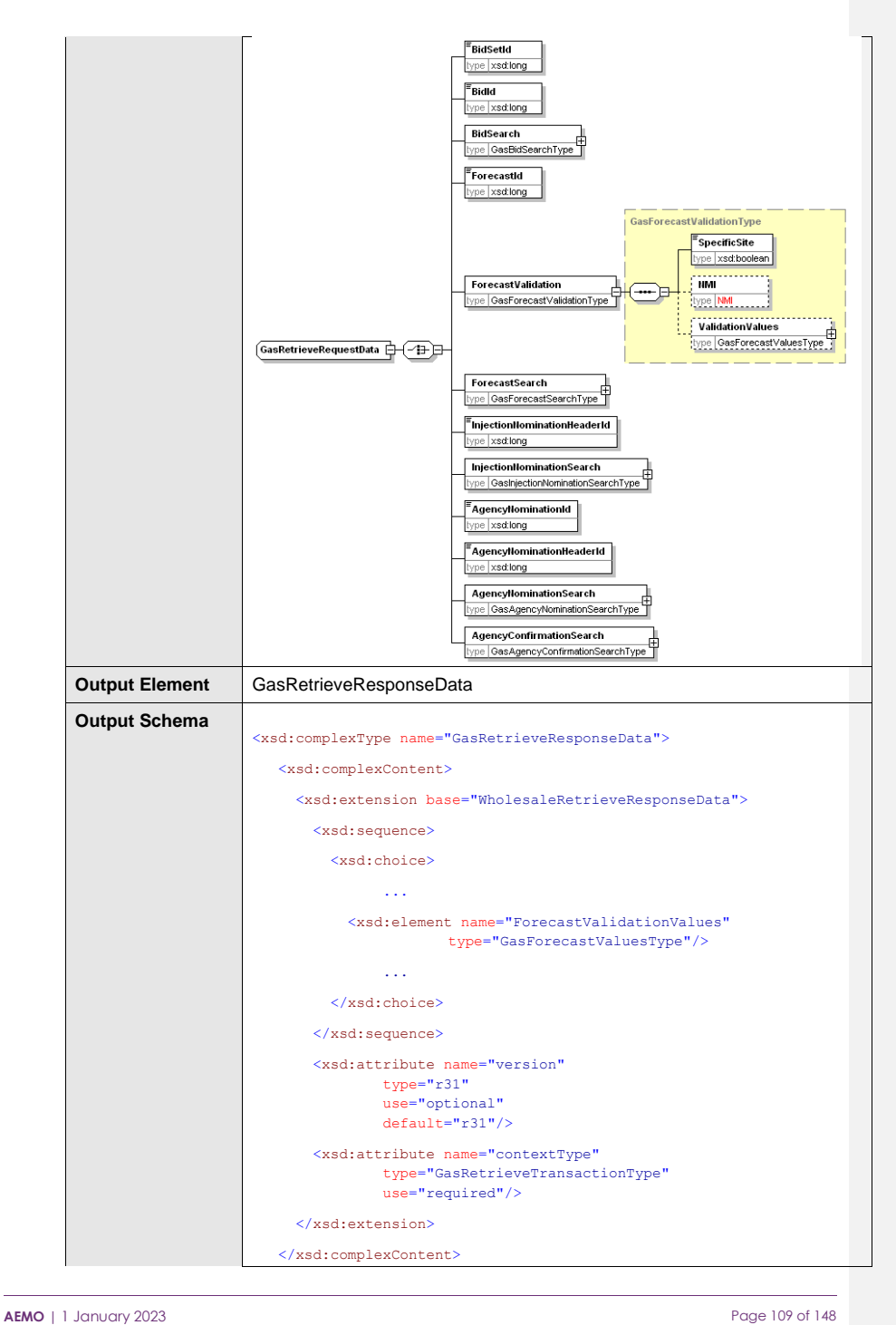

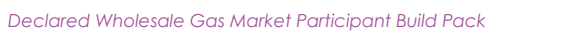

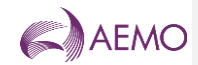

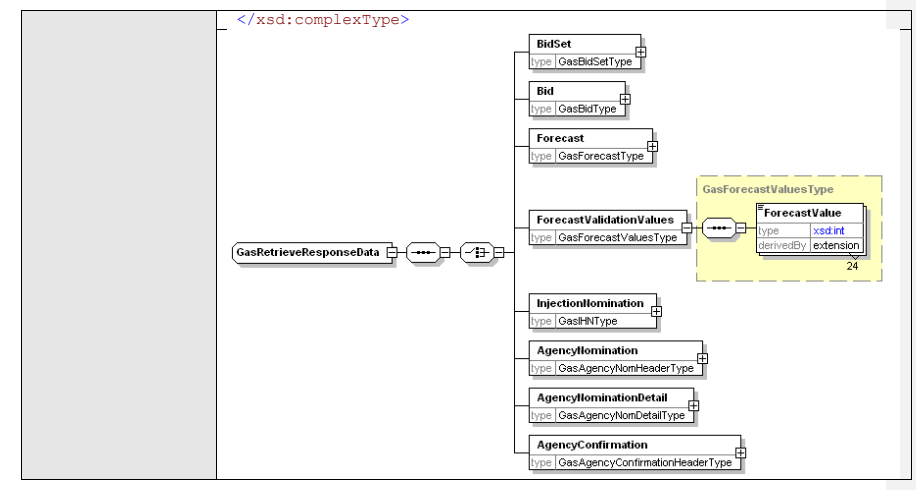

# **7.5.4.35.5.4.3 SOAP Faults**

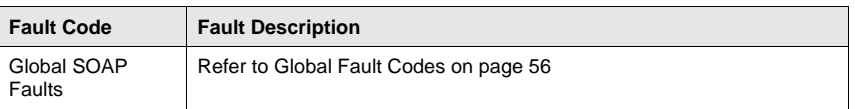

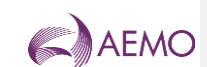

## **7.5.4.45.5.4.4 Usage example**

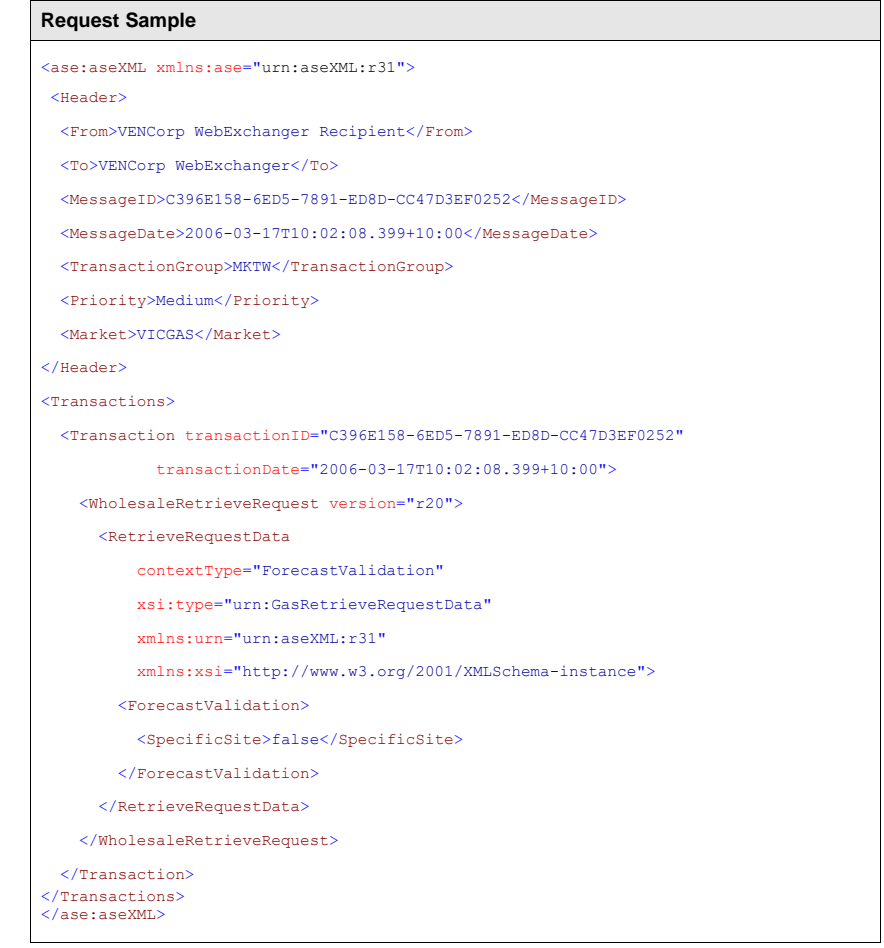

## **Response Sample**

<ase:aseXML xmlns:ase="urn:aseXML:r31">

<Header>

- <From>VENCorp WebExchanger</From>
- <To>VENCorp WebExchanger Recipient</To>
- <MessageID>CCF0128D-65B0-B33F-2F92-B0F15D5CE9F7</MessageID>
- $<\!\!M\!\!e\mathsf{ssageDate}\!\!>\!\!2006\texttt{-}08\texttt{-}24\texttt{T}17\texttt{:}18\texttt{:}11.801\texttt{+}10\texttt{:}00\texttt{<}\texttt{/MessageDate}\!\!>$
- $<\!\!{\tt TransactionGroup}\!\!>\!\!{\tt MKTW}\!\!<\!\!/{\tt TransactionGroup}\!\!>$
- <Priority>Medium</Priority>

**AEMO** | 1 January 2023 **Page 111 of 148** 

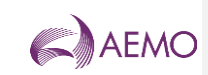

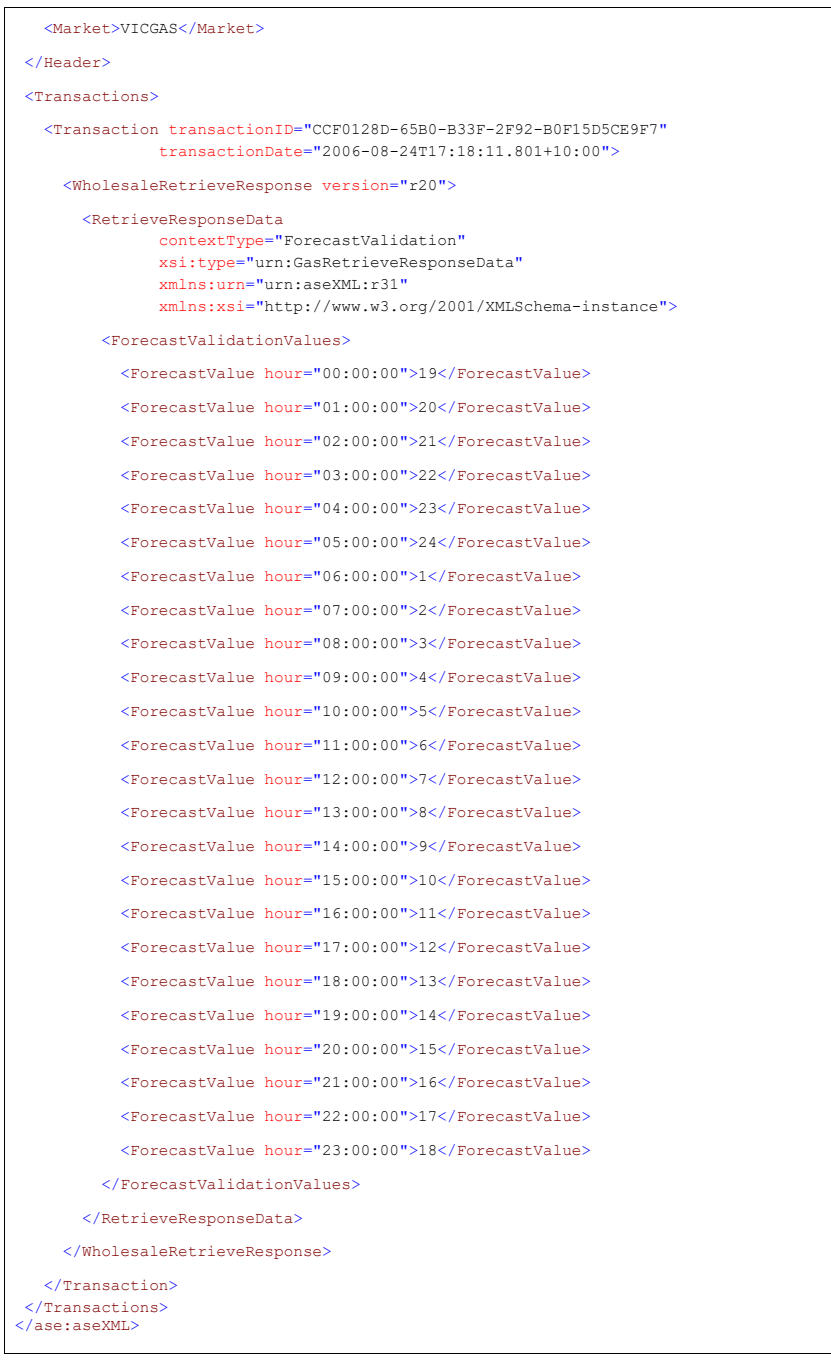

**AEMO** | 1 January 2023 **Page 112 of 148** 

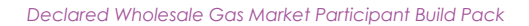

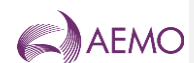

## 7.5.55.5.5 SetValidationValues

# **7.5.5.15.5.5.1 Description**

The setValidationValues() method sets the demand forecast hourly validation values that can be optionally supplied by the participant during the WebExchanger registration process or at later stage via web services.

The values provide an upper limit (threshold) on the forecast values that can be entered by the participant at demand forecast submission, either through the web front end or via SOAP. If provided, any participant's submission will be validated against those values.

The validation values can be defined for the system or a specific site.

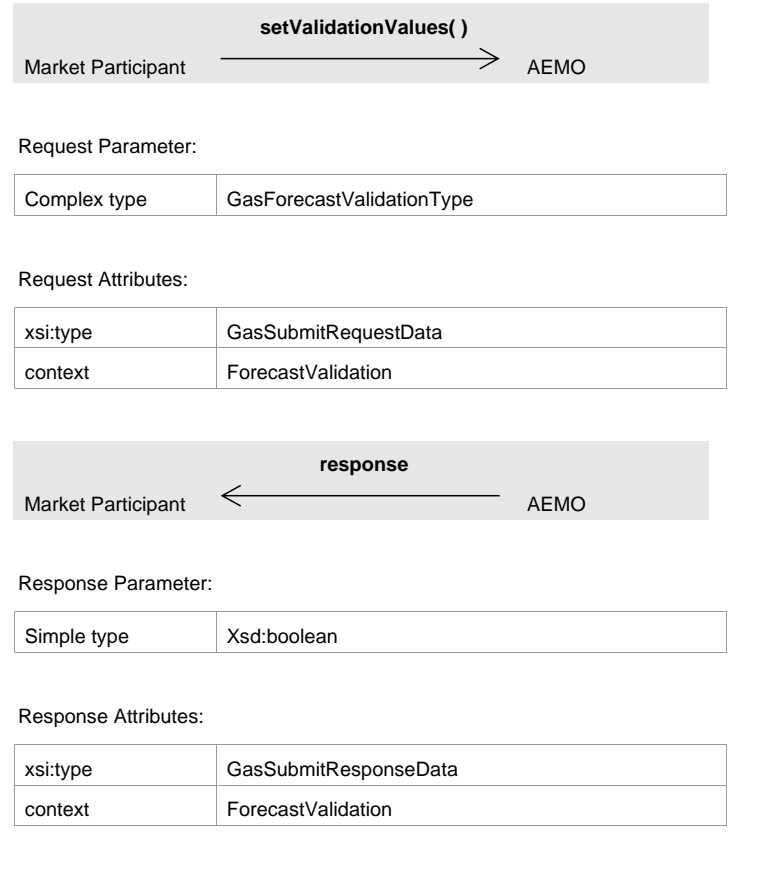

Note 1: ForecastValues in the request are business-mandatory. The ForecastValues provided will be used in the order where the first value is for 00:00 through to the last value for 23:00.

**AEMO** | 1 January 2023 **Page 113 of 148** 

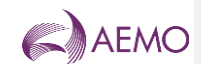

Note 2: If SiteSpecific is set to true, then a valid MIRN must be populated into the NMI element.

Note 3: If SiteSpecific is set to false, then any value provided in NMI will be ignored.

Note 4: If applyTo attribute is populated, its value will be ignored.

## **7.5.5.25.5.5.2 Input/Output Parameters**

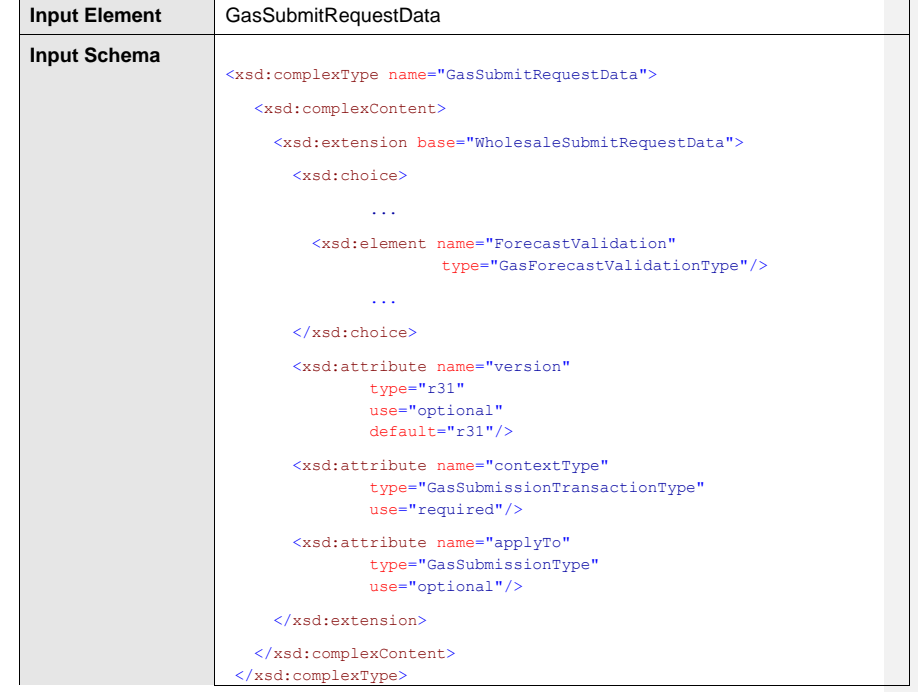

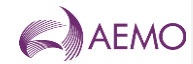

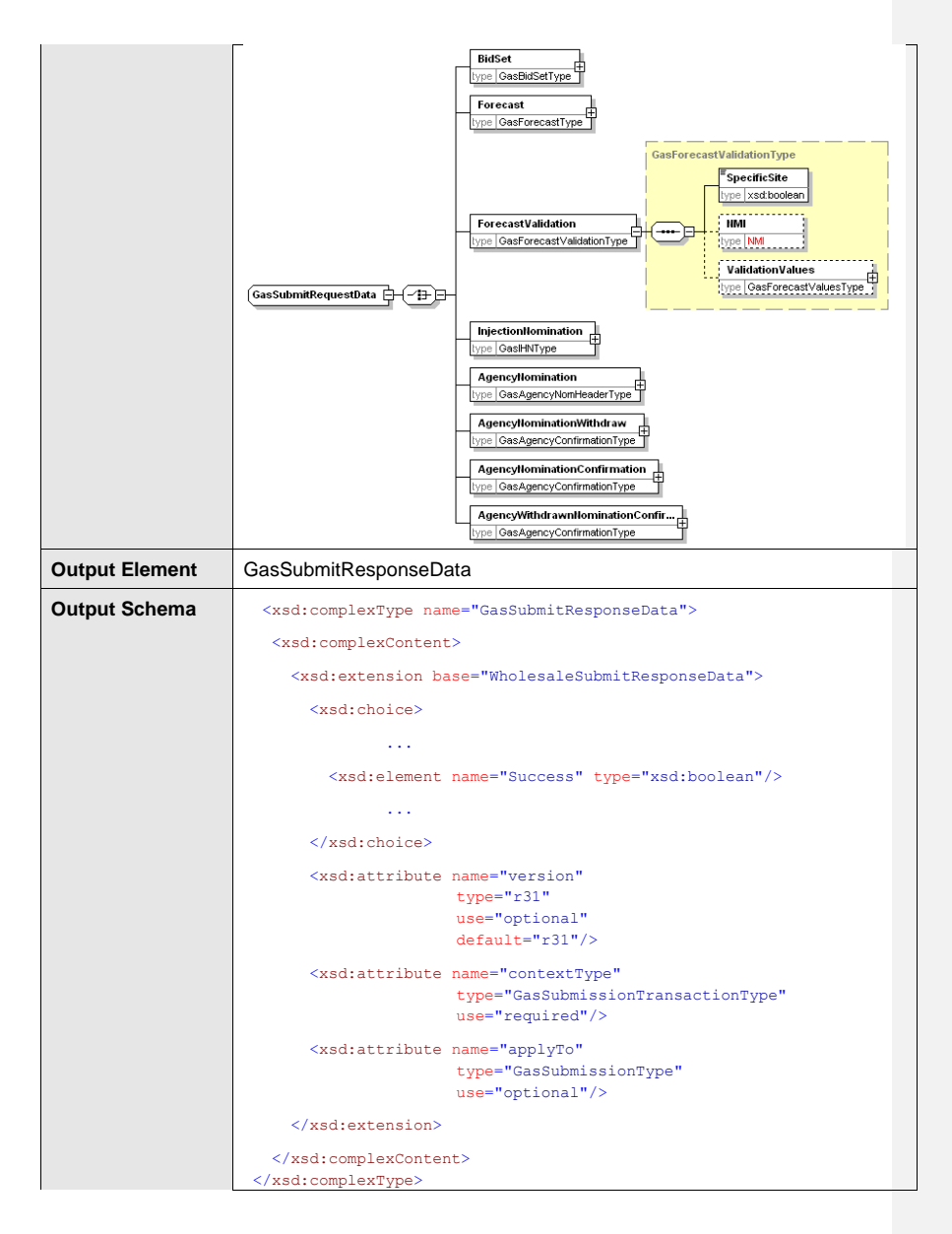

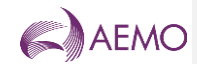

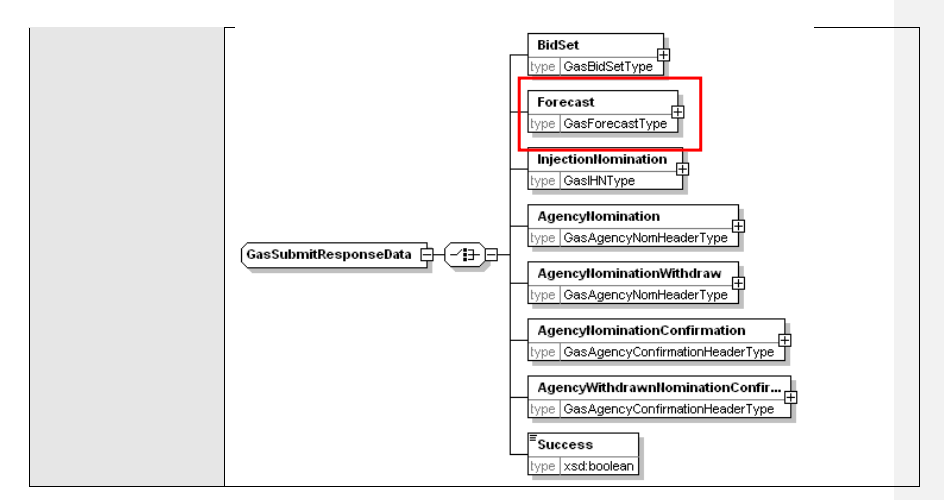

## **7.5.5.35.5.5.3 SOAP Faults**

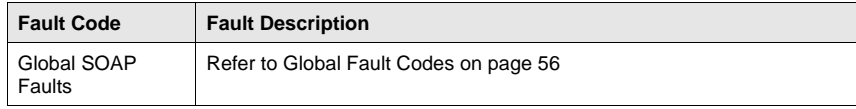

# **7.5.5.45.5.5.4 Usage example**

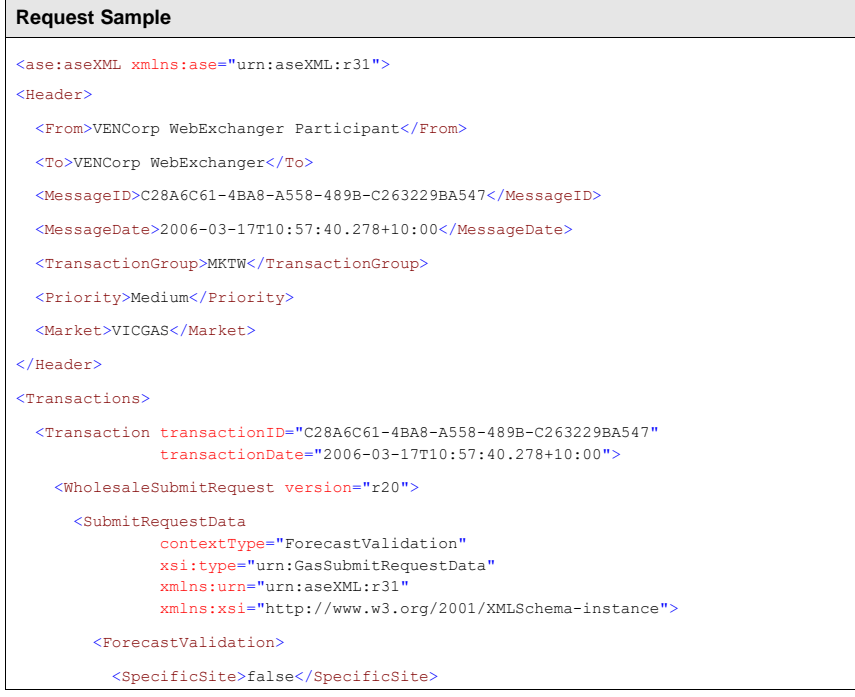

**AEMO** | 1 January 2023 **Page 116 of 148** 

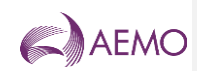

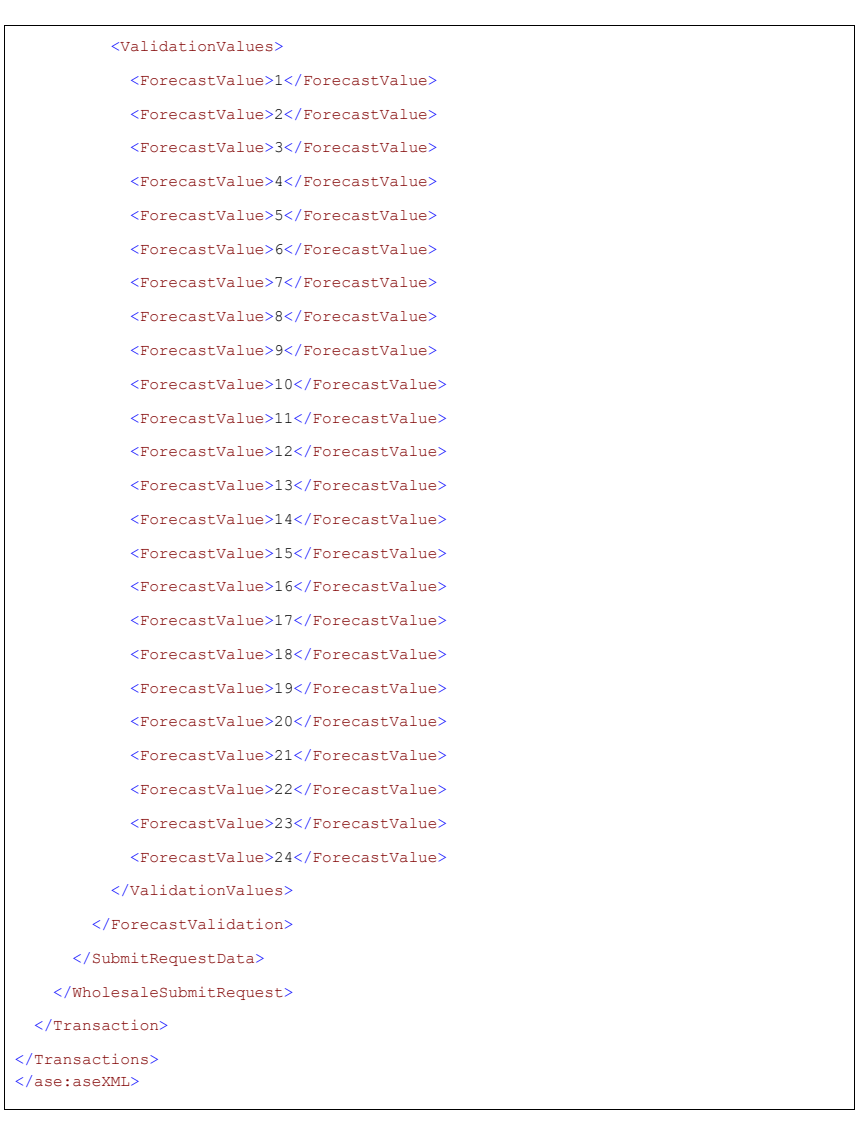

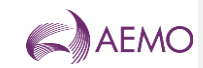

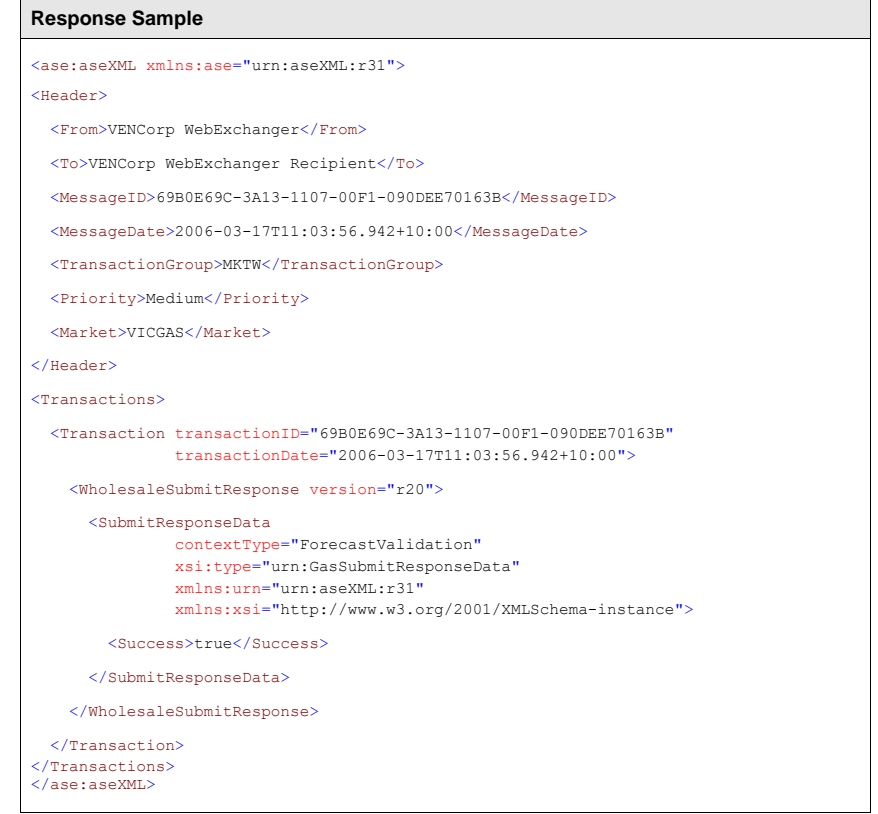

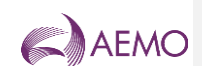

## 7.5.65.5.6 SearchForecasts

# **7.5.6.15.5.6.1 Description**

The searchForecasts() method searches for demand forecast information matching the criteria specified in the request message. The search can be based on:

- Start and end date
- Site specificity
- MIRN (if site specific; populated into NMI element)

The response message will contain zero or more matching demand forecast records.

Note 1: If SiteSpecific is set to true, then a valid MIRN must be populated into the NMI element.

Note 2: If SiteSpecific is set to false, then any value provided in NMI will be ignored.

Note 3: The ForecastValues retrieved will be in the order where the first value is for 00:00 through to the last value for 23:00.

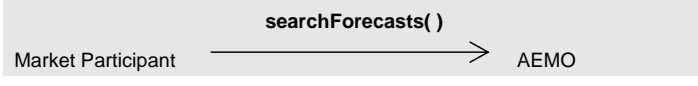

Request Parameter:

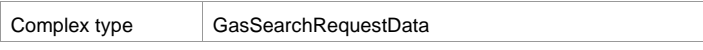

#### Request Attributes:

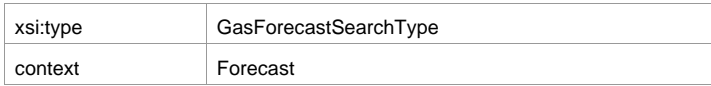

**response** Market Participant  $\leftarrow$  AEMO

Response Parameter:

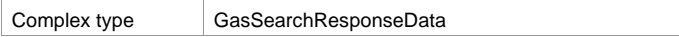

#### Response Attributes:

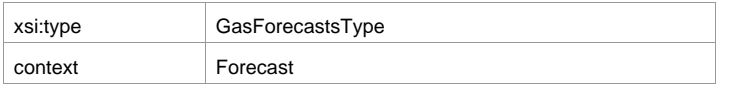

**AEMO** | 1 January 2023 **Page 119 of 148** 

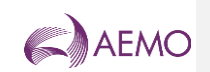

## **7.5.6.25.5.6.2 Input/Output Parameters**

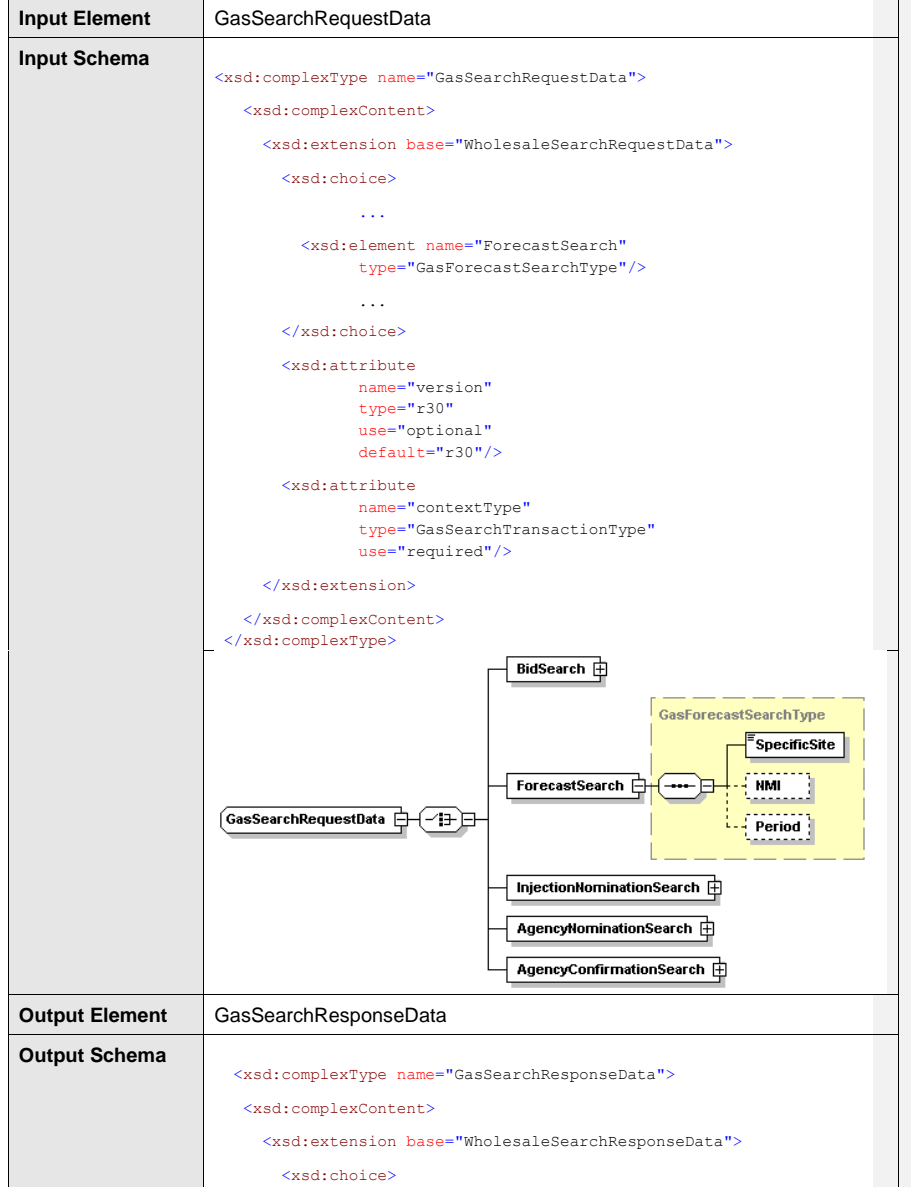

**AEMO** | 1 January 2023 **Page 120 of 148** 

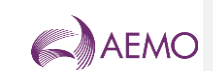

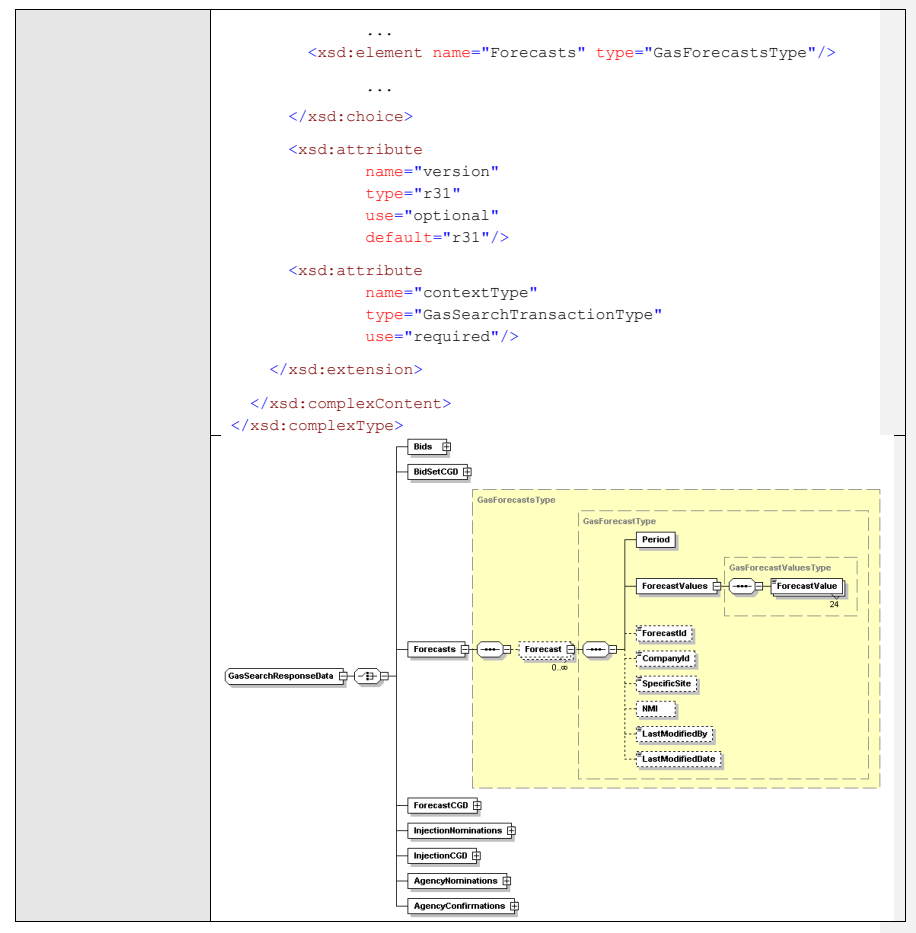

## **7.5.6.35.5.6.3 SOAP Faults**

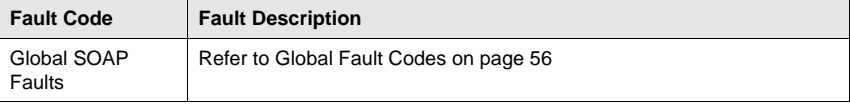

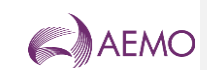

## **7.5.6.45.5.6.4 Usage example**

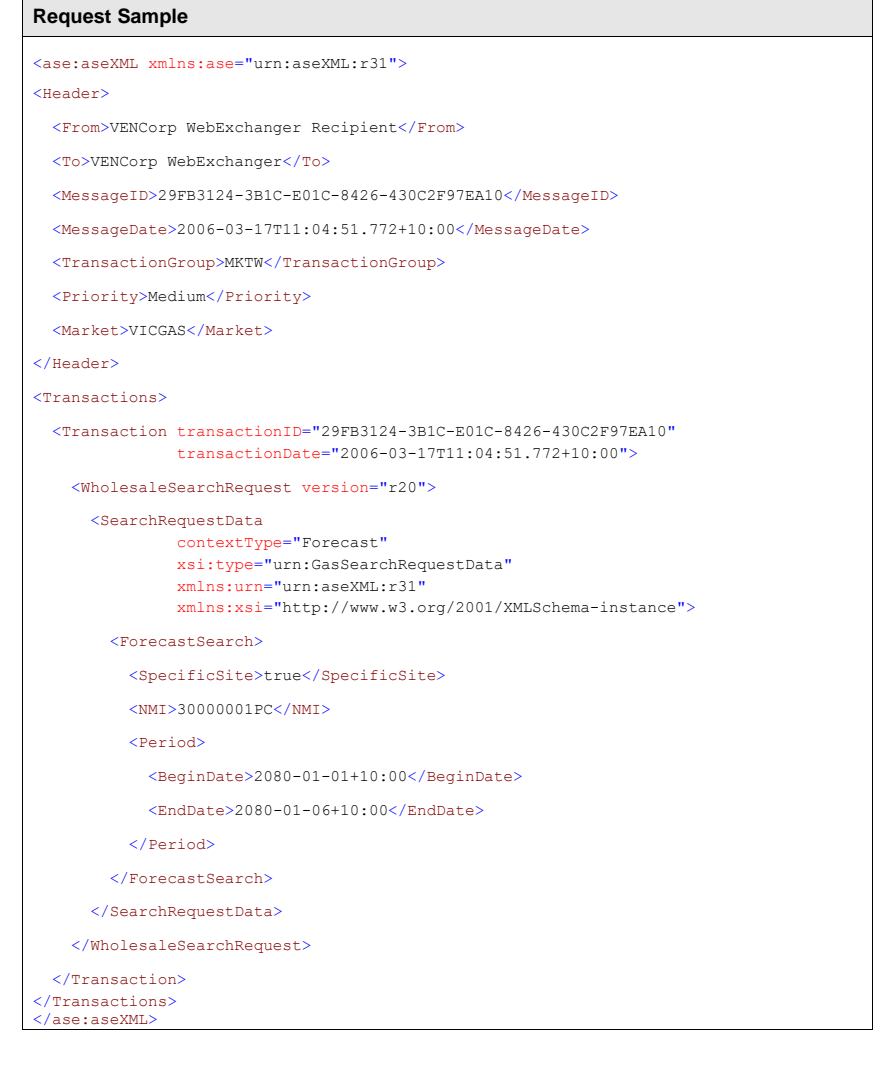

# **Response Sample** <ase:aseXML xmlns:ase="urn:aseXML:r31"> <Header> <From>VENCorp WebExchanger</From> <To>VENCorp WebExchanger Recipient</To> <MessageID>172A9AC1-8636-ED0A-E52B-BCEF3EDE0A12</MessageID>

**AEMO** | 1 January 2023 **Page 122 of 148** 

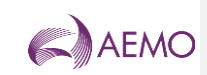

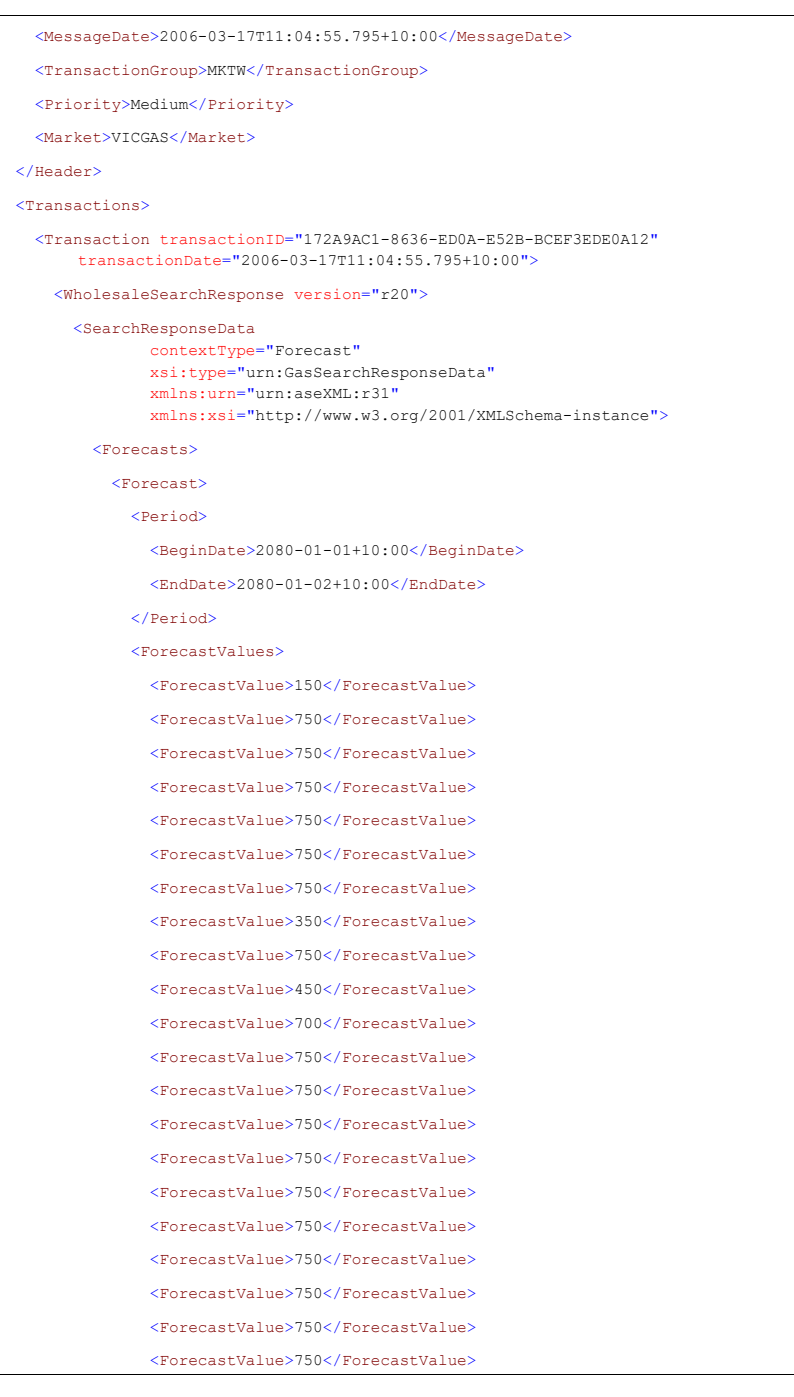

**AEMO** | 1 January 2023 **Page 123 of 148** 

![](_page_123_Picture_1.jpeg)

![](_page_123_Picture_141.jpeg)

**AEMO** | 1 January 2023 **Page 124 of 148** 

![](_page_124_Picture_1.jpeg)

![](_page_124_Picture_66.jpeg)

![](_page_125_Picture_1.jpeg)

## 7.5.75.5.7 SubmitForecast

## **7.5.7.15.5.7.1 Description**

The submitForecast() method submits demand forecast information for processing by the WebExchanger application, using the supplied date range, MIRN (for site specific forecasts) and other information.

SOAP faults will be generated if the submission is not accepted for whatever reason. The possible SOAP faults are documented below along with the potential causes of the faults.

![](_page_125_Picture_164.jpeg)

Request Attributes:

![](_page_125_Picture_165.jpeg)

![](_page_125_Picture_166.jpeg)

Response Parameter:

![](_page_125_Picture_167.jpeg)

Response Attributes:

![](_page_125_Picture_168.jpeg)

Note 1: In submission request, elements CompanyId, and ForecastId will be ignored, if provided.

Note 2: In the request, if optional applyTo attribute is provided for current gas day, day ahead or two days ahead submission, then any values specified in the Period element will be ignored. The submission period will be automatically calculated by WebExchanger based on

**AEMO** | 1 January 2023 **Page 126 of 148** 

![](_page_126_Picture_1.jpeg)

the current time. It is recommended that the applyTo attribute to be used for this type of the submission.

Note 3: In the request, if applyTo is set to "Standing", then the Period element must be populated with the correct values. The Period's EndDate (a.k.a. termination date) must be at least one day ahead of BeginDate. The EndDate is not inclusive.

Note 4: The ForecastValues provided will be used in the order where the first value is for 00:00 through to the last value for 23:00.

Note 5: If SiteSpecific is set to true, then a valid MIRN must be populated into the NMI element.

Note 6: If SiteSpecific is set to false, then any value provided in NMI will be ignored.

## **7.5.7.25.5.7.2 Input/Output Parameters**

![](_page_126_Picture_175.jpeg)

**AEMO** | 1 January 2023 **Page 127 of 148** 

![](_page_127_Picture_1.jpeg)

![](_page_127_Figure_2.jpeg)

**AEMO** | 1 January 2023 **Page 128 of 148** 

![](_page_128_Picture_1.jpeg)

![](_page_128_Figure_2.jpeg)

## **7.5.7.35.5.7.3 SOAP Faults**

![](_page_128_Picture_151.jpeg)

## **7.5.7.45.5.7.4 Usage example**

![](_page_128_Picture_152.jpeg)

**AEMO** | 1 January 2023 **Page 129 of 148** 

![](_page_129_Picture_1.jpeg)

![](_page_129_Picture_151.jpeg)

**AEMO** | 1 January 2023 **Page 130 of 148** 

![](_page_130_Picture_1.jpeg)

![](_page_130_Picture_145.jpeg)

**Response Sample**

![](_page_130_Picture_146.jpeg)

**AEMO** | 1 January 2023 **Page 131 of 148** 

![](_page_131_Picture_1.jpeg)

![](_page_131_Picture_2.jpeg)

![](_page_132_Picture_1.jpeg)

# **Appendix A. Bids Service WSDL**

Web Services Description Language (WSDL) file for WebExchanger bids web services.

<?xml version="1.0" encoding="UTF-8"?>

<wsdl:definitions targetNamespace="urn:aseXML:r31" xmlns:apachesoap="http://xml.apache.org/xml-<br>soap" xmlns:impl="urn:aseXML:r31" xmlns:intf="urn:aseXML:r31"<br>xmlns:wsdl="http://schemas.xmlsoap.org/wsdl/"<br>xmlns:wsdlsoap="ht <!--WSDL created by Apache Axis version: 1.4 Built on Apr 22, 2006 (06:55:48 PDT)--> <wsdl:types> <schema elementFormDefault="qualified" targetNamespace="urn:aseXML:r31" xmlns="http://www.w3.org/2001/XMLSchema"> <element name="submitBid"> <complexType> <sequence> <element name="in0" type="xsd:string"/> </sequence> </complexType> </element> <element name="submitBidResponse"> <complexType> <sequence> <element name="submitBidReturn" type="xsd:string"/> </sequence> </complexType> </element> <element name="getBidSetForCGD"> <complexType> <sequence> <element name="in0" type="xsd:string"/> </sequence> </complexType> </element> <element name="getBidSetForCGDResponse"> <complexType> <sequence> <element name="getBidSetForCGDReturn" type="xsd:string"/> </sequence> </complexType> </element> <element name="getBidSet"> <complexType> <sequence> <element name="in0" type="xsd:string"/> </sequence>

**AEMO** | 1 January 2023 **Page 133 of 148** 

![](_page_133_Picture_1.jpeg)

 </complexType> </element> <element name="getBidSetResponse"> <complexType> <sequence> <element name="getBidSetReturn" type="xsd:string"/> </sequence> </complexType> </element> <element name="getBid"> <complexType> <sequence> <element name="in0" type="xsd:string"/> </sequence> </complexType> </element> <element name="getBidResponse"> <complexType> <sequence> <element name="getBidReturn" type="xsd:string"/> </sequence> </complexType> </element> <element name="searchBids"> <complexType> <sequence> <element name="in0" type="xsd:string"/> </sequence> </complexType> </element> <element name="searchBidsResponse"> <complexType> <sequence> <element name="searchBidsReturn" type="xsd:string"/> </sequence> </complexType> </element> </schema> </wsdl:types> <wsdl:message name="searchBidsResponse"> <wsdl:part element="impl:searchBidsResponse" name="parameters"> </wsdl:part> </wsdl:message> <wsdl:message name="submitBidRequest"> <wsdl:part element="impl:submitBid" name="parameters">

**AEMO** | 1 January 2023 **Page 134 of 148** 

![](_page_134_Picture_1.jpeg)

![](_page_134_Picture_158.jpeg)

**AEMO** | 1 January 2023 **Page 135 of 148** 

![](_page_135_Picture_1.jpeg)

![](_page_135_Picture_156.jpeg)

**AEMO** | 1 January 2023 **Page 136 of 148** 

![](_page_136_Picture_1.jpeg)

 </wsdl:input> <wsdl:output name="getBidSetResponse"> <wsdlsoap:body use="literal"/> </wsdl:output> </wsdl:operation> <wsdl:operation name="getBid"> <wsdlsoap:operation soapAction=""/> <wsdl:input name="getBidRequest"> <wsdlsoap:body use="literal"/> </wsdl:input> <wsdl:output name="getBidResponse"> <wsdlsoap:body use="literal"/> </wsdl:output> </wsdl:operation> <wsdl:operation name="searchBids"> <wsdlsoap:operation soapAction=""/> <wsdl:input name="searchBidsRequest"> <wsdlsoap:body use="literal"/> </wsdl:input> <wsdl:output name="searchBidsResponse"> <wsdlsoap:body use="literal"/> </wsdl:output> </wsdl:operation> </wsdl:binding> <wsdl:service name="BidServiceWSService"> <wsdl:port binding="impl:BidServiceWSSoapBinding" name="BidServiceWS"> <wsdlsoap:address location="http://localhost:8181/webex-ws/services/BidServiceWS"/> </wsdl:port> </wsdl:service> </wsdl:definitions>

**AEMO** | 1 January 2023 **Page 137 of 148** 

![](_page_137_Picture_1.jpeg)

# **Appendix B. Participants Demand Forecast Service WSDL**

Web Services Description Language (WSDL) file for WebExchanger demand forecast web services.

<?xml version="1.0" encoding="UTF-8"?>

<wsdl:definitions targetNamespace="urn:aseXML:r31" xmlns:apachesoap="http://xml.apache.org/xml-<br>soap" xmlns:impl="urn:aseXML:r31" xmlns:intf="urn:aseXML:r31"<br>xmlns:wsdl="http://schemas.xmlsoap.org/wsdl/"<br>xmlns:wsdlsoap="ht <!--WSDL created by Apache Axis version: 1.4 Built on Apr 22, 2006 (06:55:48 PDT)--> <wsdl:types> <schema elementFormDefault="qualified" targetNamespace="urn:aseXML:r31" xmlns="http://www.w3.org/2001/XMLSchema"> <element name="searchForecasts">

 <complexType> <sequence> <element name="in0" type="xsd:string"/> </sequence> </complexType> </element> <element name="searchForecastsResponse"> <complexType> <sequence> <element name="searchForecastsReturn" type="xsd:string"/> </sequence> </complexType> </element> <element name="getValidationValues"> <complexType> <sequence> <element name="in0" type="xsd:string"/> </sequence> </complexType> </element> <element name="getValidationValuesResponse"> <complexType> <sequence> <element name="getValidationValuesReturn" type="xsd:string"/> </sequence> </complexType> </element> <element name="getForecast"> <complexType> <sequence>

**AEMO** | 1 January 2023 **Page 138 of 148** 

![](_page_138_Picture_1.jpeg)

![](_page_138_Picture_156.jpeg)

**AEMO** | 1 January 2023 **Page 139 of 148** 

![](_page_139_Picture_1.jpeg)

![](_page_139_Picture_156.jpeg)

**AEMO** | 1 January 2023 **Page 140 of 148** 

![](_page_140_Picture_1.jpeg)

![](_page_140_Picture_162.jpeg)

![](_page_141_Picture_1.jpeg)

![](_page_141_Picture_156.jpeg)

**AEMO** | 1 January 2023 **Page 142 of 148** 

![](_page_142_Picture_1.jpeg)

 </wsdl:output>  $\langle$ /wsdl:operation> <wsdl:operation name="submitForecast"> <wsdlsoap:operation soapAction=""/> <wsdl:input name="submitForecastRequest"> <wsdlsoap:body use="literal"/> </wsdl:input> <wsdl:output name="submitForecastResponse"> <wsdlsoap:body use="literal"/> </wsdl:output> </wsdl:operation> <wsdl:operation name="getForecastForCGD"> <wsdlsoap:operation soapAction=""/> <wsdl:input name="getForecastForCGDRequest"> <wsdlsoap:body use="literal"/> </wsdl:input> <wsdl:output name="getForecastForCGDResponse"> <wsdlsoap:body use="literal"/> </wsdl:output> </wsdl:operation> </wsdl:binding> <wsdl:service name="DemandForecastServiceWSService"> <wsdl:port binding="impl:DemandForecastServiceWSSoapBinding" name="DemandForecastServiceWS"> <wsdlsoap:address location="http://localhost:8181/webex-ws/services/DemandForecastServiceWS"/> </wsdl:port> </wsdl:service>

</wsdl:definitions>

![](_page_143_Picture_1.jpeg)

# **Appendix C. System Service WSDL**

Web Services Description Language (WSDL) file for WebExchanger system web services.

<?xml version="1.0" encoding="UTF-8"?> <wsdl:definitions targetNamespace="urn:aseXML:r31" xmlns:apachesoap="http://xml.apache.org/xml-<br>soap" xmlns:impl="urn:aseXML:r31" xmlns:intf="urn:aseXML:r31"<br>xmlns:wsdl="http://schemas.xmlsoap.org/wsdl/"<br>xmlns:wsdlsoap="ht <!--WSDL created by Apache Axis version: 1.4 Built on Apr 22, 2006 (06:55:48 PDT)--> <wsdl:types> <schema elementFormDefault="qualified" targetNamespace="urn:aseXML:r31" xmlns="http://www.w3.org/2001/XMLSchema"> <element name="getCurrentGasDate"> <complexType> <sequence> <element name="in0" type="xsd:string"/> </sequence> </complexType> </element> <element name="getCurrentGasDateResponse"> <complexType> <sequence> <element name="getCurrentGasDateReturn" type="xsd:string"/> </sequence> </complexType> </element> <element name="getIntervalInfo"> <complexType> <sequence> <element name="in0" type="xsd:string"/> </sequence> </complexType> </element> <element name="getIntervalInfoResponse"> <complexType> <sequence> <element name="getIntervalInfoReturn" type="xsd:string"/> </sequence> </complexType> </element> </schema> </wsdl:types> <wsdl:message name="getIntervalInfoRequest"> <wsdl:part element="impl:getIntervalInfo" name="parameters"> </wsdl:part>

**AEMO** | 1 January 2023 **Page 144 of 148**
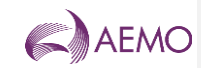

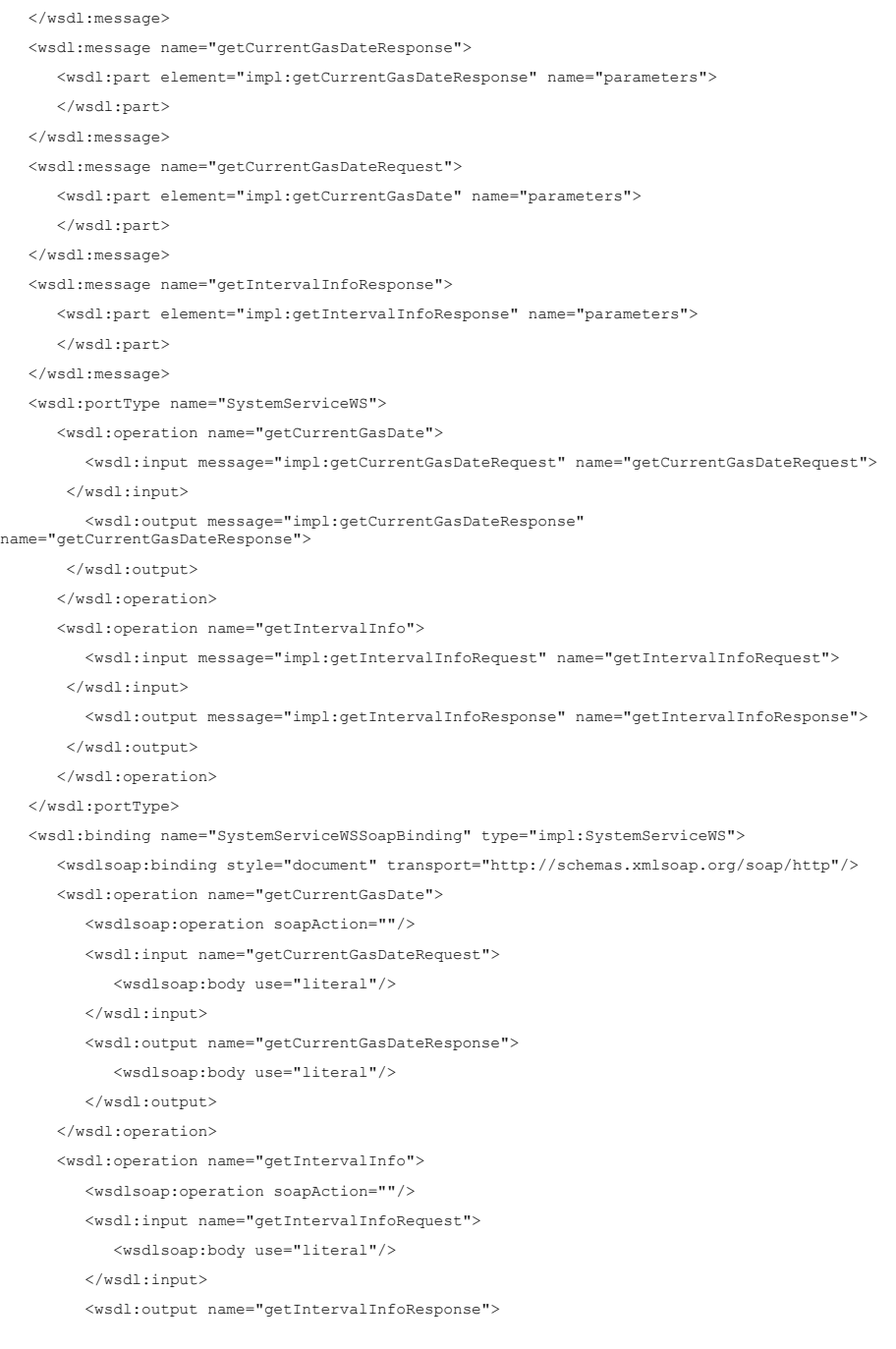

**AEMO** | 1 January 2023 **Page 145 of 148** 

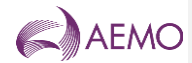

 <wsdlsoap:body use="literal"/>  $\langle$  /wsdl:output>  $$\mathrel{<}\mathrel{}/\mathrel{w}\mathrel{\mathsf{sdl}}:}$  :<br/>operation>  $\left\langle/\text{wsdl:binding}\right\rangle$  <wsdl:service name="SystemServiceWSService"> <wsdl:port binding="impl:SystemServiceWSSoapBinding" name="SystemServiceWS">  $<\!\!{\rm wsdlsoap:} {\rm address\ location}{=}\!\!{\rm "http://localhost:8181/webex-ws/services/SystemServiceWS"}/>$  </wsdl:port> </wsdl:service> </wsdl:definitions>

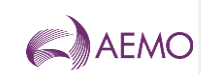

## **Version release history**

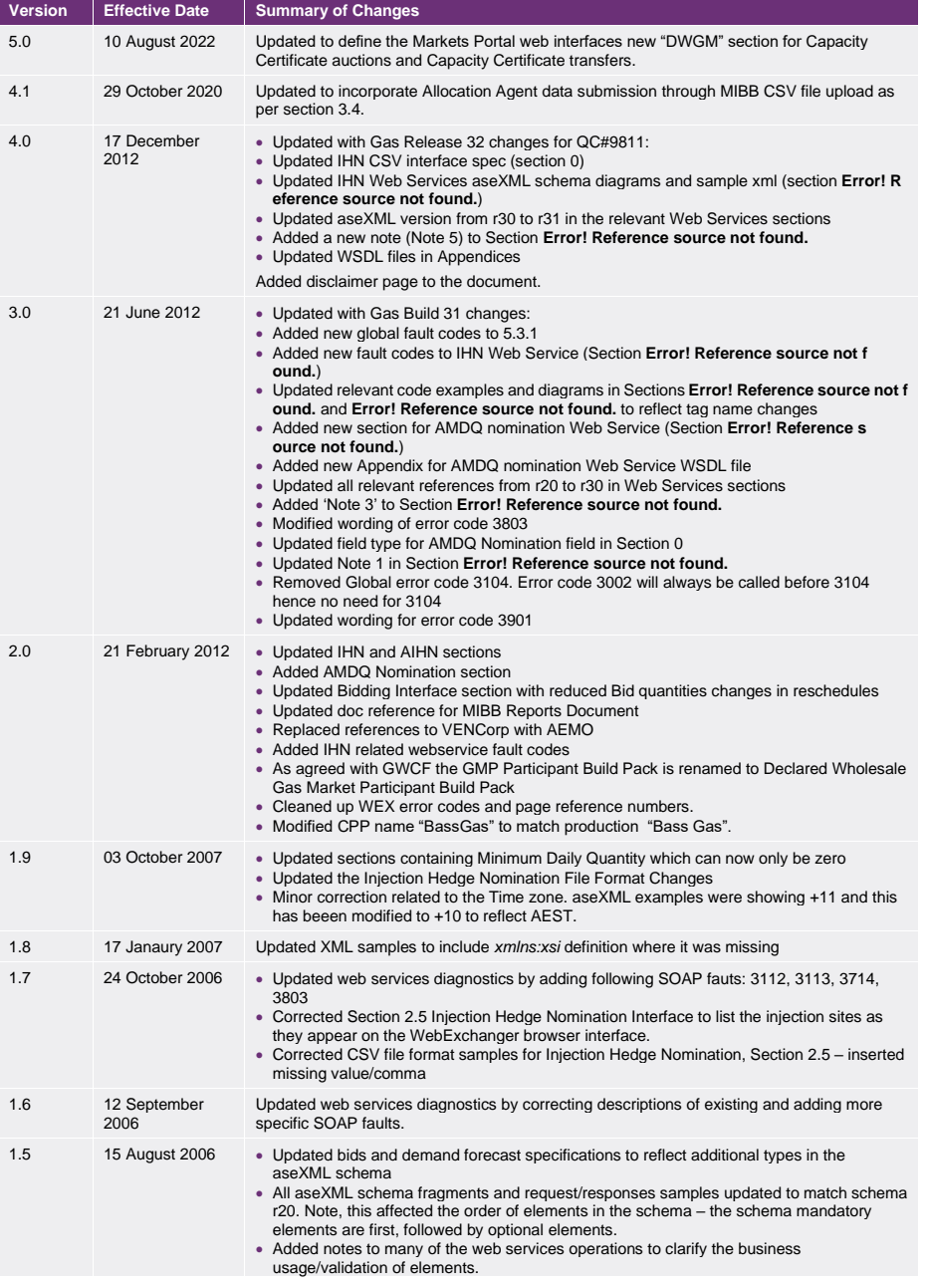

**AEMO** | 1 January 2023 **Page 147 of 148** 

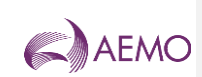

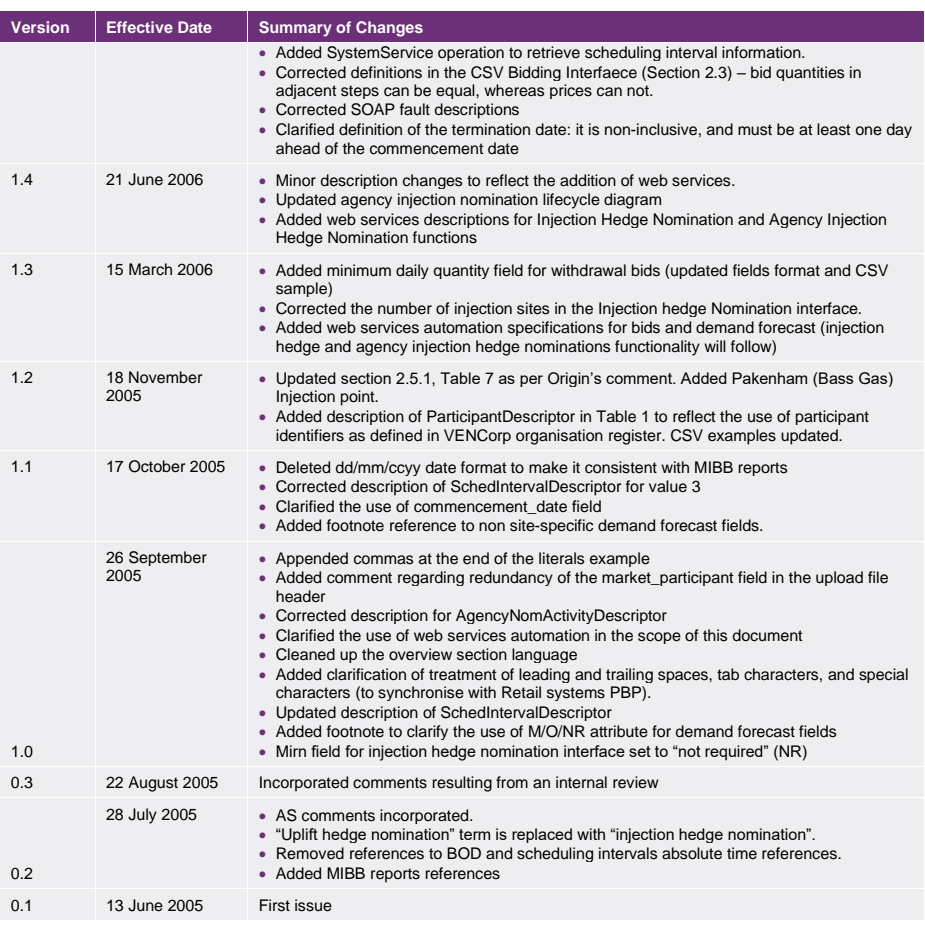